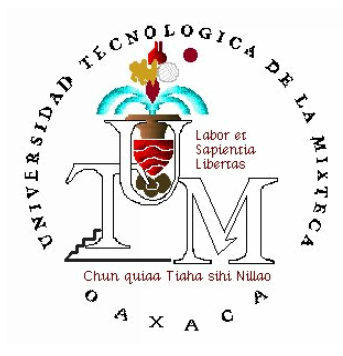

# **UNIVERSIDAD TECNOLÓGICA DE LA MIXTECA**

IMPLEMENTACIÓN DE UNA ARQUITECTURA DE WORKFLOW PARA LA AUTOMATIZACIÓN DEL PROCESO DE REGISTRO DE TESIS

> TESIS: PARA OBTENER EL TÍTULO DE **INGENIERO EN COMPUTACIÓN**

> > PRESENTA: **ALFREDO REYES LUNA**

DIRECTOR DE TESIS: **M. C. IRMA GUADALUPE SOLÍS GENESTA** 

HUAJUAPAN DE LEÓN, OAXACA. NOVIEMBRE DE 2005.

# Dedicatoria

A mi mamá y primer maestra Bertha, a mi papá Pascual, a mis hermanos Daniel, Lucero, Neftali Y Alejandro por apoyarme en todo lo que he realizado.

# Agradecimientos

Al M. C. Irma Guadalupe Solís Genesta por todo el apoyo brindado en la realización de esta tesis.

A mis sinodales M.C. María Auxilio Medina Nieto, M.C. Wendy Yaneth García Martínez y M.C. David Martínez Torres por todo el tiempo que le brindaron a este proyecto.

Al Cuerpo Académico de Ingeniería de Software (CASI), por haber prestado las instalaciones del LIDIS (Laboratorio de Investigación y Desarrollo de Ingeniería de Software) para llevar a cabo la tesis.

Al M.C. Mario Alberto Moreno Rocha por el apoyo brindado en la realización de esta tesis.

A los jefes de carrera de la Universidad Tecnológica de la Mixteca por brindar su tiempo y colaboración en las entrevistas realizadas.

A las profesoras Lic. Rubí Olivos y Lic. Iliana Herrera Arellano y a las egresadas Flor Adriana Zurita López y Citlally Vásquez Ortiz por su valiosa colaboración en las pruebas de usabilidad.

A Josefina Flores Flores, Felipe de Jesús García Pérez, Metztli Ibáñez Rivera, José Carlos Ortiz Bayliss y Yetnalezi Quintas Ruiz por facilitar sus documentos de registro de tesis que se utilizaron en las pruebas de usabilidad.

A mis padres Bertha Luna Monterrey y Pascual Reyes González y a mis hermanos, Daniel, Lucero, Neftali y Alejandro Reyes Luna por su apoyo en la realización de la tesis.

A Dios por permitir la culminación de la tesis.

# Índice General

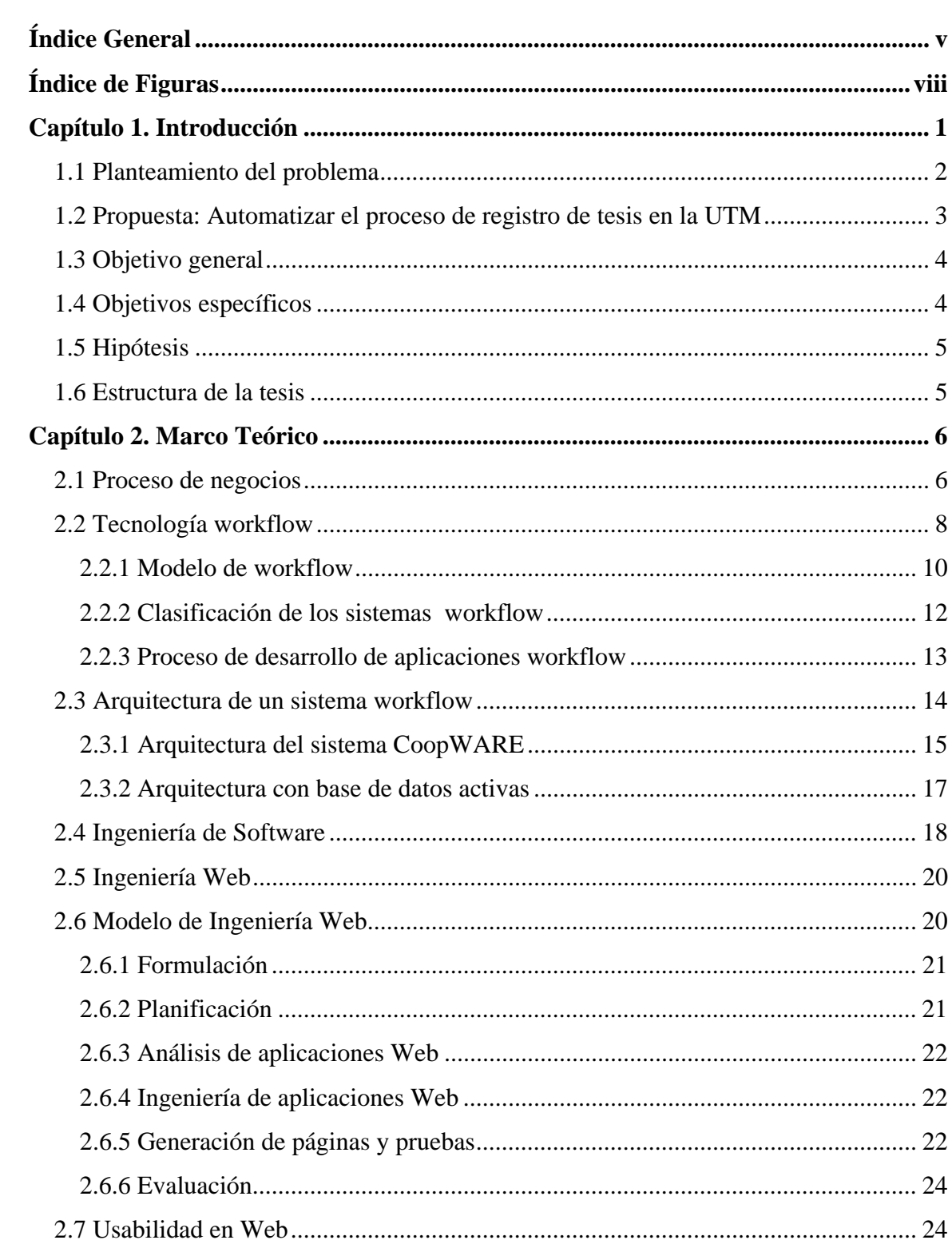

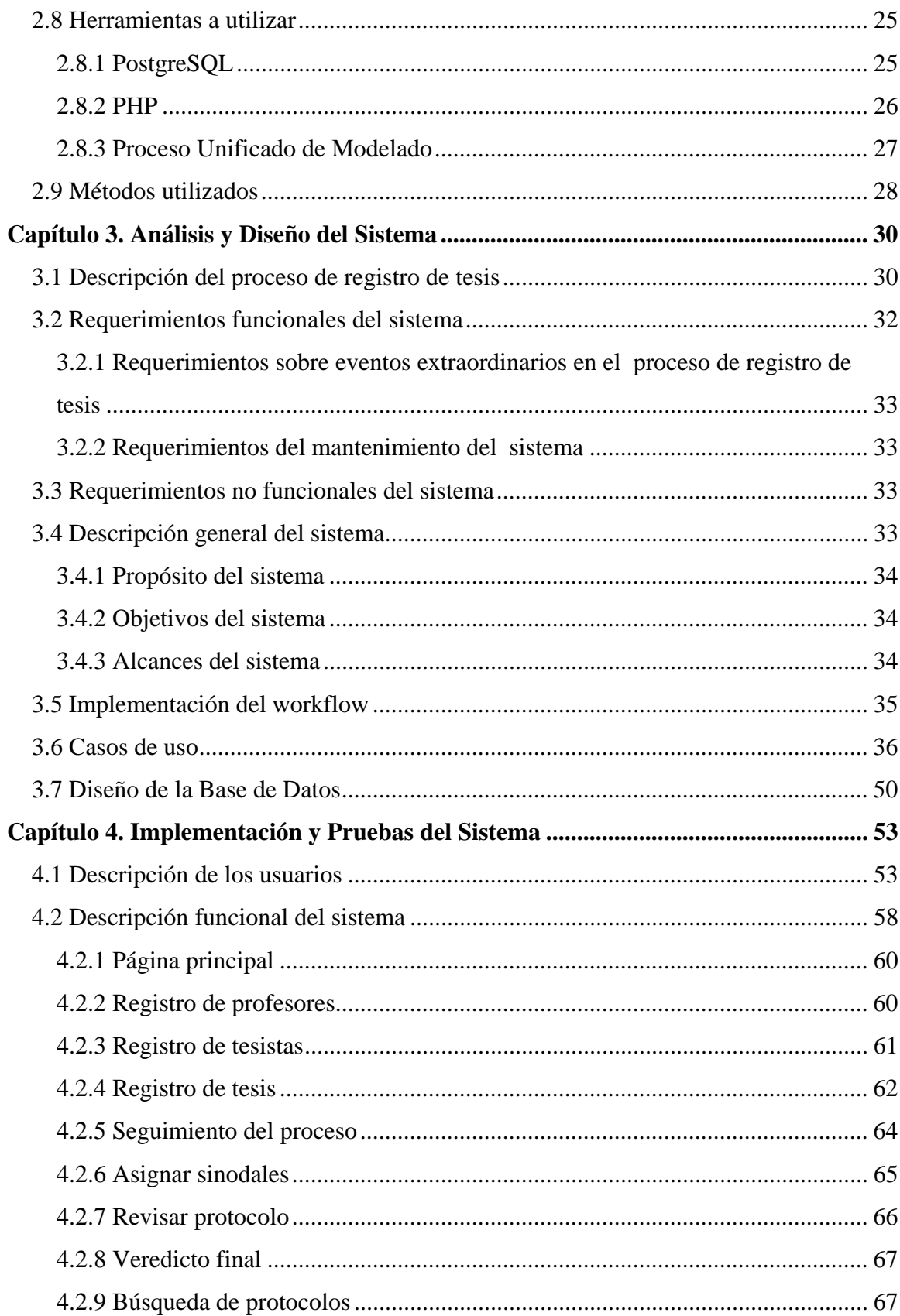

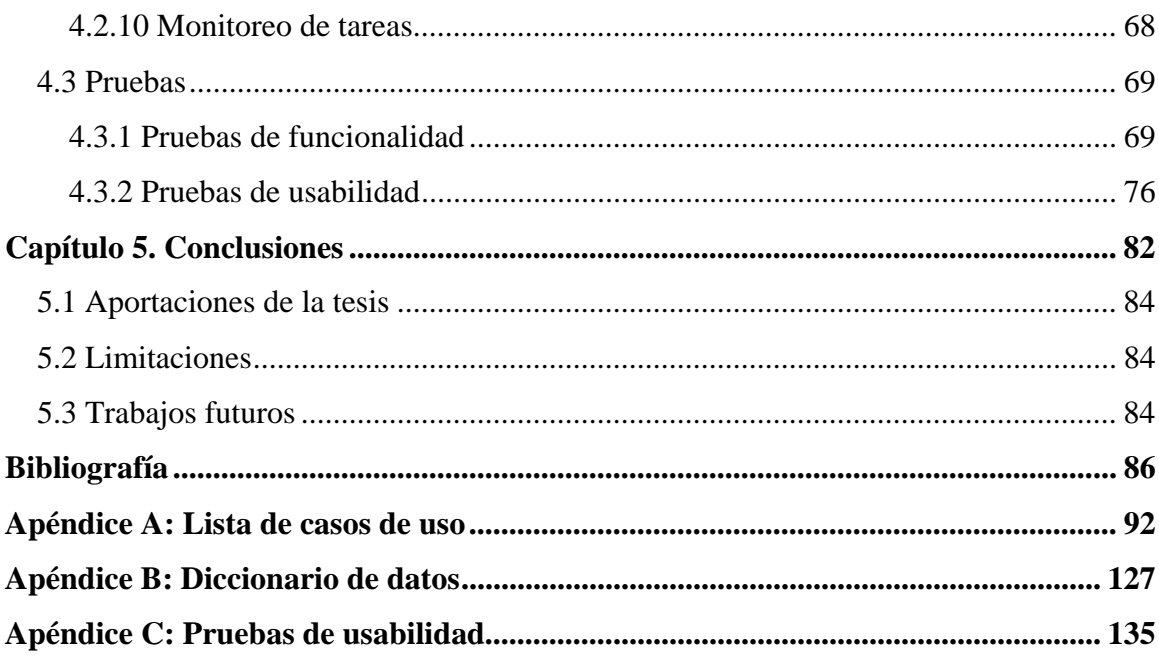

# **Índice de Figuras**

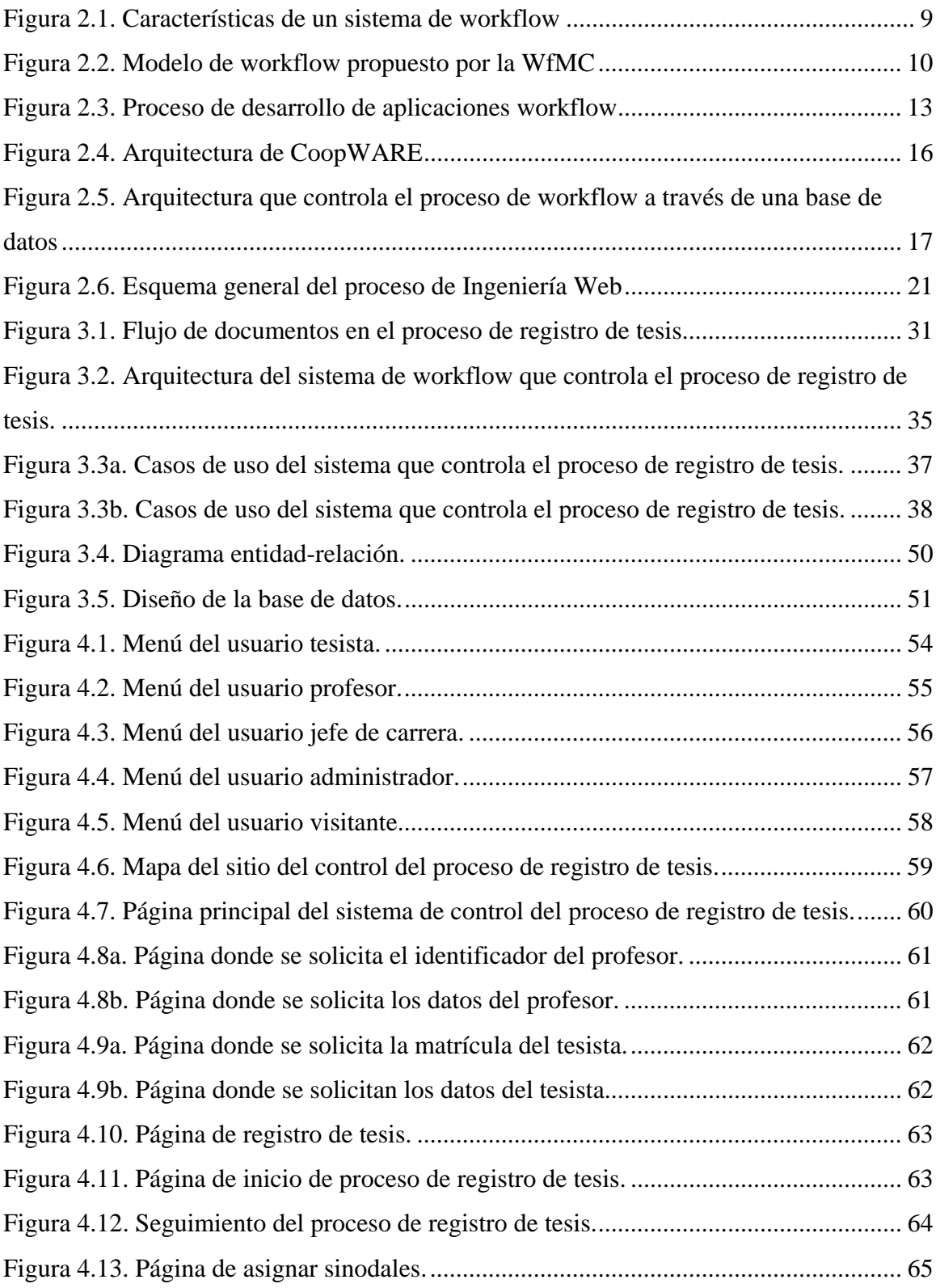

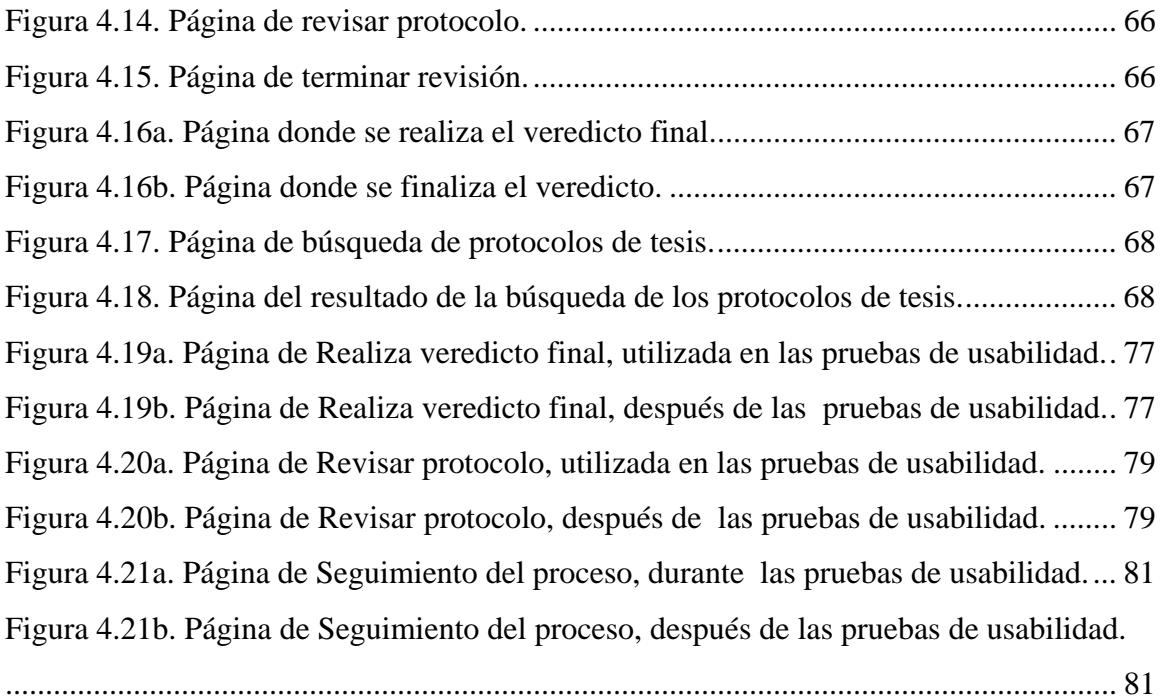

# **Capítulo 1. Introducción**

Toda organización ejecuta procesos administrativos, en los cuales se lleva a cabo un flujo de información y de documentos a través de las diferentes personas que integran el proceso. Estos documentos muestran los resultados de cada una de las tareas que se ejecutan durante el proceso.

El contar con un sistema que controle algún proceso dentro de una organización, brinda grandes ventajas, ya que las tareas se ejecutan fácilmente, existe un mayor control en las tareas, evita que el trabajo se detenga y asegura que las tareas sean realizadas en el tiempo estipulado.

La Universidad Tecnológica de la Mixteca (UTM) tiene diversos procesos administrativos, uno de los cuales es el proceso de registro de tesis. La finalidad de este proceso es verificar la factibilidad de un tema de tesis, para el cual existe un comité de evaluación, que da su aprobación o rechazo al tema propuesto. Cabe señalar que este proceso administrativo se realiza por carrera.

# **1.1 Planteamiento del problema**

De manera general el proceso de registro de tesis se realiza de la siguiente manera:

- El tesista lleva el protocolo de tesis al Jefe de Carrera.
- El Jefe de Carrera asigna a los sinodales y les hace llegar los documentos que el tesista le entregó.
- Cada uno de los sinodales revisa los documentos y proporciona un veredicto parcial aceptando o rechazando el tema, informándoselo al Jefe de Carrera por escrito.
- El Jefe de Carrera proporciona un veredicto final y se lo hace llegar tanto al tesista como al director de tesis.

En el proceso de registro de tesis existen varios factores que pueden ocasionar retrasos, entre los cuales están: que los horarios de los sinodales no coincidan con el del Jefe de Carrera para iniciar la revisión de la propuesta de tesis, el extravío de documentos, debido a que éstos son impresos.

La centralización de documentos en la Jefatura de Carrera no permite a los tesistas conocer de una manera rápida y sencilla en qué paso se encuentra su proceso de registro de tesis, por lo que tienen que ir personalmente con su Director de Tesis ó en su defecto, enviarle un correo electrónico, a su vez el Director de Tesis, pregunta al Jefe de Carrera, quien verifica en qué paso se encuentra el proceso preguntando a cada uno de los sinodales y le informa al Director de Tesis. Este último le envía un correo electrónico al Tesista para informarle en qué paso se encuentra su proceso de registro de tesis. Por esto, el informar a los tesistas sobre su registro de tesis, es un proceso tardado e involucra a muchas personas.

Dado que el proceso de registro de tesis en la UTM no se realiza de la misma manera en todas las carreras, se presenta cierta confusión entre los alumnos cuando empiezan a trabajar en él, por la falta de información sobre los pasos que se deben seguir.

## **1.2 Propuesta: Automatizar el proceso de registro de tesis en la UTM**

Para prevenir los retrasos antes mencionados y brindar mayores facilidades en la realización del proceso de registro de tesis en la UTM, se propone automatizar este proceso aplicando la tecnología *workflow1* .

Para realizar la automatización del proceso de registro de tesis se propone un sistema vía web, que aplica la tecnología workflow, el cual administra las tareas del proceso de registro de tesis, controlando el flujo de documentos entre las diferentes personas (Asesor, Sinodales, Tesista, Jefe de Carrera) y proporcionando las herramientas necesarias para llevar a cabo las tareas.

La tecnología workflow permite dar seguimiento a las tareas, manejando un conjunto de estados por donde pasa cada tarea hasta terminar el proceso. Con lo anterior, el sistema proporciona la información tanto al tesista como al director de tesis sobre el paso en que se encuentra el proceso de registro de tesis.

Cabe señalar que el sistema cuenta con una guía de pasos a seguir en el proceso de registro, así como los puntos que el alumno debe cubrir para realizar el protocolo e informarle acerca de lo que se debe hacer antes de iniciar el proceso de registro de su tesis, esto para cada carrera.

El sistema está conformado como un sitio web, en el cual se lleva a cabo el proceso de registro de tesis, en el que se toman en cuenta las diferentes personas involucradas como: el tesista, el jefe de carrera y los sinodales, añadiendo dos personas más: el visitante, quien únicamente consulta la información y el administrador, quien se encarga de dar mantenimiento al sistema.

 $\overline{a}$ 

<sup>&</sup>lt;sup>1</sup> El workflow es una tecnología utilizada para la automatización de procesos de carácter administrativo, en el cual las tareas, documentos e información se transmiten de una persona a otra para permitir la comunicación dentro de un grupo de trabajo, con la finalidad de terminar el proceso [18].

El sistema permite lo siguiente:

- Al tesista, poder iniciar con el proceso generando los formatos de registro a partir de los datos previamente introducidos.
- A los jefes de carrera, realizar tareas propias del proceso, como asignar sinodales y dar un veredicto final, con base en la resolución de los sinodales.
- A los sinodales, revisar los protocolos de tesis.

Para llevar a cabo el control del flujo de actividades, el sistema utiliza una base de datos donde se almacenan las diferentes actividades a realizar y se determina cuál es la tarea sucesora o las actividades que realiza cada usuario.

# **1.3 Objetivo general**

Automatizar el proceso de registro de tesis de licenciatura en la Universidad Tecnológica de la Mixteca, para llevar un mejor control y agilizar el proceso, aplicando la tecnología workflow y estándares de desarrollo.

# **1.4 Objetivos específicos**

- Estudiar la tecnología workflow que permita garantizar una buena automatización del proceso de registro de tesis.
- Implementar una arquitectura workflow que permita cubrir las necesidades del proceso.
- Seguir una metodología de Ingeniería de Software en la construcción del sistema.
- Realizar un sistema que permita a los jefes de carrera controlar el proceso de registro de tesis en la UTM.

# **1.5 Hipótesis**

Aplicando la tecnología workflow se podrá automatizar el proceso de registro de tesis en la Universidad Tecnológica de la Mixteca para realizarlo más fácil y rápidamente.

# **1.6 Estructura de la tesis**

En el presente capítulo se mencionó de manera general el contenido de esta tesis, presentando un panorama de la problemática a tratar y una solución a ésta a través de un sistema.

En el capítulo 2 se encuentra la información necesaria, como definiciones, modelos, una explicación sobre la tecnología workflow, así como de Ingeniería Web utilizados para realizar la construcción del sistema y algunos conceptos que van a ser necesarios para entender el desarrollo de la tesis.

En el capítulo 3 se presenta el análisis del sistema a través de casos de uso y los diseños de la estructura del sitio, así como el diseño de la base de datos. Además se muestran algunos esquemas que ayudan a visualizar la funcionalidad del sistema.

En el capítulo 4 se explica la implementación y pruebas, se muestra cómo se llevó a cabo la implementación del sitio, las pruebas de usabilidad y de funcionalidad realizadas al sistema.

En el capítulo 5 se presentan las conclusiones y el trabajo futuro.

# **Capítulo 2. Marco Teórico**

Este capítulo presenta los conceptos de: proceso de negocios, workflow y el modelo de Ingeniería Web que se aplicaron en la realización del sistema que controla el proceso de registro de tesis, así como la aplicación de las herramientas de modelado UML, lenguaje PHP y la base de datos PostgreSQL que fueron utilizadas en la construcción del mismo. Además se presenta la justificación de los métodos utilizados.

### **2.1 Proceso de negocios**

Un proceso es la ejecución de un conjunto de actividades coordinadas para llevar a cabo un objetivo en común [23] [10]. El proceso de negocios es una parte fundamental dentro de una organización donde se realizan trámites administrativos, ya que asegura que las actividades se realicen de una manera consistente y fiable [34] [25].

Los entornos empresariales modernos se caracterizan por tener un conjunto amplio de procesos de negocios que requieren ser ejecutados para el logro de las metas corporativas. Algunos conceptos que son definidos en los procesos de negocios son:

- Una tarea es una unidad indivisible dentro de un proceso, si se cancela por algún motivo, esta tarea deberá iniciar de nuevo [8].
- Una actividad es una tarea que puede ser realizada por un ser humano o por una computadora [39].
- Un documento es información que sirve como elemento de entrada y salida en el proceso [15].

La definición del proceso de negocios comprende una serie de actividades a realizar, las cuales tienen reglas que dirigen su ejecución. El proceso de negocios, se compone de los siguientes elementos [18]:

- El conjunto de actividades que a su vez pueden descomponerse en tareas específicas que se ejecutan para lograr un objetivo.
- La organización, que desarrollará las actividades, es decir, el personal de la organización que efectúa las actividades asignadas. Puede aplicarse además la función de roles (proveedor, cliente, socio, competidor), para hacer más flexible tanto la tarea específica, como el desarrollo del proceso.
- Los recursos que se utilizan para desempeñar las actividades.

Los elementos antes mencionados, en conjunto, ofrecen información sobre los recursos que servirán de soporte a los participantes en su trabajo. La interacción de estos elementos motiva a aplicar las tecnologías de información y comunicación a modelos de negocios buscando la automatización de procesos.

Para realizar la automatización del proceso de negocios es necesario realizar las actividades en coordinación con el trabajo corporativo, con la finalidad de conseguir la integración de las funciones de comunicación, coordinación y colaboración que tienen lugar en un grupo de trabajo, creando así una infraestructura que posibilita el desarrollo eficiente y eficaz de los procesos que tienen lugar en una organización. Esto se puede realizar con ayuda de la tecnología workflow [18].

### **2.2 Tecnología workflow**

La tecnología workflow es utilizada para automatizar procesos de negocios, en los cuales los documentos y/o diversas tareas tienen un flujo a través de varios participantes, tomando en cuenta un conjunto de normas establecidas dentro de una organización [22]. Esta tecnología se basa en la ejecución de una serie de tareas, que para pasar a una nueva se tuvieron que haber completado una o más de ellas [25].

La WfMC (*Workflow Management Coalition*, Coalición de Administración de Workflow), es una organización sin ánimo de lucro integrada por desarrolladores, investigadores, estudiantes de universidades, entre otras personas, que definen formalmente al flujo de trabajo o workflow como "la automatización de un proceso de negocios, total o parcialmente, en el que información de cualquier tipología llega al usuario adecuado en el momento adecuado, sobre la base de un conjunto de reglas inteligentes, que permite que la mayoría del trabajo sea efectuado informáticamente, mientras que las personas se ocupan solamente de las excepciones" [22].

Un sistema workflow (*WMS Workflow Management System*, Sistema de Administración de Workflow) es utilizado para brindar soporte a un proceso dentro de una organización, aportando las herramientas necesarias para que cada actividad sea realizada por el usuario indicado o de manera automática [2]. Además, este sistema permite la secuencia de las actividades garantizando que el usuario cumpla con su trabajo en el tiempo estimado [1].

El sistema workflow ejecuta un proceso dentro de una organización, por lo que es necesario conocer el modelo organizacional, (el cual describe a las personas que ejecutan las tareas dentro de la organización). Esto se hace para estructurar el proceso de negocios, en donde se describen las tareas que se deben desempeñar y el flujo de actividades que se realiza para completar el proceso. Cada proceso de negocios maneja cierta información con datos que deben permanecer a manera de historial para documentar el proceso [10].

Los sistemas workflow cuentan con ciertas características, mostradas en la Figura 2.1, las cuales se presentan a continuación [8]:

- La definición del proceso de negocios que va a ser automatizado por el sistema workflow, con base en herramientas de modelado para poder entender mejor el proceso.
- La ejecución del sistema workflow, en donde se va a llevar a cabo la instanciación del proceso, es decir donde se ejecuta el proceso.
- La interacción de los usuarios con las aplicaciones, las cuales proporcionan las herramientas necesarias al usuario para que desempeñe las actividades del proceso.

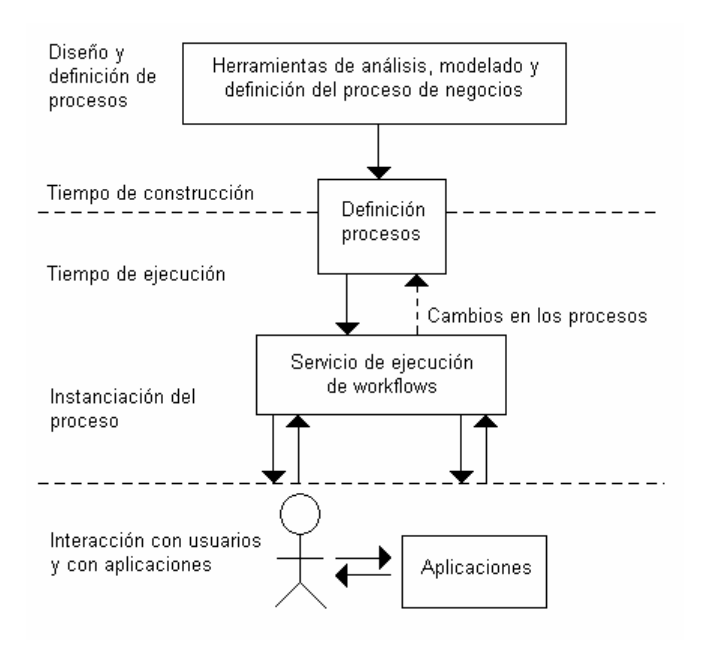

Figura 2.1. Características de un sistema de workflow [8].

Los sistemas de workflow se esquematizan a través de un modelo, el cual se describe en la siguiente sección.

#### **2.2.1 Modelo de workflow**

La WfMC propone un modelo de referencia para estandarizar todos los desarrollos workflow basándose en un modelo genérico, como se muestra en la Figura 2.2; este modelo se divide en tres módulos [18]:

- *El módulo de diseño*, es el encargado de interpretar el proceso real a una forma que pueda ser procesada por una computadora, para tener una definición del proceso de negocios.
- *El módulo de ejecución*, es realizado por un motor de workflow, el cual se encarga de interpretar la definición del proceso y proporcionar un ambiente de ejecución para tal modelo.
- *El módulo de administración*, es el encargado de verificar que las tareas se realicen de la forma prevista y de manejar las excepciones.

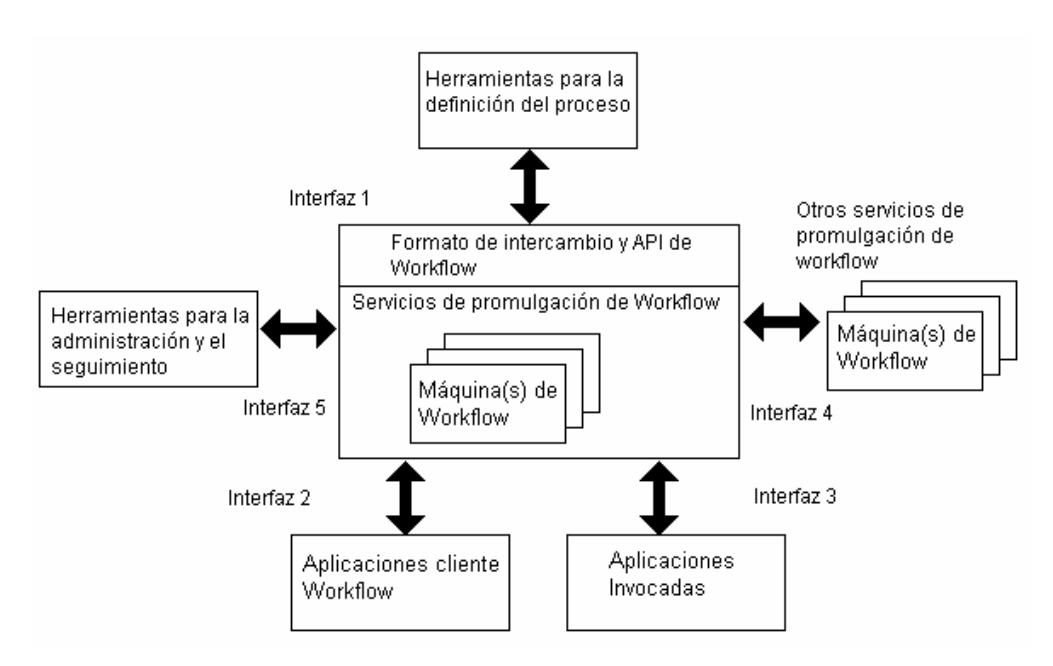

Figura 2.2. Modelo de workflow propuesto por la WfMC [22].

El modelo de workflow consta de cinco interfaces, las cuales son descritas a continuación:

- *Herramientas para la definición del proceso.* Aquí se describe el proceso general que se desea automatizar, se realiza la definición del proceso, la cual debe contener las tareas, las personas que ejecutan las tareas, las normas establecidas para desempeñar el proceso y el flujo de documentos a realizar [22].
- *Servicio de promulgación de workflow*, se realiza en tiempo de ejecución, donde se activan o crean instancias de los procesos, es decir, se lleva a cabo un proceso. Además, esta interfaz controla la secuencia de actividades a través del motor o los motores de workflow; se encarga de invocar a las herramientas necesarias para realizar las actividades [22]. Este servicio también es el responsable de interpretar y activar, todo el proceso o solamente una parte. De igual manera, interactúa con los recursos externos necesarios para llevar a cabo las diferentes actividades del proceso [32].
- *Máquina de workflow*, es la encargada de interpretar la definición del proceso de negocios, controla el flujo de actividades para concluir una sola instancia del proceso, además proporciona soporte a los datos importantes [22]. Coordina la secuencia de las tareas que se desempeñan y verifica cuál es la tarea actual para así asignar una nueva [24] [10].
- *Herramientas para la administración y el seguimiento*, provee una interfaz común que habilita varios servicios de workflow para compartir un amplio rango de funciones y cumplir con las actividades del proceso, por ejemplo un módulo de monitoreo de tareas que asegure que las tareas son realizadas en el tiempo establecido [22].
- *Aplicaciones cliente del workflow*, se hace llamar al administrador de la lista de trabajo, el cual se encarga de interactuar con el usuario, en aquellas actividades que requieren recursos humanos y de llevar la ejecución de las actividades para realizar un proceso [32].
- *Aplicaciones invocadas*, en esta interfaz la máquina de workflow se encarga de invocar a las herramientas necesarias para realizar una determinada actividad, por ejemplo, si se tiene una aplicación en el servidor, por medio de una lista de trabajo vaya invocando las herramientas que el cliente necesite para realizar sus tareas [22].

Este modelo se utiliza para determinar los elementos que forman parte del sistema que automatiza al proceso de registro de tesis, tomando en cuenta los elementos necesarios para su desarrollo. Se tiene que tomar en cuenta la clasificación de los sistemas workflow, para determinar a cuál pertenece el sistema que se quiere realizar. En la siguiente sección se presenta esta clasificación.

#### **2.2.2 Clasificación de los sistemas workflow**

Los sistemas workflow se pueden clasificar en dos tipos: estáticos y dinámicos. Los sistemas estáticos ejecutan un conjunto de tareas ya establecidas que siempre se ejecutan en el mismo orden, dichos sistemas se caracterizan por ser previsibles y por realizar funciones repetitivas. Además limitan el proceso debido a que no dan cabida a eventos extraordinarios que se puedan llegar a presentar. Los sistemas de workflow dinámicos son flexibles ya que el flujo que se sigue se va generando en tiempo de ejecución.

Actualmente los procesos tienen que adaptarse a ciertos cambios que se puedan presentar en la organización como son: cambios en la legislación, en la estructura organizacional o simplemente una evolución a lo largo del tiempo. Debido a lo anterior, los sistemas de workflow dinámicos pueden clasificarse de acuerdo a qué tanto van a cambiar las características del proceso en [11]:

- *Dinámicos,* son utilizados cuando el proceso evoluciona y se basa en un sistema que se ha estado manejando anteriormente.
- *Adaptativos*, son los que soportan excepciones o eventos que pueden ocurrir durante la ejecución del proceso.
- *Flexibles,* son utilizados cuando se conoce un fragmento del proceso y se va especificando a lo largo de la ejecución del sistema.

El tipo de sistema que se utilizó para realizar esta tesis es adaptativo, que se explica con mayor profundidad en la sección 2.11. Además, para el desarrollo se siguió un proceso que indica qué pasos se deben seguir para realizar una buena aplicación workflow.

#### **2.2.3 Proceso de desarrollo de aplicaciones workflow**

El modelado de sistemas workflow representa el proceso dentro de una organización [38]. El modelo de referencia WADP (*Workflow Application Development Processes*, Proceso de Desarrollo de Aplicaciones Workflow) se presenta en la Figura 2.3.

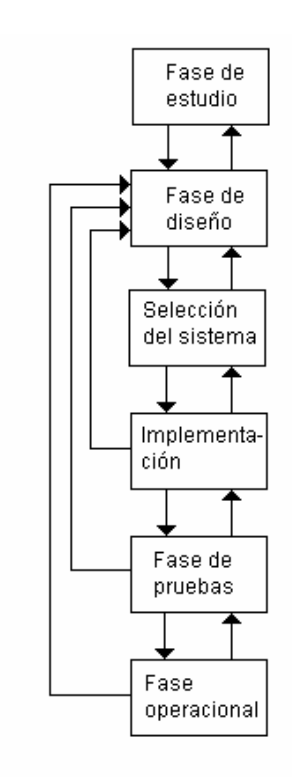

Figura 2.3. Proceso de desarrollo de aplicaciones workflow [38].

Las fases del modelo WADP se describen a continuación:

• *Fase de Estudio.* En esta fase se captura toda la información sobre el proceso, esto con la finalidad de analizarlo, para obtener un panorama más amplio del proceso. Esta fase se puede apoyar en entrevistas a las personas involucradas en el proceso.

- *Fase de Diseño.* Aquí se analiza y optimiza el proceso de negocios que puede ser soportado por un sistema. Además se realiza el modelado de workflow en sí, el cual se divide en dos: el modelado del proceso de workflow y el modelado de datos.
- *Fase de selección del sistema.* Se realiza la selección del tipo de sistema de workflow a realizar.
- *Fase de implementación.* En esta parte se realiza la construcción del sistema de workflow, con base en la selección realizada en la fase de diseño.
- *Fase de pruebas.* En esta fase se realizan las pruebas, con el objeto de obtener información sobre la estabilidad del sistema workflow, para verificar que el sistema cumpla con los requerimientos de la organización.
- *Fase operacional.* En esta etapa se realiza la instalación del sistema y el entrenamiento necesario a los empleados de la organización quienes van a utilizar el sistema.

El modelo WADP es tomado en cuenta en el proceso de desarrollo del sistema que controla el registro de tesis, siguiendo cada una de las etapas hasta la fase de pruebas.

El proceso de desarrollo de aplicaciones workflow propone un modelo para la construcción del sistema, es necesario tomar en cuenta una arquitectura que dé un panorama de cómo realizarlo.

## **2.3 Arquitectura de un sistema workflow**

La arquitectura de software es utilizada para describir los componentes que conforman el sistema mostrando la interacción entre ellos de manera general [33]. El realizar una buena arquitectura, asegura visualizar de manera concisa y clara los módulos que conforman el sistema.

La arquitectura de un sistema workflow, busca tener tres características principales [14]:

- *Transparencia.* La arquitectura debe ser entendible por cualquier diseñador, independientemente del dominio al cual va a pertenecer el sistema, de tal modo que se logren observar los servicios abstractos a manera de bloques que integran un sistema.
- *Flexibilidad.* Debe ser flexible a los posibles cambios que se lleguen a presentar en un futuro, así como a la suma de nuevos servicios, es decir, adaptarse fácilmente a las necesidades.
- *Eficiencia.* Una buena arquitectura hace más fácil y eficiente el intercambio de datos, resuelve las peticiones de los servicios de información que se necesiten para llevar a cabo el proceso.

En las siguientes secciones se presentan dos arquitecturas de sistemas workflow, las cuales cumplen con las características antes mencionadas. Estas arquitecturas se eligieron porque ayudan a llevar a cabo la implementación del sistema que controla el proceso de registro de tesis de manera sencilla.

#### **2.3.1 Arquitectura del sistema CoopWARE**

La arquitectura *CoopWARE* (*Cooperation With Active Relationships Enforcement*, Cooperación con Ejecución de Relaciones Activas) tiene un sistema centralizado que administra agentes, que en el contexto de workflow son entidades humanas o computacionales que llevan a cabo las tareas de un proceso [8]. La arquitectura se muestra en la Figura 2.4.

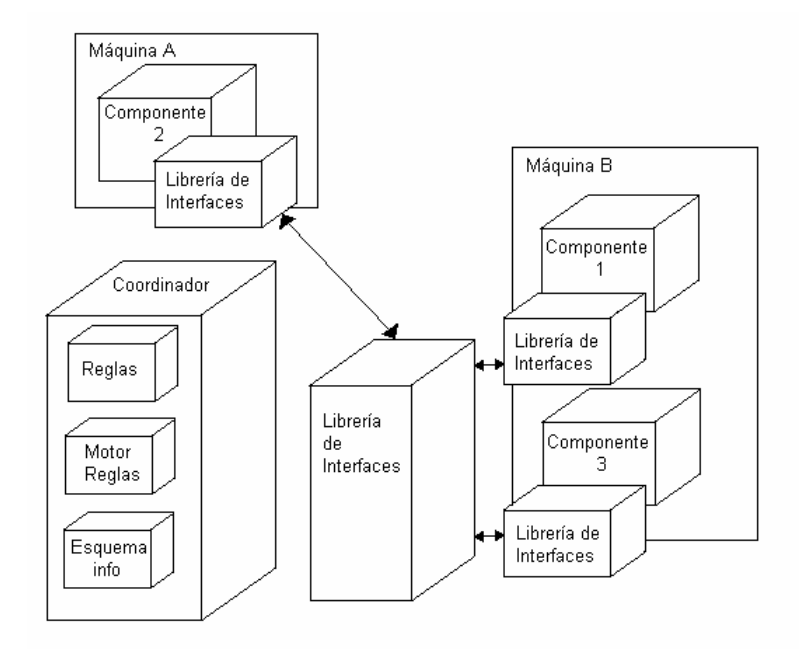

Figura 2.4. Arquitectura de CoopWARE [14].

Esta arquitectura tiene un modulo llamado C*oordinador*, el cual se encarga de verificar que el proceso se lleve a cabo por medio de sus componentes, (i.e., el conjunto de reglas, el esquema de información y el motor de reglas). El *Coordinador* es útil para la comunicación entre cada uno de los componentes, los cuales tienen su propia *Interfaz de librerías* que contienen un conjunto de servicios que el sistema ofrece y que son ejecutados por su componente respectivo.

Esta arquitectura se compone de 3 tipos de modelos [14]:

- *Modelo de información*. Se forma de tres elementos: el usuario, que es la persona que realiza las operaciones y toma un conjunto de roles; los componentes, que son los elementos conectados por la arquitectura y los servicios, definidos en términos de operaciones específicas.
- *Modelo de comunicación.* Consiste de dos elementos: el evento, que es una ocurrencia confiable que habilita un flujo de información dependiendo del estado en que se encuentra el servicio y el mensaje, que es un elemento que realiza la transferencia de comunicación entre el coordinador y los componentes.

• *Modelo conductual*. Se define usando un conjunto de reglas, que es el elemento que define la colaboración entre las aplicaciones. Cada regla consiste de tres elementos: un evento, una condición y una acción.

#### **2.3.2 Arquitectura con base de datos activas**

Muchos de los sistemas workflow utilizan base de datos relacionales para tener las instancias necesarias que sean requeridas por la organización.

La *base de datos activa*, es aquella que ante la producción de ciertas acciones ejecuta de manera automática otras. La arquitectura con base de datos activas, consta de dos módulos: una *Lista de trabajo* que se encarga de asignar a las personas que ejecutan las tareas y una *Interfaz con la base de datos*, la cual funciona como motor de workflow. Estos dos módulos se encuentran en un servidor web el cual recibe las peticiones del cliente para realizar el procesamiento. Ver Figura 2.5.

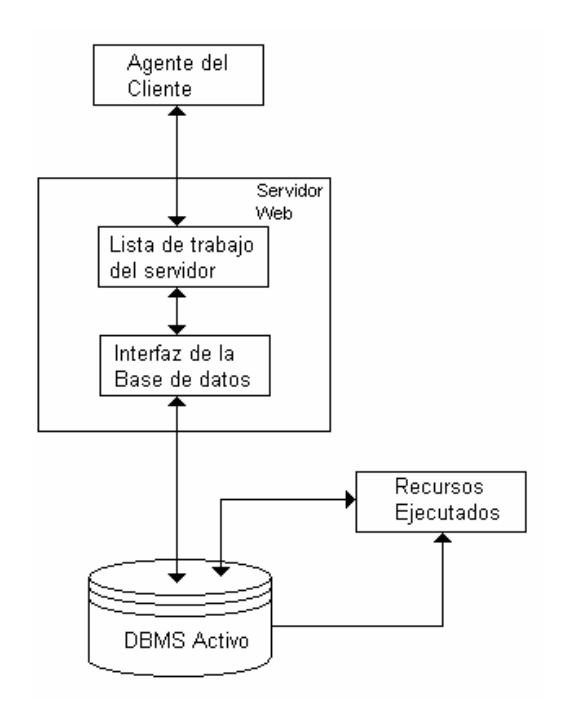

Figura 2.5. Arquitectura que controla el proceso de workflow a través de una base de datos [10].

El conjunto de tareas a realizar durante el proceso, se encuentra en la base de datos, por medio de consultas y *triggers<sup>2</sup>*, (los cuales se van a localizar en *Recursos Ejecutados*) se identifica la nueva tarea a realizar para continuar el proceso.

En general, el procedimiento que utiliza esta arquitectura para terminar una tarea es el siguiente: cuando se termina una tarea, se envía una petición de invocar al motor de workflow y al servidor web, el cual actualiza las tareas y determina la tarea sucesora que se almacena en la base de datos [10].

Una vez definido todos los elementos necesarios para la construcción de un sistema workflow, es necesario seguir un modelo de Ingeniería de Software para realizar un buen desarrollo.

### **2.4 Ingeniería de Software**

 $\overline{a}$ 

El software no solamente se refiere a los programas de computadora, sino a todo lo relacionado con la puesta en marcha del sistema como son: programas independientes, manuales, documentación, archivos que ayuden a instalar el programa, archivos de configuración, etc. La Ingeniería de Software es una disciplina que ayuda a producir el software desde la etapa de requerimientos hasta el mantenimiento del mismo, para desarrollar software fiable y que funcione de manera eficiente [31].

Se dice que es una ingeniería por el hecho de que exige hacer que las cosas funcionen aplicando y seleccionando métodos, teorías, modelos, que se adapten a las necesidades del software a desarrollar. La Ingeniería de Software también se encarga de la administración de proyectos manejando tiempos y llevando de manera sistemática, los proyectos para asegurar un desarrollo de calidad [35].

<sup>&</sup>lt;sup>2</sup> Disparo de la base de datos, se ejecuta un procedimiento almacenado cuando se lleva a cabo una inserción, eliminación o actualización [URL 3].

Es necesario seguir un proceso de ingeniería de software cuando se desarrolla cualquier tipo de sistema (y más aún si son aplicaciones web), que permita entender el análisis y el diseño de la aplicación para prevenir y resolver los problemas que se presentan a lo largo de la construcción del sistema [19].

En las últimas décadas se han incrementado los usuarios de la Internet de forma exponencial, esto es, porque la Internet se ha convertido en un canal para la publicación de documentos, brindando servicios en varios sectores (bancos, finanzas, gobierno), de manera que las exigencias de los usuarios son cada vez mayores [3] [26].

Es importante establecer, que no se puede tomar en cuenta una metodología de ingeniería de software para sistemas tradicionales, en el desarrollo de aplicaciones web, debido a que estas últimas mantienen una fuerte interacción con los usuarios, además los requerimientos de éstos cambian continuamente, por lo que se sugiere seguir métodos de ingeniería específicamente para estas aplicaciones [19] [17].

Las actividades involucradas en el desarrollo de aplicaciones web se presentan a continuación [35]:

- *Especificación del software.* Se debe especificar cuál será la funcionalidad del software, así como sus restricciones.
- *Desarrollo del software.* Se produce el software de acuerdo a las especificaciones del cliente.
- *Validación del software.* Todo software debe de ser validado para asegurar que se cumple con lo que el cliente desea.
- *Evolución del software.* El software debe evolucionar para que cumpla con los cambios del cliente.

# **2.5 Ingeniería Web**

Para el desarrollo de aplicaciones web existen métodos como la Ingeniería Web, los cuales dividen el proceso en etapas que ayudan a tener un buen desarrollo de la aplicación. Estos métodos son importantes, ya que aseguran que el sistema sea confiable, utilizable y adaptable [31].

Al iniciar un desarrollo de sistemas web, se tienen que considerar algunas características [31]:

- La aplicación web tiene que permanecer en una red de tipo: Intranet (redes dentro de una organización) o Extranet (comunicación con otras redes).
- Su función principal es la de brindar información.
- Evolución constante, ya que muchas veces las páginas deben actualizarse periódicamente.

# **2.6 Modelo de Ingeniería Web**

El modelo de Ingeniería Web trata el estudio de métodos y principios de ingeniería para asegurar un desarrollo y mantenimiento de alta calidad en aplicaciones web [17].

El modelo de Ingeniería Web se basa en un modelo interactivo e incremental y consta de seis etapas [31]. Ver Figura 2.6.

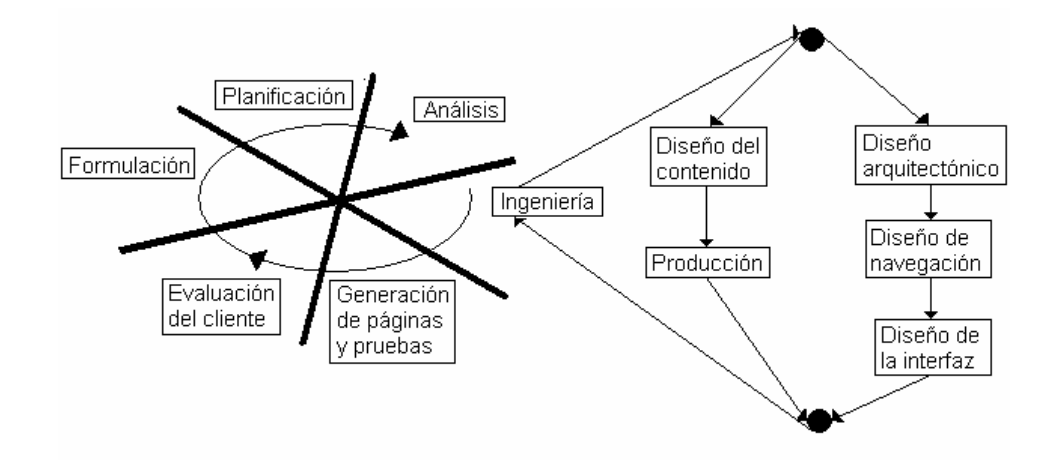

Figura 2.6. Esquema general del proceso de Ingeniería Web [31].

Para entender el proceso de ingeniería web, en las siguientes secciones se describen cada una de las etapas.

#### **2.6.1 Formulación**

En esta etapa se identifican los objetivos y las metas globales del sitio web a desarrollar, para esto, se describe el por qué realizar esta aplicación y establecer quiénes serán las personas que utilizarán el sistema. Es importante establecer el valor de negocios que el sistema incorporará a la organización [12].

Las metas y los objetivos de la aplicación web son esenciales, ya que con ellos se planea de manera fácil la organización de la información en el sitio [20].

### **2.6.2 Planificación**

En esta etapa se determina el costo del proyecto y se evalúan los posibles riesgos de desarrollo que lleguen a presentarse, además se lleva a cabo una planificación del sistema.

#### **2.6.3 Análisis de aplicaciones Web**

Aquí se localizan todos los elementos del contenido que se requieren para la elaboración de la aplicación y se determinan algunos requerimientos de diseño gráfico.

Esta fase se clasifica en: análisis de contenido, análisis de interacción, análisis funcional y análisis de configuración. El análisis de contenido, identifica algunos elementos del contenido que se van a incorporar en el sistema como el texto, audio y/o video. El análisis de interacción tiene como objetivo describir la interacción del usuario con la aplicación web. En el análisis funcional, se describen las diversas tareas que el usuario va a desempeñar cuando esté interactuando con el sistema. Por último, en el análisis de la configuración, se describe el entorno en donde estará la aplicación, ya sea una Intranet o Extranet, además, se decide el grado de utilización de la base de datos.

#### **2.6.4 Ingeniería de aplicaciones Web**

En esta etapa se realizan dos tareas de forma paralela: el diseño del contenido y la producción. La función principal es la de diseñar, adquirir o producir todo el contenido, ya sea texto, audio, imágenes o video que se tenga contemplado integrar en el sitio web.

Además, es necesario considerar que el contenido de la página tenga elementos consistentes que fortalezcan la esencia del sitio y que permitan una buena navegación [29].

#### **2.6.5 Generación de páginas y pruebas**

Aquí se realiza la construcción de la aplicación web, esta etapa se fusiona con el diseño arquitectónico, el diseño de navegación y el diseño de interfaz.

El diseño arquitectónico se realiza con la finalidad de tener una estructura del sitio bien definida, en la cual, el usuario realiza sus tareas [21]. En el diseño de navegación se

determinan las rutas por donde el usuario navegará dentro del sitio para tener acceso a los servicios que se vayan a brindar. En el diseño de interfaz, se realizan las interfaces con las que interactúa el usuario.

Para el diseño de la interfaz del sistema que controla el proceso de registro de tesis, se tomaron en cuenta algunos criterios mencionados en las guías de diseño de aplicaciones web [27] [28] [30], las cuales hacen posible realizar un sitio fácil de utilizar, sin tener una amplia experiencia en interfaces de usuario.

A continuación se describen algunos criterios de las guías de diseño:

- Es de gran importancia tener en cuenta que no se utilicen muchas imágenes y *frames*<sup>3</sup> debido a las posibles conexiones de los clientes, ya que la carga de la página puede ser tardada [20].
- Los elementos que se incorporen en la página, tienen que visualizarse correctamente en todos los navegadores. Si se desea poner imágenes en la navegación, que se acompañen de texto descriptivo [20].
- Se debe tener una organización clara del sitio, evitando que los usuarios se pierdan [16].
- Estandarizar todos los elementos de navegación con la finalidad de no confundir al usuario [20].
- Evitar gran cantidad de opciones, para que el usuario pueda decidir [7].
- Evitar los letreros de "bajo construcción".

 $\overline{a}$ 

- Manejar ligas con mensajes alusivos a lo que se encuentra cuando se acceda a ella [20].
- Colocar colores contrastantes para hacer notar algo y colores de bajo contraste para el fondo, de manera que pueda facilitar la lectura del texto [40].

<sup>&</sup>lt;sup>3</sup> Marco que es utilizado en un página web para insertar una página html [URL 3].

Otra actividad que se realiza en esta etapa son las pruebas, las cuales se utilizan para ayudar a evaluar la navegación, descubrir errores y asegurar que el sistema funcione en los entornos deseados [31].

#### **2.6.6 Evaluación**

En la evaluación, el cliente determina los posibles cambios que desee, los cuales se tomarán en cuenta en la siguiente iteración del proceso. Esta evaluación asegura que el cliente va a estar satisfecho con el sistema. Una de las evaluaciones es la Usabilidad.

### **2.7 Usabilidad en Web**

Es importante incorporar algún método que asegure que el sistema sea fácil de utilizar e intuitivo, para ello se emplea la usabilidad, que se define de la siguiente manera: "Grado o nivel de satisfacción/facilidad con el que las personas (usuarios) pueden llevar a cabo ciertas tareas previamente requeridas" [6].

En los sistemas web, es necesario tomar en cuenta los problemas comunes, estos se resumen a continuación [7]:

• *Percepción humana.* Es necesario establecer en el diseño del sitio, cierta distribución de la información en la página, tomando en cuenta colores, tamaño y tipo de letra, todo lo que tenga que ver con la presentación de la información, de tal manera que no le ocasione problemas al usuario, tales como cansancio visual, el no distinguir entre la letra y el fondo.

- *Memoria Humana.* Muchas veces la información que se le solicita introducir al usuario se presenta en páginas diferentes, la mayoría de las veces el usuario no logra recordar y tiene que regresar a la página y posteriormente llenar lo que se le pide. Lo anterior se debe evitar para hacer más fácil la realización de las operaciones.
- *Integración a la base de datos.* Se refiere a que la mayoría de las aplicaciones web incorpora una base de datos dentro de sus sitios y muchas veces la información presentada no está actualizada.
- *Navegación.* En este punto se pretende que el usuario no se pierda dentro del sitio y que realice sus tareas de manera eficiente. También se ven los problemas debido a la falta de estandarización en las páginas [29].

## **2.8 Herramientas a utilizar**

Las herramientas a utilizar para el desarrollo del sistema de control del registro de tesis es el lenguaje PHP 5, el manejador de base de datos PostgreSQL 8 y para el diseño el Proceso Unificado de Modelado, descritos a lo largo de esta sección.

#### **2.8.1 PostgreSQL**

Es un manejador de base de datos relacional que soporta el lenguaje estándar de consulta SQL (*Standard Query Language*, Lenguaje Estándar de Consulta), el cual permite: utilizar el software, modificarlo y redistribuirlo sin tener que pagar una licencia [36]. Además permite código incrustado en varios lenguajes de programación como PHP, C, C++, Java y soporta base de datos con más de 200GB [9].

PostgreSQL ofrece las siguientes características [URL 2]:

- Consultas complejas.
- Llaves foráneas con integridad referencial.
- $\bullet$  *Triggers*<sup>4</sup>.
- Vistas.
- Control de concurrencia.
- Tipos definidos por el usuario

## **2.8.2 PHP**

 $\overline{a}$ 

PHP (*Personal Home Page* por sus siglas en Inglés), procesador de hipertexto, es un lenguaje de programación que se interpreta por medio de un servidor Apache y genera código HTML, el cual va a ser desplegado a través de un navegador dando respuesta a las entradas realizadas por el usuario [URL 1].

PHP brinda múltiples funciones para el manejo de cadenas y archivos entre otras, además, permite realizar consultas a la base de datos de forma sencilla, permitiendo generar páginas a partir de los resultados obtenidos. Cabe mencionar que es compatible con múltiples bases de datos como MySQL, PostgreSQL, Oracle y otras más [13].

Las ventajas de usar PHP se muestran a continuación [URL 1]:

- En el cliente no es necesario instalar un software adicional al navegador.
- La ejecución del programa PHP se puede realizar en un cliente que tenga cualquier plataforma.
- El código se encuentra protegido al encontrarse en el servidor web.
- No necesita de muchos recursos para ser ejecutado.
- Permite la creación de archivos PDF.

<sup>&</sup>lt;sup>4</sup> Disparo de la base de datos, se ejecuta un procedimiento almacenado cuando se lleva a cabo una inserción, eliminación o actualización [URL 3].

### **2.8.3 Proceso Unificado de Modelado**

UML es un estándar para realizar el modelado en aplicaciones modernas, comúnmente se usa en la etapa de diseño debido a que representa aspectos del sistema. El diseñar un modelo de software permite algunas ventajas en la construcción del sistema, entre las que destacan: mayor entendimiento de cómo va a estar estructurado el sistema, mejor visualización y control del sistema, y manejo de los posibles riesgos desde una etapa temprana sin tener la necesidad de llegar a la implementación para visualizar como va a quedar estructurada la aplicación [37].

Otra parte esencial y muy importante del modelado es documentar el desarrollo que se está realizando, para hacer de manera sencilla las modificaciones al sistema, en caso de que se desee adaptar a nuevas necesidades.

Algunas características de UML son las siguientes [5]:

- *Visualización:* Es un lenguaje gráfico que permite a otros desarrolladores, que tal vez no hablen el mismo lenguaje, entender el desarrollo del sistema.
- *Especificación:* Es un lenguaje exacto, sin ambigüedades, que está orientado hacia el diseño e implementación del sistema.
- *Construcción:* Es un lenguaje de construcción ya que rápidamente se puede unir a diversos lenguajes de programación.
- *Documentación:* Proporciona los elementos necesarios para la documentación en el desarrollo del sistema.
## **2.9 Métodos utilizados**

El punto de partida, para realizar el sistema que controla el proceso de registro de tesis, fue el modelo de workflow. Los métodos utilizados se presentan a continuación.

- *Sistema Workflow.* El tipo de sistema workflow que se seleccionó para el desarrollo de este sistema, fue el adaptativo, debido a que en el proceso de registro de tesis se pueden presentar eventos tales como: que las tareas no se realicen en el tiempo estipulado, (revisar un protocolo de tesis, asignar sinodales, dar veredicto final a una tesis) o que se requieran cambios en la propuesta de tesis. El sistema maneja estos eventos, monitoreando las tareas y mandando recordatorios en caso de que no se llegue a cumplir una de ellas, en el tiempo previsto y en casos más drásticos, llevar a cabo una tarea alterna, si el proceso lo tiene contemplado.
- *Arquitectura.* El sistema se construyó por medio de una arquitectura de workflow, con base en las arquitecturas descritas en la sección 2.3.1 y 2.3.2, la arquitectura del sistema CoopWARE no se tomó tal cual, dado que involucra un esquema cliente-servidor y en cada cliente, se encuentra una librería de interfaces. Debido a que el sistema que controla el proceso de registro de tesis es para que todos los interesados tengan acceso a él, es más fácil que todo se encuentre en el servidor y que únicamente se realicen peticiones a éste. De esta arquitectura se tomó al coordinador en el que se centran las tareas. La arquitectura con base de datos activas no se consideró porque tiene una lista de trabajo, que se encuentra en el servidor web. En este caso, ésta se almacenó en la base de datos. De esta arquitectura se tomó el motor de workflow que se localiza en la base de datos. Ver capítulo de Análisis y Diseño.
- *Herramientas.* La construcción del sistema se realizó en PHP 5, con el manejador de base de datos PostgreSQL 8.0. Se eligieron estas herramientas debido a que son libres y cumplen con las características que el sistema exige. En el caso del manejador de base de datos, primero se eligió MySQL 5 pero debido a que esta versión es de prueba, no soporta el manejo de más de dos tablas en los

procedimientos almacenados y los *triggers*<sup>5</sup> , por lo que se optó por POSTGRESQL el cual, además de tener las características que brinda MYSQL, como son la integridad referencial, las llaves primarias, foráneas, es muy estable y cuenta con *triggers* y procedimientos almacenados.

• *Definición del Proceso de Negocios.* Para definir el proceso de negocios se realizaron entrevistas a cada uno de los Jefes de Carrera de la universidad. El resultado se describe en el siguiente capítulo.

1

<sup>5</sup> Disparo e la base de datos

# **Capítulo 3. Análisis y Diseño del Sistema**

La recolección de información del sistema que controla el proceso de registro de tesis se realizó por medio de entrevistas a los Jefes de Carrera. Partiendo de estas entrevistas se obtuvieron los requerimientos generales del sistema, que se detallan en los casos de uso y los diagramas de secuencia.

## **3.1 Descripción del proceso de registro de tesis**

El proceso de registro de tesis en la UTM se realiza con la finalidad de verificar la factibilidad de los temas de tesis propuestos. El proceso inicia una vez que el profesor ha aceptado trabajar con el alumno, en conjunto realizan el protocolo de tesis. Cuando el protocolo ha sido terminado, el alumno llena los formatos de registro de tesis y los lleva a la jefatura de carrera que se encarga de asignar una comisión de evaluación formada por tres sinodales, a los cuales se les hace llegar el protocolo de tesis.

El verificar si el tema de tesis es válido o no le corresponde al comité de evaluación. Cada integrante de este comité se encarga de dar el veredicto de aceptación o rechazo del tema y se lo hace llegar al Jefe de Carrera. Por último, el Jefe de Carrera (con base en las observaciones del comité), realiza el veredicto final de la propuesta de tesis y le informa al tesista y al director de tesis. Ver Figura 3.1.

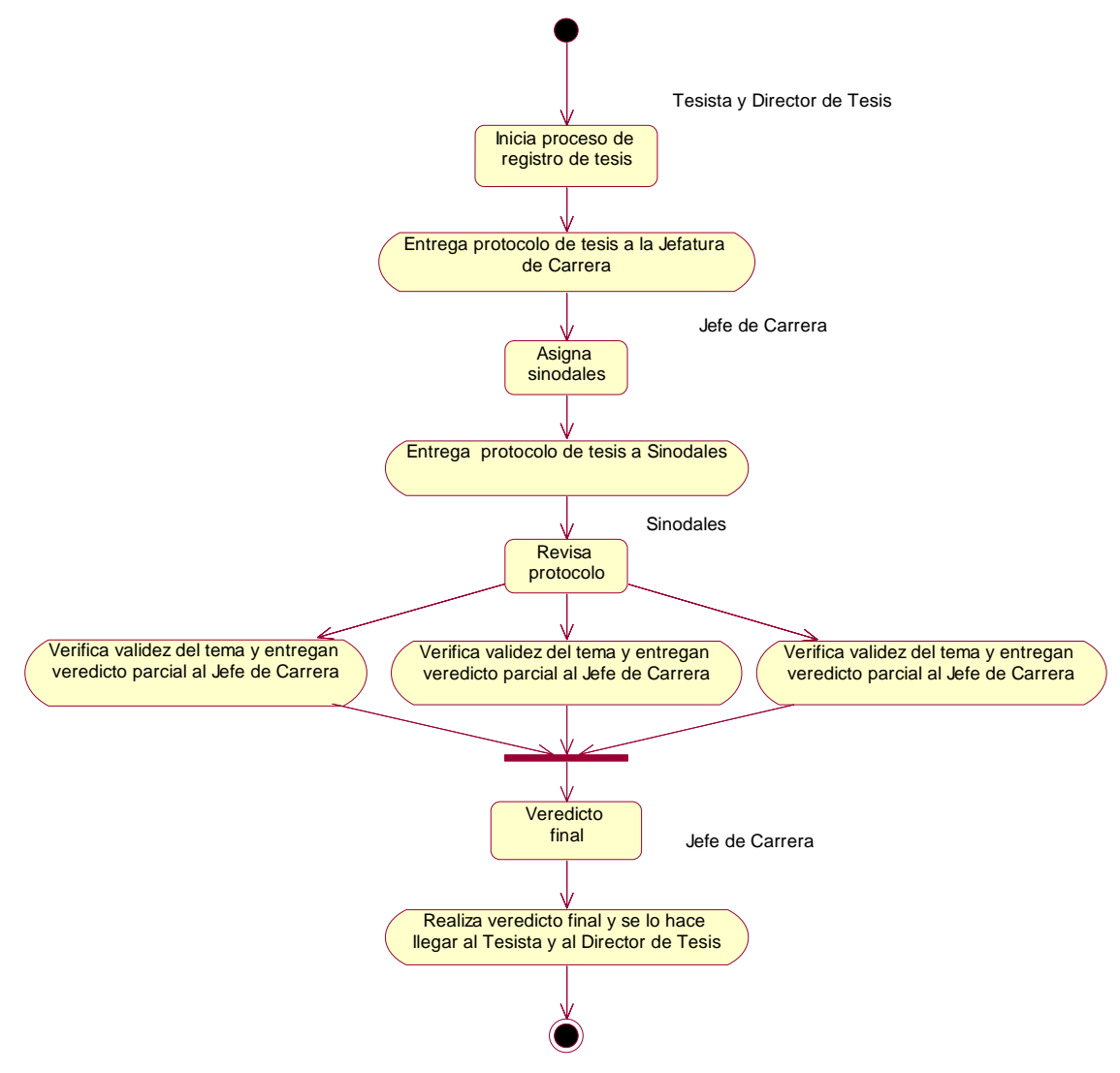

Figura 3.1. Flujo de documentos en el proceso de registro de tesis.

Con base en una serie de entrevistas a jefes de carrera, se observa que no en todas las carreras se lleva a cabo el proceso como se mencionó anteriormente, por ejemplo, en la carrera de Ingeniería Industrial, el proceso varía en lo siguiente: el jefe de carrera es el encargado de seleccionar un segundo director de tesis y convocar a reunión donde los directores de tesis, el jefe de carrera y el tesista comentan la propuesta; en conjunto corrigen el documento. Una vez terminado este proceso, se registra la tesis.

Otra de las carreras en donde el proceso difiere es la Licenciatura en Matemáticas Aplicadas, ya que las personas involucradas para asignar a la comisión de evaluación es la jefatura de carrera en común acuerdo con el director de tesis.

En la mayoría de las carreras se realiza una reunión después de que los sinodales han revisado el protocolo de tesis, asisten a la presentación del protocolo por parte del tesista y tienen entre tres y cinco días para dar los veredictos parciales de la propuesta de tesis por escrito.

# **3.2 Requerimientos funcionales del sistema**

Las entrevistas realizadas dieron el panorama para conocer el proceso de registro de tesis en la UTM y así determinar los requerimientos del sistema. A continuación se describen los requerimientos funcionales:

- El tesista introduce los datos de la tesis e inicia el proceso de registro.
- El jefe de carrera realiza la asignación de sinodales.
- Los sinodales revisan los protocolos de tesis y entrada para sus comentarios.
- El sistema proporciona información sobre el paso en que se encuentra el proceso de registro de tesis, al director de tesis de cada uno de sus tesistas y al tesista de su propio proceso.
- El sistema despliega la lista de tareas pendientes, para el sinodal y el jefe de carrera.
- El sistema manda avisos vía correo electrónico de las tareas pendientes a los involucrados de manera automática.
- El sistema permite realizar búsquedas de protocolos de procesos terminados.
- El sistema brinda información de profesores acerca de las líneas de investigación y publicaciones que el director de tesis realiza.

# **3.2.1 Requerimientos sobre eventos extraordinarios en el proceso de registro de tesis**

- El sistema envíe recordatorios si no se ha terminado una tarea en el tiempo estipulado.
- En caso de que haya observaciones al protocolo de tesis, permitir que el Jefe de Carrera las haga llegar al tesista para que realice las correcciones.

# **3.2.2 Requerimientos del mantenimiento del sistema**

- Actualización de los datos de sinodales, directores de tesis y tesistas.
- Altas y bajas de carreras, actualización de los archivos de formatos de protocolo de tesis y los archivos que contienen la descripción de los procesos por carrera.

# **3.3 Requerimientos no funcionales del sistema**

- El sistema debe funcionar en Internet.
- Cada una de las personas que acceda al sistema debe contar con un identificador y una contraseña que delimite las funciones que desempeñe.
- Las tareas que lleve a cabo el sistema, debe seguir las políticas que la UTM maneje en el proceso de registro de tesis.
- El proceso de registro de tesis debe de concluir a lo más en 10 días hábiles, a partir de la fecha de inicio del proceso de registro.
- El servidor donde se encuentre el sistema, debe contar con un servidor de correo electrónico, un servidor Apache 2.0, PHP 5.0 y POSTGRESQL 8.0.

# **3.4 Descripción general del sistema**

El sistema controla las diferentes tareas que se llevan a cabo a lo largo del proceso, realizándolo de la siguiente manera: el director de tesis da de alta en el sistema al tesista, otorgándole un identificador y una contraseña para que pueda acceder al mismo. El tesista una vez dentro del sistema, podrá introducir los datos de la tesis para así iniciar con el proceso de registro de tesis. El sistema notificará al jefe de carrera vía correo electrónico que tiene un nuevo proceso para que realice la asignación de sinodales.

El jefe de carrera deberá acceder al sistema para realizar la asignación de los sinodales. Una vez realizado esto, el sistema le notificará, vía correo electrónico a cada uno de los sinodales que tienen que revisar un protocolo de tesis. Cuando los tres sinodales ya hayan dado un veredicto parcial del tema propuesto, el sistema notificará al Jefe de Carrera para que proporcione un veredicto final, (aceptado o rechazado). Por último, el sistema notificará al director de tesis y al tesista el resultado.

#### **3.4.1 Propósito del sistema**

Controlar el proceso de registro de tesis de licenciatura en la Universidad Tecnológica de la Mixteca, que permita a las personas involucradas durante el proceso realizar las tareas necesarias para culminarlo. Además, dar seguimiento a cada uno de los procesos de registro de tesis que se estén llevando a cabo.

#### **3.4.2 Objetivos del sistema**

Controlar el proceso de registro de tesis en la UTM, con un sistema en línea, que de seguimiento a los procesos e informe tanto a tesistas como a directores de tesis de éste.

#### **3.4.3 Alcances del sistema**

- Controlar el proceso de registro de tesis.
- Brindar seguimiento a los procesos de registro de tesis.
- Brindar información a los egresados, sobre como se lleva a cabo el proceso de registro de tesis.

• Permitir consultar protocolos de tesis cuyo proceso de registro haya sido terminado.

## **3.5 Implementación del workflow**

La arquitectura general del sistema es una arquitectura cliente-servidor, en donde el usuario interactúa con el cliente, el cual realiza peticiones al servidor, éste las ejecuta y regresa los resultados al cliente.

La arquitectura del sistema que controla el proceso de registro de tesis se construye a partir de las arquitecturas CoopWARE y la de Base de Datos Activas presentadas en el capítulo 2. Esta arquitectura consta de un *Coordinador*, el cual controla el workflow y se conecta a la base de datos para consultar el historial de las tareas que se están desempeñando. Este módulo está formado por dos submódulos: el *submódulo de Tareas*, que controla las diferentes actividades que se desarrollan durante el proceso de registro de tesis, tales como asignar sinodales, revisar protocolo, realizar veredicto final y proporciona las herramientas necesarias para poder realizarlas; y el *submódulo de Interfaz*, el cual se encarga de comunicar al sistema con los usuarios para que realicen las tareas requeridas durante el proceso de registro. Ver Figura 3.2.

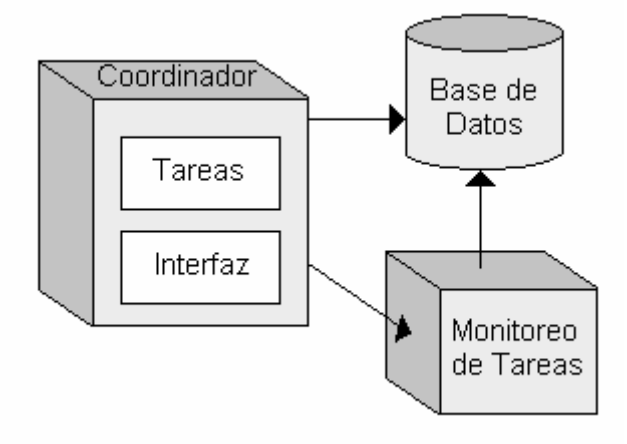

Figura 3.2. Arquitectura del sistema de workflow que controla el proceso de registro de tesis.

 Otro módulo importante es el *monitoreo de tareas*, su función, como su nombre lo indica, es monitorear las tareas que se realizan durante el proceso de registro, es decir, verifica que las tareas sean realizadas en el tiempo estipulado. Por ejemplo, si al jefe de carrera le toma más de tres días asignar a los sinodales para una tesis, el módulo hace que el sistema le mande recordatorios vía correo electrónico o en caso qué, un sinodal no hubiese revisado un protocolo de tesis en el lapso de 10 días, se realizará una tarea alterna de reasignar sinodal. Este módulo se conecta a la base de datos ya que en ella se encontrarán las fechas de inicio de las tareas pendientes de los sinodales y jefes de carrera.

## **3.6 Casos de uso**

En el sistema que controla el proceso de registro se identificaron 15 casos de uso, englobando en ellos los requisitos funcionales del sistema. En las Figuras 3.3a y 3.3b se muestra el diagrama de casos de uso. Este diagrama muestra la interacción que tienen los diferentes actores, entendiéndose por actores, aquellos papeles que tomarán los usuarios en una determinada etapa del sistema.

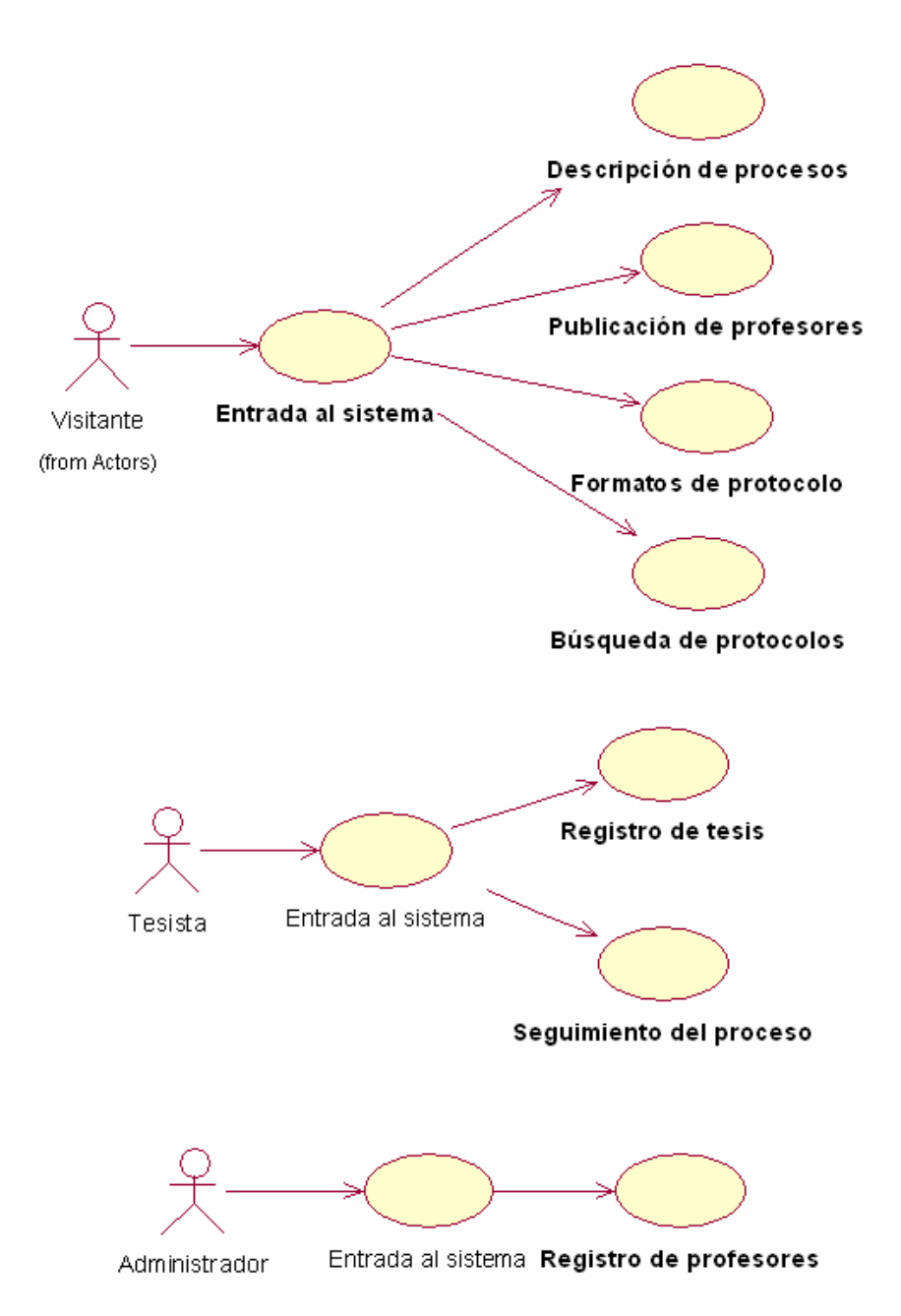

Figura 3.3a. Casos de uso del sistema que controla el proceso de registro de tesis.

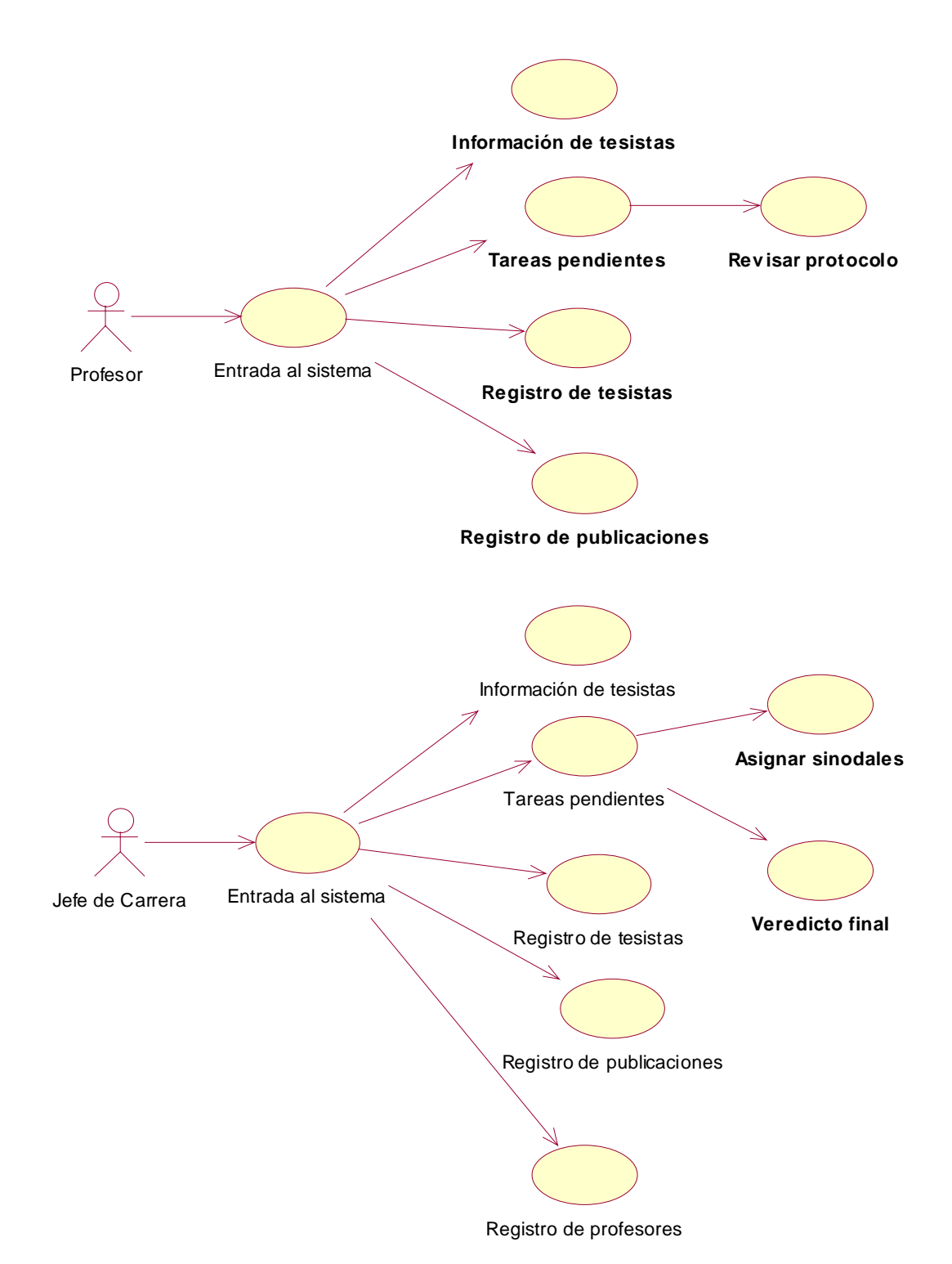

Figura 3.3b. Casos de uso del sistema que controla el proceso de registro de tesis.

Para hacer más clara la interacción del sistema con los usuarios, se presentan a continuación los tres casos de uso más importantes del mismo, los cuales llevan a cabo las tareas principales del proceso de registro de tesis. Estos son: asignar sinodales, revisar protocolo y veredicto final. Los detalles de todos los casos de uso se encuentran en el apéndice A.

#### **Nombre del Caso de Uso:** Asignar sinodales.

**Actores:** Jefe de Carrera.

**Descripción:** El Jefe de Carrera ingresa al sistema, selecciona de la opción *tareas pendientes*, *asignar sinodales* y asigna tres sinodales para la revisión de una tesis.

Escenario 1: El jefe de carrera asigna tres sinodales.

Escenario 2: El jefe de carrera asigna sinodales y decide convocar a reunión.

## **Acción del actor Sistema**

1.- Este caso de uso inicia cuando el jefe de carrera ya se encuentra autentificado en el sistema e ingresó a la opción de tareas pendientes.

2.- El jefe de carrera selecciona *asignar sinodales*.

 3.- El sistema despliega una lista de los profesores de la misma carrera que el jefe de carrera, cada uno con un *checkbox*<sup>6</sup> , al final de la lista se despliega los botones: *asignar sinodales* y *limpiar campos*, así como una opción por si el jefe de carrera desea convocar a reunión.

4.- El jefe de carrera selecciona tres sinodales y presiona *asignar sinodales*.

 $\overline{a}$ 

 5.- El sistema verifica que estén asignados únicamente tres sinodales,

 $6$  Entrada de datos que se compone de un recuadro para seleccionarlo [URL 3].

envía la notificación a los profesores asignados a revisar un protocolo de tesis vía correo electrónico. Además, en la base de datos se almacena como tarea pendiente Revisar protocolo a cada profesor asignado. La tarea de Asignar sinodales se marca como terminada en la base de datos y se despliega el mensaje: la asignación se realizó satisfactoriamente.

### **Escenario 1**

6.- El jefe de carrera visualiza confirmación, que la asignación se llevó a cabo satisfactoriamente.

## **Escenario 2**

7.- El jefe de carrera selecciona *convocar reunión*.

9.- El jefe de carrera selecciona la fecha y presiona el botón *asignar sinodales*.

11.- El jefe de carrera visualiza la confirmación de que su correo se ha enviado a los sinodales.

 8.- El sistema habilita una lista con fecha de los 10 días hábiles próximos a la fecha en que se realiza la asignación para llevar a cabo la reunión.

 10.- El sistema envía un correo a cada uno de los sinodales, notificándoles la reunión.

Flujos alternativos

• En el punto  $3 \times 5$  si se encuentra un error de acceso a la base de datos, el sistema despliega un mensaje de error.

- En el punto 4 si el jefe de carrera presiona *limpiar campos*, se limpiarán todos los campos.
- En el punto 5 si no se envían los correos correctamente, se desplegará un mensaje indicando que no se envió el correo.

# **Diagrama de secuencia**

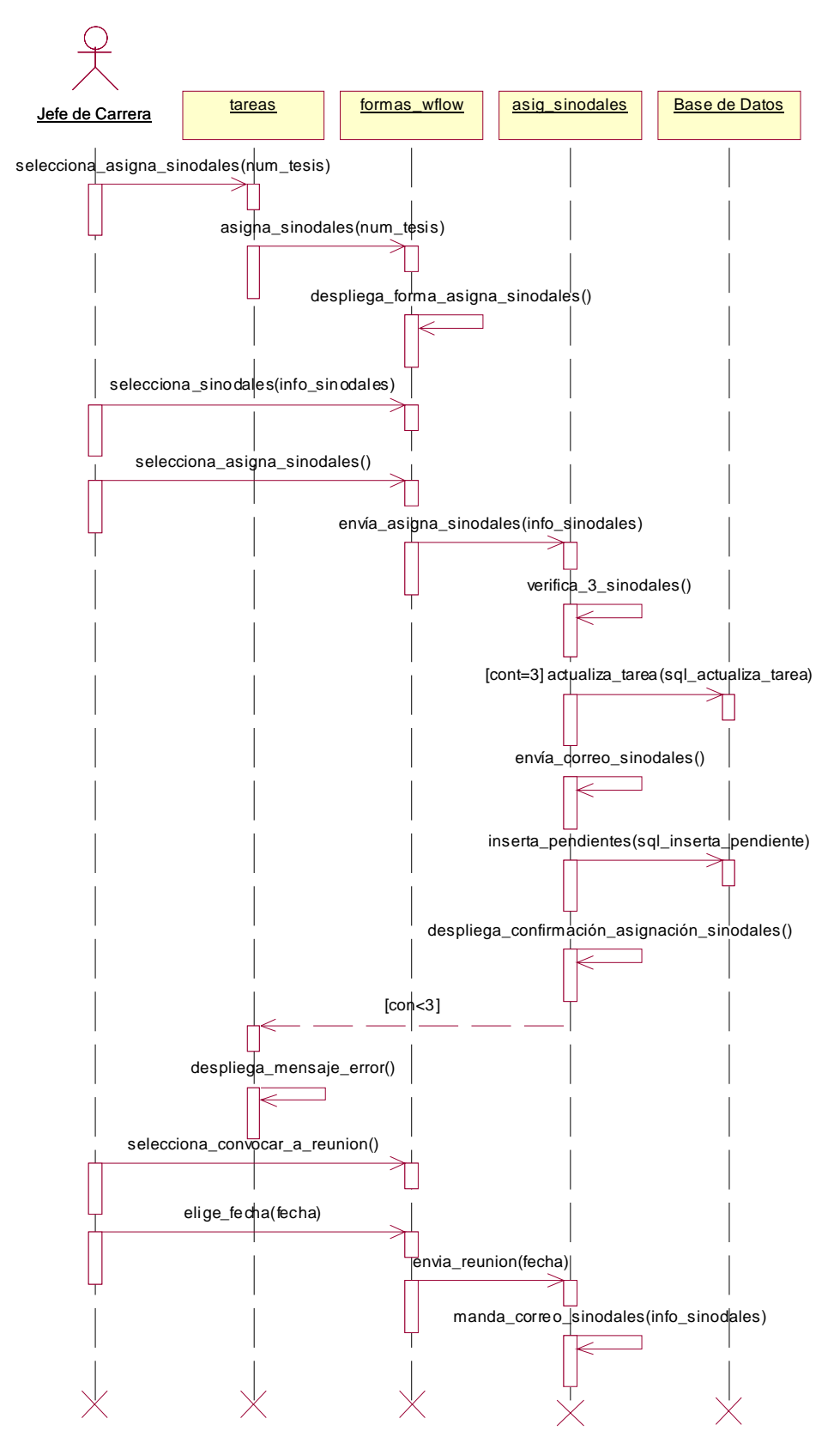

### **Nombre del Caso de Uso:** Revisar protocolo.

**Actores:** Sinodal.

**Descripción:** El Sinodal ingresa al sistema y selecciona de la opción de tareas pendientes, *revisar protocolo*, introduce sus comentarios y da el veredicto parcial de aceptado o rechazado.

Escenario 1: El Sinodal da veredicto parcial.

Escenario 2: El Sinodal no da veredicto parcial, ya que decide convocar a reunión a los otros sinodales.

#### **Acción del actor Sistema**

1.- Este caso de uso inicia cuando el sinodal ya se encuentra autentificado en el sistema e ingresó a la opción *tareas pendientes*.

2.- El sinodal selecciona *revisar protocolo*.

 3.- El sistema despliega una página con liga al protocolo de tesis, una entrada de datos para las observaciones, opciones para seleccionar del veredicto parcial: *se requieren cambios*, *aceptado* o *se requiere exposición*, y por último botones de: *dar veredicto* y *limpiar cambios*.

#### **Escenario 1**

4.- El sinodal selecciona el veredicto parcial, introduce las observaciones y presiona *dar veredicto*.

 5.- El sistema guarda las observaciones introducidas por el sinodal en la base de datos. Una vez almacenado el veredicto parcial, despliega un mensaje de confirmación: los datos se han

*revisión*. 6.- El sinodal presiona *terminar revisión*. 7.- El sistema genera el reporte

### **Escenario 2**

8.- El sinodal selecciona *se requiere exposición*.

10.- El sinodal selecciona la fecha y presiona *dar veredicto*.

12.- El sinodal visualiza la confirmación, que su correo se ha enviado a los otros sinodales.

almacenado satisfactoriamente, por último presenta un botón para *terminar* 

correspondiente en un archivo PDF con los datos introducidos por el sinodal y coloca la tarea de revisar protocolo como terminada.

 9.- El sistema habilita una lista con las fechas de los 10 días hábiles próximos a la fecha en que se realiza la revisión del protocolo para llevar a cabo la reunión.

 11.- El sistema envía un correo a cada uno de los sinodales notificándoles la reunión y despliega un mensaje de confirmación.

Flujos alternativos

- En el punto 4 si el sinodal presiona *limpiar campos*, si es la primera vez que se dio el veredicto, se limpiarán las entradas de datos. En caso de actualizar el veredicto, se inicializan con los valores que se encuentran en la base de datos.
- En el punto 5 si se encuentra un error de acceso a la base de datos, el sistema despliega un mensaje de error.
- En el punto 7 si existe un error de acceso al servidor no se guardará el documento generado.

• En el punto 9 si el sistema, no envía los correos de forma correcta, se le notificará, vía correo electrónico, al jefe de carrera.

# **Diagrama de secuencia**

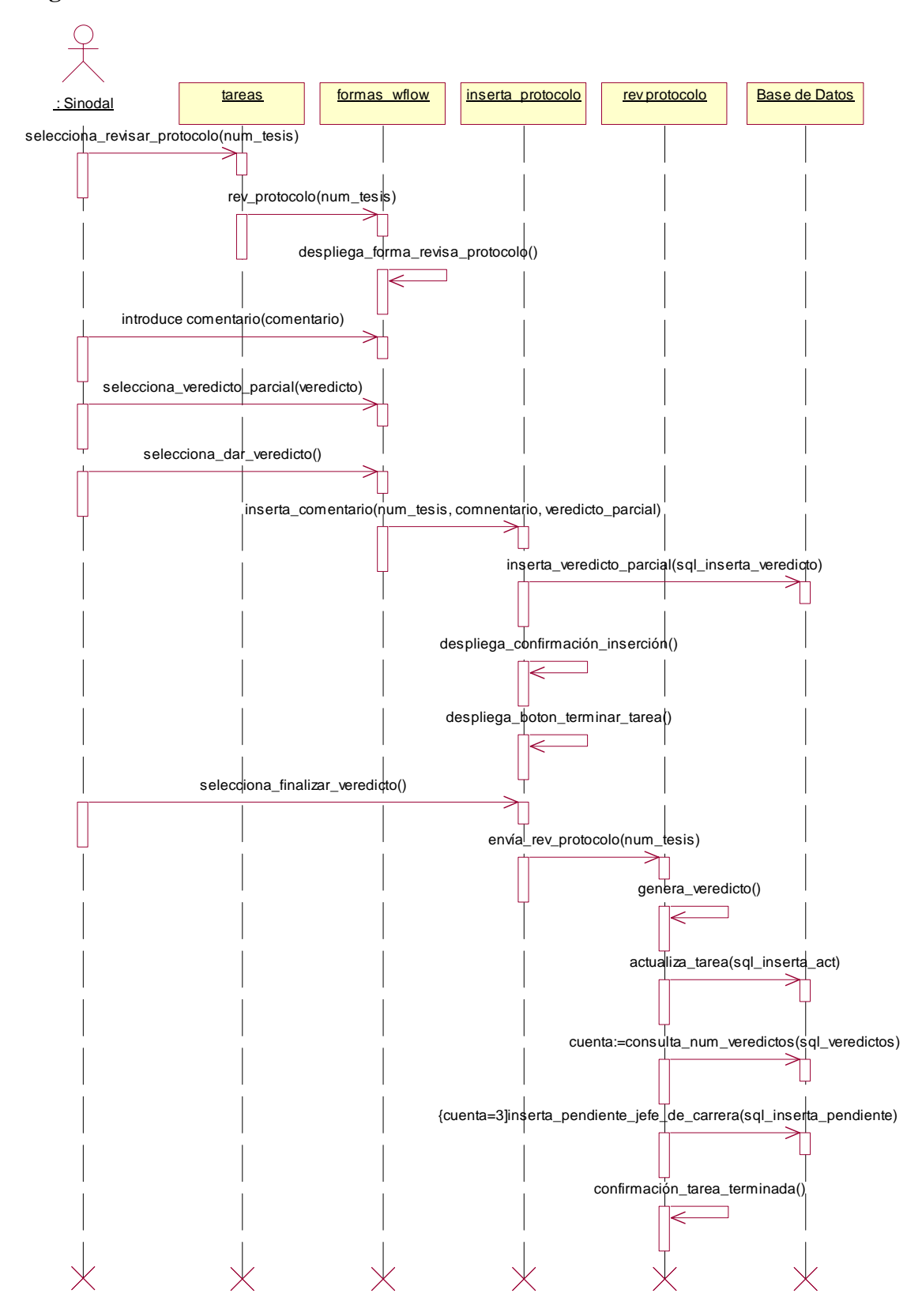

#### **Nombre del Caso de Uso:** Veredicto final.

**Actores:** Jefe de Carrera.

**Descripción:** El Jefe de Carrera ingresa al sistema y selecciona de la opción de tareas pendientes, *veredicto final* y da el veredicto final para una tesis.

Escenario 1: El jefe de carrera da un veredicto final.

Escenario 2: El jefe de carrera habilita al tesista para realizar correcciones.

#### **Acción del actor Sistema**

1.- Este caso de uso inicia cuando el jefe de carrera ya se encuentra autentificado en el sistema e ingresó a la opción *tareas pendientes*.

2.- El jefe de carrera selecciona *veredicto final*.

 3.- El sistema despliega una página, con ligas a los archivos con los comentarios de los sinodales de la tesis y una entrada de datos para el concentrado de los comentarios realizados por los sinodales. Una opción para seleccionar el veredicto final: *aceptado*, *rechazado* o *se requieren cambios*; botones de: *dar veredicto* y *limpiar campos.* 

#### **Escenario 1**

4.- El jefe de carrera selecciona *veredicto final*, introduce el concentrado de los comentarios y presiona *dar veredicto*.

 5.- El sistema guarda las observaciones introducidas por el jefe de carrera y despliega la confirmación: los datos se han almacenado satisfactoriamente, por 6.- El jefe de carrera presiona *finalizar veredicto*.

último muestra un botón de *finalizar veredicto*.

 7.- El sistema genera el veredicto final, dependiendo de si el jefe de carrera rechazó o aceptó la validez del tema, guarda el veredicto generado en el servidor.

### **Escenario 2**

8.- El jefe de carrera selecciona la opción de *se requieren correcciones* y presiona el botón de *veredicto final*.

 9.- El sistema permite el acceso al tesista para realizar las modificaciones al protocolo, le notifica esto vía correo electrónico. Una vez enviado el correo despliega la confirmación: el correo fue enviado correctamente.

10.- El jefe de carrera visualiza la confirmación de que el correo fue enviado.

#### Flujos alternativos

- En el punto  $3 \times 5$  si se encuentra un error de acceso a la base de datos, el sistema despliega un mensaje de error.
- En el punto 4 si el jefe de carrera selecciona la opción de limpiar campos y es la primera vez que se dio el veredicto, se limpiarán las entradas de datos; en caso de que se actualice el veredicto, se inicializan con los valores que se encuentran en la base de datos.
- En el punto 7 si existe un error de acceso al servidor no se guardará el documento generado.
- En el punto 9 si no se envían los correos de forma correcta, el sistema despliega un mensaje al jefe de carrera.

# **Diagrama de secuencia**

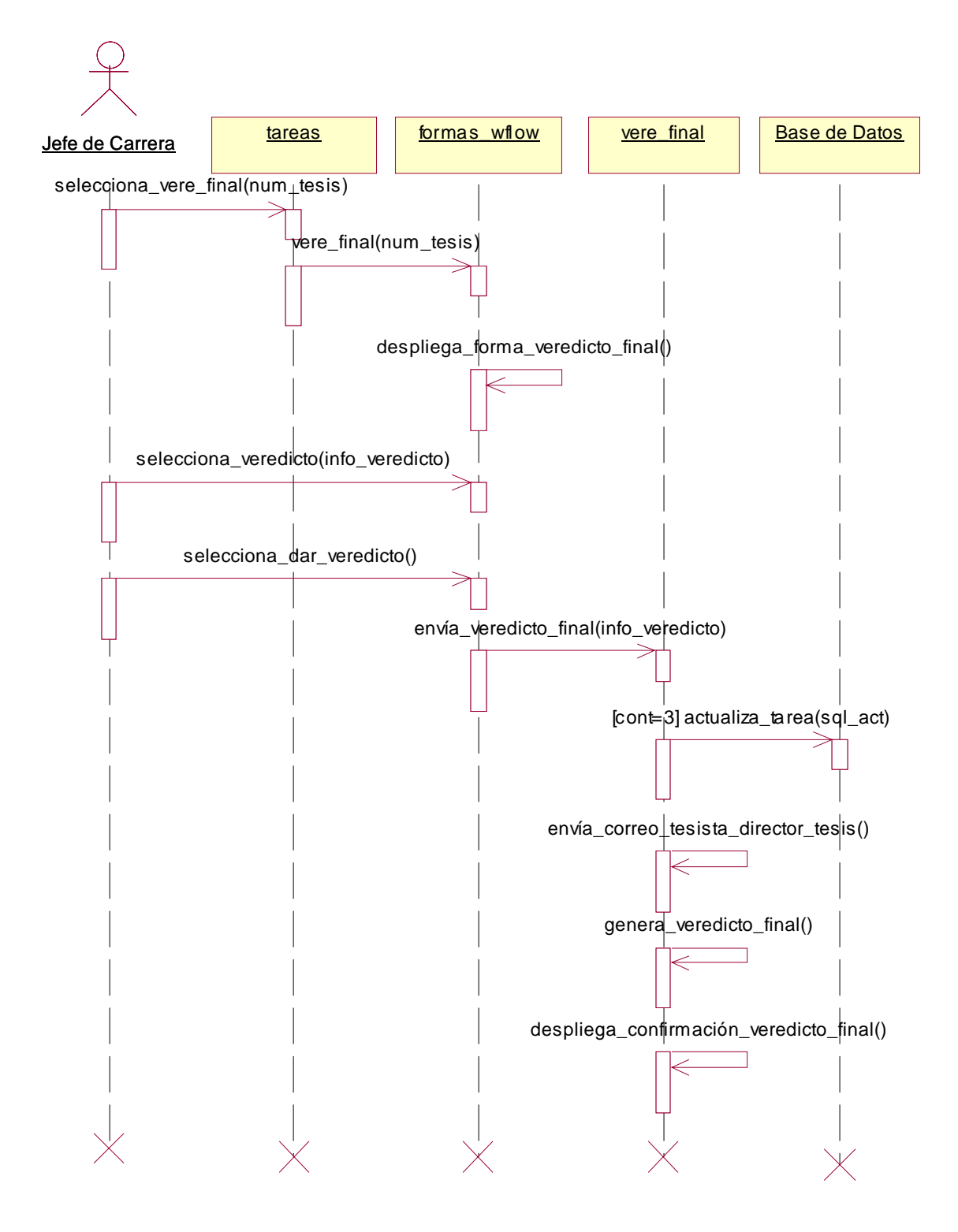

# **3.7 Diseño de la Base de Datos**

Para iniciar con el diseño de la base de datos del sistema que controla el proceso de registro de tesis, se obtuvieron las entidades y las relaciones entre éstas. Las principales entidades encontradas son las siguientes: el profesor, el alumno, la tesis y las tareas. Las relaciones que existen entre ellas se muestran en la Figura 3.4.

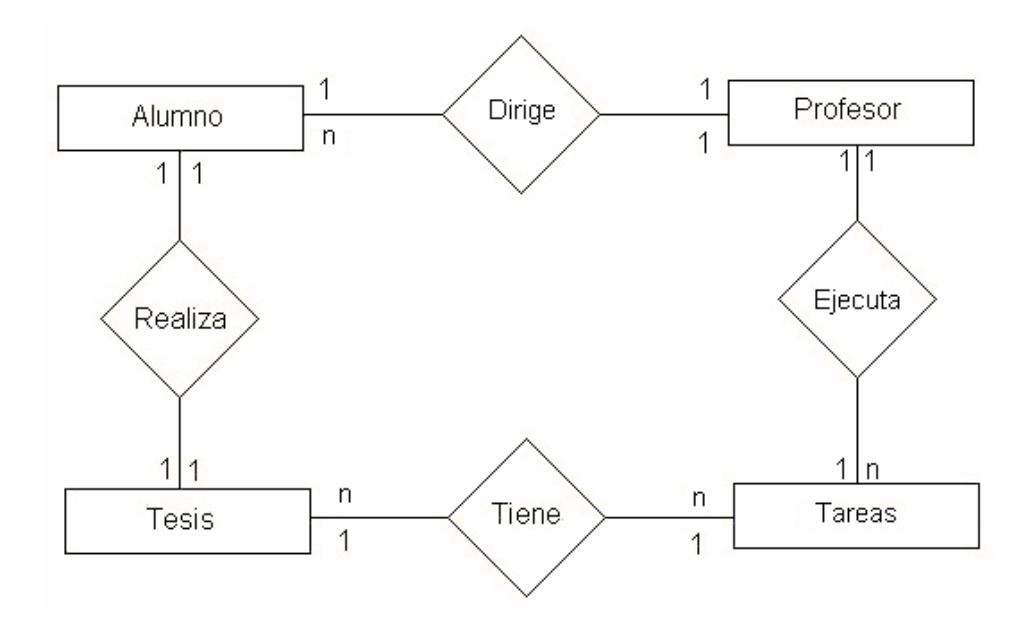

Figura 3.4. Diagrama entidad-relación.

El modelo entidad-relación presenta al alumno, quien realiza una tesis y a su vez tiene un director de tesis. La tesis tiene un proceso de registro, en el que se ejecutan diversas tareas, por último el profesor, en el rol de director de tesis es quien dirige la tesis del alumno, también el profesor en el rol de jefe de carrera o sinodal, ejecuta las tareas durante el proceso.

 A partir del diagrama entidad-relación se construye el diseño de la base de datos, el cual determina qué datos son necesarios en el desarrollo del sistema. Para estar seguro de que la base de datos contiene la información necesaria para implementar el sistema, se realizaron pruebas de escritorio, con base en los requerimientos que permitieron establecer los datos precisos y necesarios.

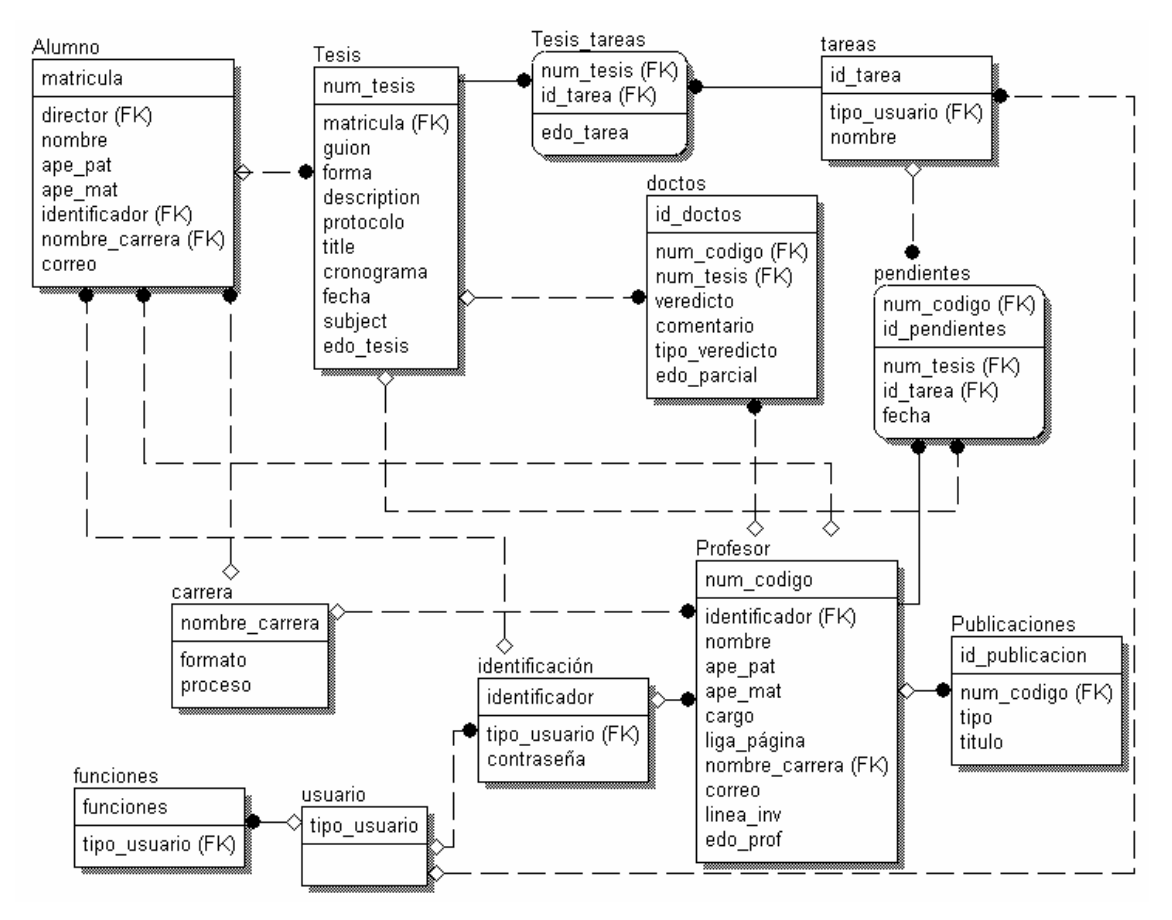

Figura 3.5. Diseño de la base de datos.

La base de datos consta de 12 tablas, más una independiente utilizada a manera de expediente. A continuación se describen las más importantes. Para más detalle véase el diccionario de datos en el Apéndice B.

- *Alumnos.* Se encuentran los datos personales del alumno, se relaciona con la tabla *profesor* para indicar quien es el director de tesis y con la tabla *carrera* para determinar la carrera a la que pertenece el alumno.
- *Profesor.* Se localizan los datos personales del profesor, se relaciona con la tabla *pendientes* para determinar las tareas que tiene que realizar el profesor en los diferentes procesos.
- *Tesis-tareas.* Contiene las tareas que se están llevando a cabo para cada proceso de registro de tesis. Se relaciona con la tabla *tareas*.
- *Tareas.* Contiene las tareas a realizar durante el proceso de registro de tesis.
- *Pendientes.* Se encuentran las tareas que los profesores tienen a su cargo con respecto al proceso de registro de tesis.
- *Doctos.* Contiene los veredictos parciales de los profesores, así como el veredicto final. Esta tabla se relaciona con la tabla *tesis* para saber a qué tesis le corresponde cada veredicto. También se relaciona con la tabla *profesor* para indicar quién dio el veredicto.
- *Tesis*. Se localizan los datos acerca de una tesis, se relaciona con la tabla *tesistareas* para conocer qué tareas se están realizando, se realizaron o están por realizarse de una determinado proceso. Además, se relaciona con la tabla *alumno* para conocer quién es el autor de la tesis.

# **Capítulo 4. Implementación y Pruebas del Sistema**

En la etapa de implementación, se llevó a cabo la codificación del sistema que controla el proceso de registro de tesis. El sistema se realizó con las herramientas mencionadas en el capítulo 2. El sistema se probó en el sistema operativo Windows XP y Windows Server 2003. En este capítulo se presenta una descripción del funcionamiento del sistema y las pruebas realizadas al mismo.

# **4.1 Descripción de los usuarios**

Los usuarios del sistema tienen acceso a diferentes funciones como se describe a continuación:

• *Tesista.* Es el alumno que ya tiene un director de tesis y éste ya lo dio de alta en el sistema. Ver Figura 4.1. Las funciones principales de este usuario son:

- o *Registro de tesis.* El tesista introduce la información necesaria o la actualiza para iniciar el proceso de registro de tesis.
- o *Seguimiento del proceso.* En esta función, el tesista consulta el estado en el que se encuentra su proceso de registro de tesis.
- o *Datos personales.* Aquí, el tesista modifica sus datos en el sistema.

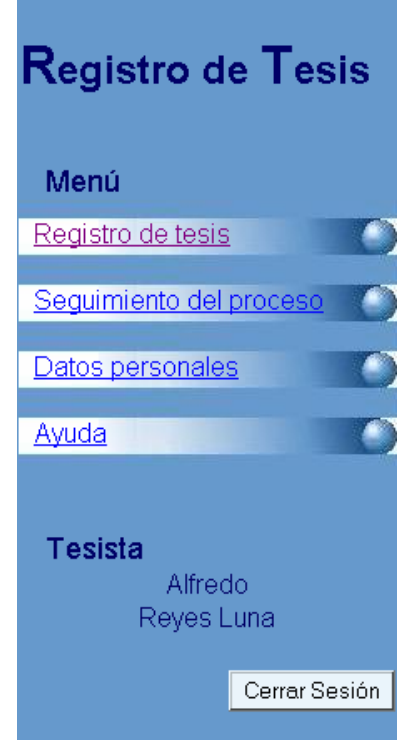

Figura 4.1. Menú del usuario tesista.

- *Profesor (sinodal o director de tesis).* Es registrado en el sistema por su Jefe de Carrera o por el Administrador. Ver Figura 4.2. Las funciones principales que desempeña son:
	- o *Registro de tesistas.* En esta función se da de alta o actualiza la información del tesista.
	- o *Seguimiento de tesistas.* El director de tesis consulta el seguimiento del proceso de registro de tesis de cada uno de sus tesistas.
	- o *Tareas pendientes.* Se presentan las tareas pendientes que tiene un sinodal con respecto al proceso de registro de tesis. En esta función se

encuentra *Revisar protocolo,* donde el sinodal revisa el protocolo de tesis y proporciona un veredicto parcial de aceptación o rechazo a un tema.

- o *Registro de publicaciones.* El director de tesis introduce los datos de las publicaciones que haya realizado.
- o *Datos personales.* Aquí el profesor modifica sus datos en el sistema.

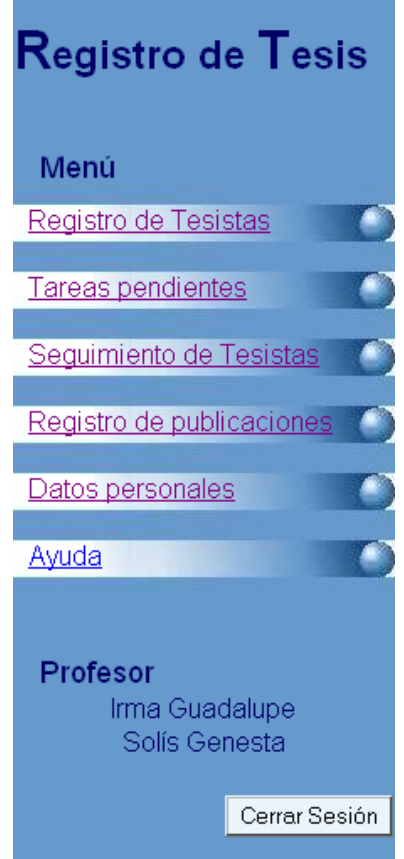

Figura 4.2. Menú del usuario profesor.

- *Jefe de Carrera.* Es registrado por el administrador. Ver Figura 4.3. Además de tener las funciones de profesor, tiene las siguientes:
	- o *Tareas pendientes.* En esta función se encuentran dos funciones: *Asignar sinodales,* en la que se asigna al comité de evaluación que verifica la validez del tema de tesis y *Veredicto final,* en donde el jefe de carrera otorga un veredicto de aceptación o rechazo sobre la validez del tema, con base en los veredictos parciales de cada uno de los sinodales.
- o *Registro de Profesores.* Aquí el jefe de carrera da de alta o actualiza la información de los profesores que ingresen a su carrera.
- o *Expediente.* En esta función el jefe de carrera consulta los procesos de registro de tesis que ya han terminado.
- o *Formatos y protocolos.* Carga los documentos que tienen los formatos de protocolo y la descripción del proceso. Ésta se realiza por carrera.

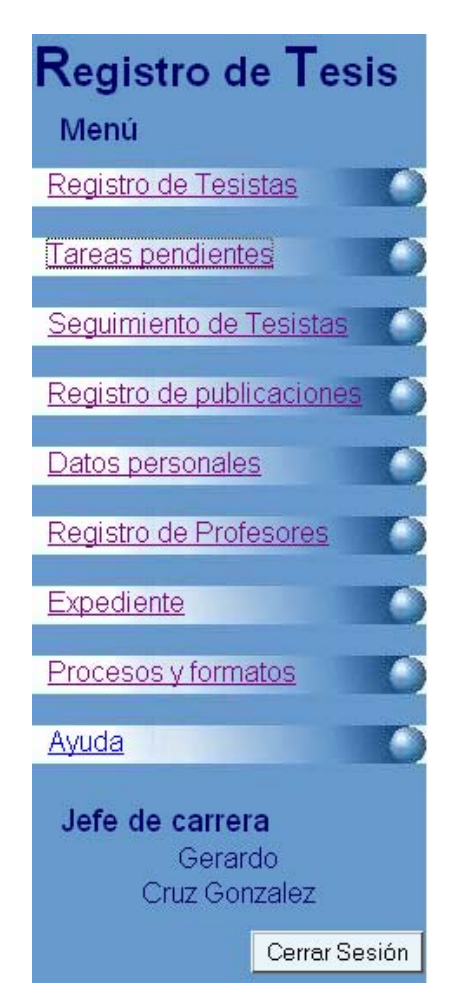

Figura 4.3. Menú del usuario jefe de carrera.

- *Administrador*. Es el encargado de brindar mantenimiento al sistema. Ver Figura 4.4. Las funciones que tiene son:
	- o *Registro de profesores.* En esta función el administrador registra a los profesores, incluyendo a los jefes de carrera.
- o *Alta de carreras.* El administrador da de alta una nueva carrera.
- o *Baja de carreras.* Es utilizada para eliminar una carrera.
- o *Cambiar contraseña.* Aquí el administrador cambia su contraseña, debido a que tiene una contraseña asignada por el sistema.

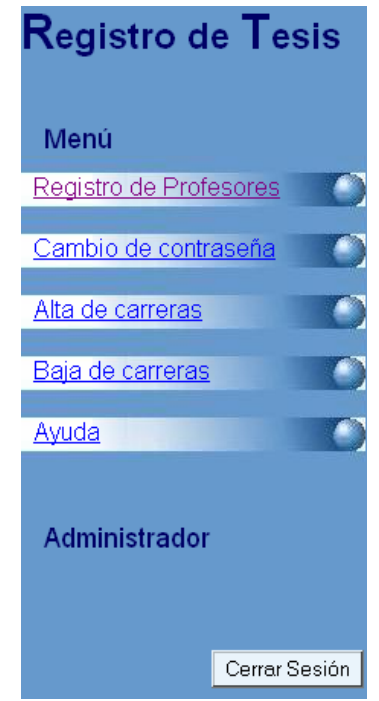

Figura 4.4. Menú del usuario administrador.

- *Visitante.* Es cualquier persona que desea entrar al sistema. Incluye a los usuarios anteriores. Ver Figura 4.5. Sus funciones son:
	- o *Búsqueda de protocolos.* En esta función, el usuario realiza consultas de protocolos de tesis de procesos terminados, tanto aceptados como rechazados.
	- o *Descripción del proceso.* Se describe el proceso de registro de tesis, ya sea en una página HTML o en un documento en formato de MS Word. Esta descripción se hace por carrera.
	- o *Formatos de protocolo.* El usuario puede visualizar en una página HTML o en un documento en formato de MS Word los formatos del protocolo,

es decir, los puntos que debe cubrir el protocolo de tesis de acuerdo a cada carrera.

o *Publicación de profesores.* El visitante consulta las diferentes publicaciones que han realizado los profesores, así como las tesis que han dirigido.

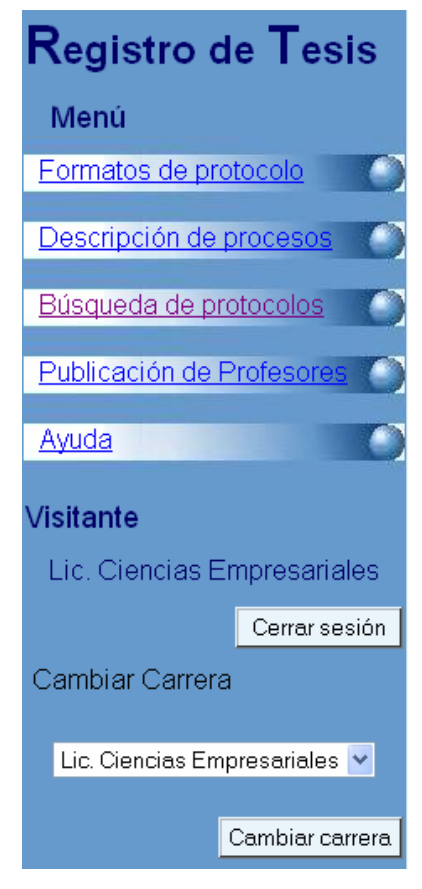

Figura 4.5. Menú del usuario visitante.

# **4.2 Descripción funcional del sistema**

El sistema que controla el proceso de registro de tesis se desarrolló a través de un sitio web. Para visualizar la distribución de las páginas se presenta la estructura del sitio esquematizado en un mapa. Ver Figura 4.6.

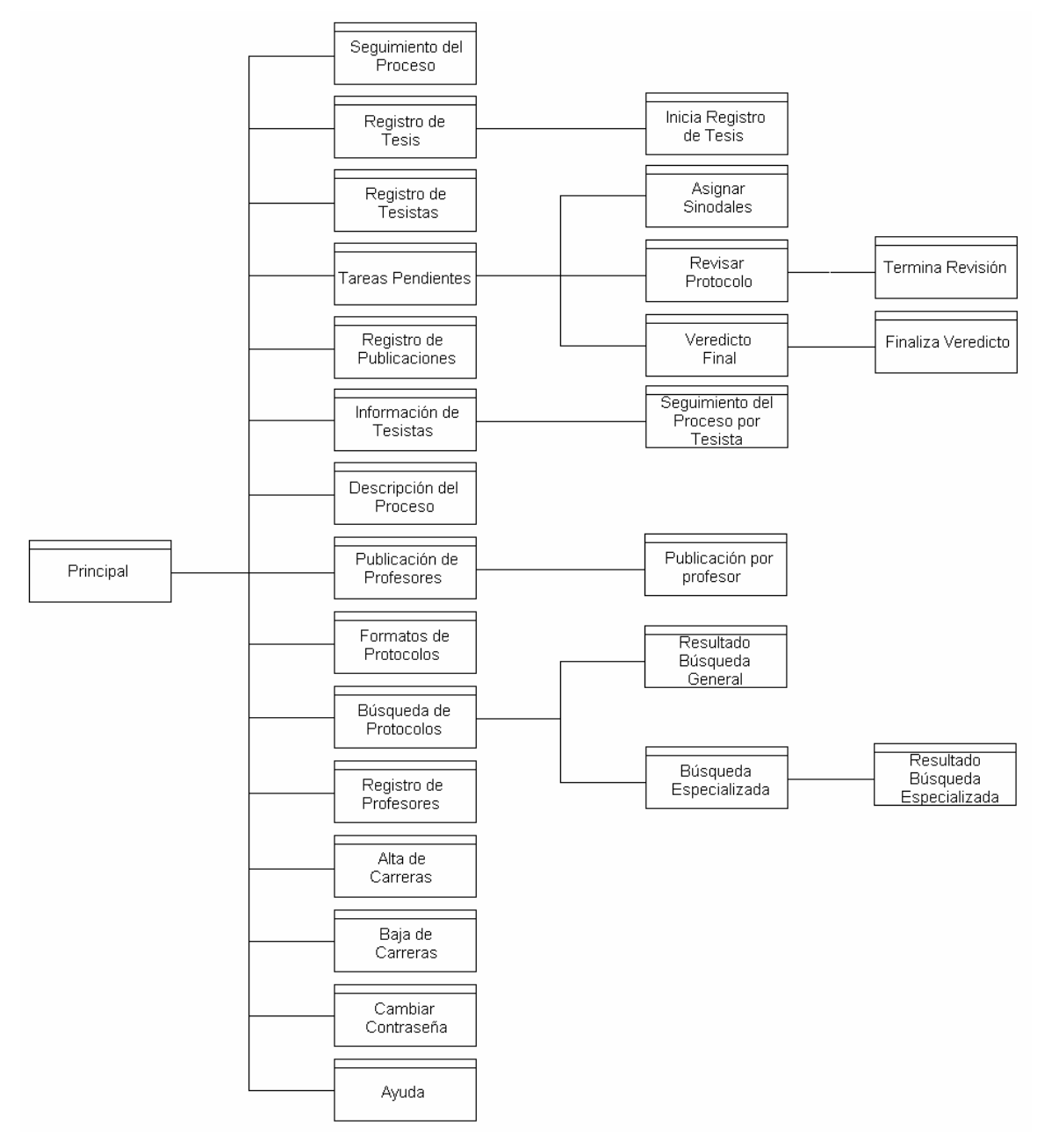

Figura 4.6. Mapa del sitio del control del proceso de registro de tesis.

Para explicar a mayor detalle el sistema, en las siguientes secciones se presentan las principales funciones que lo componen.

## **4.2.1 Página principal**

La página principal, como su nombre lo indica, es la primera página que el usuario ve al ingresar al sitio, como se presenta en la Figura 4.7. Del lado izquierdo se tiene las entradas para autentificarse como usuario del sistema o como visitante.

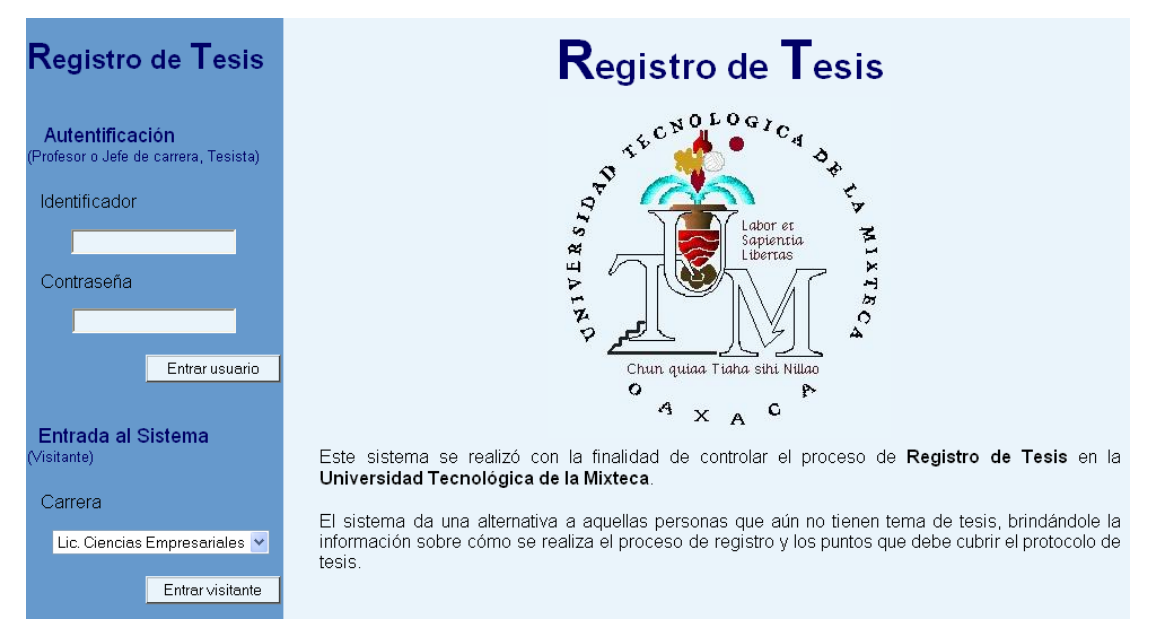

Figura 4.7. Página principal del sistema de control del proceso de registro de tesis.

#### **4.2.2 Registro de profesores**

En esta función se registra a un profesor, primero introduciendo el identificador del profesor a registrar en el sistema, esto para determinar si es una alta o una actualización. Ver Figura 4.8a. El usuario presiona *Aceptar* y a continuación se despliega una página con las entradas para que puedan introducir los datos del profesor, como se muestra en la Figura 4.8b.

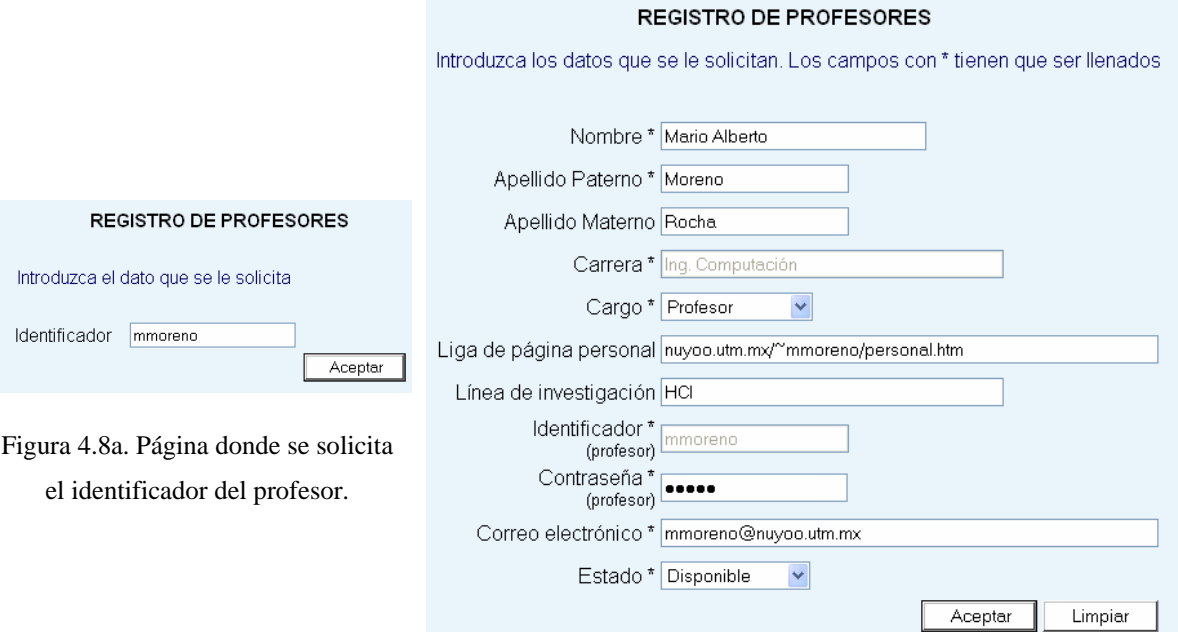

Figura 4.8b. Página donde se solicita los datos del profesor.

Una vez que se presione el botón *Aceptar* de la Figura 4.8b, se almacena la información del profesor en la base de datos y se presenta un mensaje de confirmación.

#### **4.2.3 Registro de tesistas**

En esta función el profesor registra al tesista. Para realizar esto, se requiere de dos páginas, en la primera se introduce la matrícula del tesista con la finalidad de ver si se trata de una alta o modificación en los datos. Ver Figura 4.9a. Una vez que el profesor presiona *Aceptar* se despliega la segunda página, con entradas para introducir los datos del tesista, como se muestra en la Figura 4.9b.

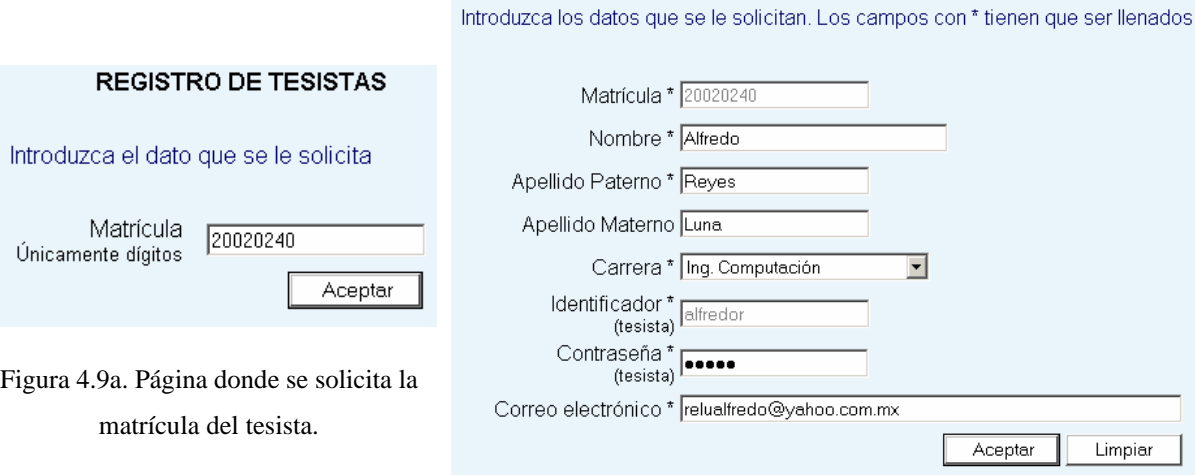

Figura 4.9b. Página donde se solicitan los datos del tesista.

**REGISTRO DE TESISTAS** 

Una vez que el profesor presiona el botón *Aceptar* de la Figura 4.9b, se almacena en la base de datos la información del tesista y se presenta un mensaje que indica que los datos han sido almacenados.

# **4.2.4 Registro de tesis**

En esta función, el tesista registra la tesis, la página que permite realizarlo se muestra en la Figura 4.10.

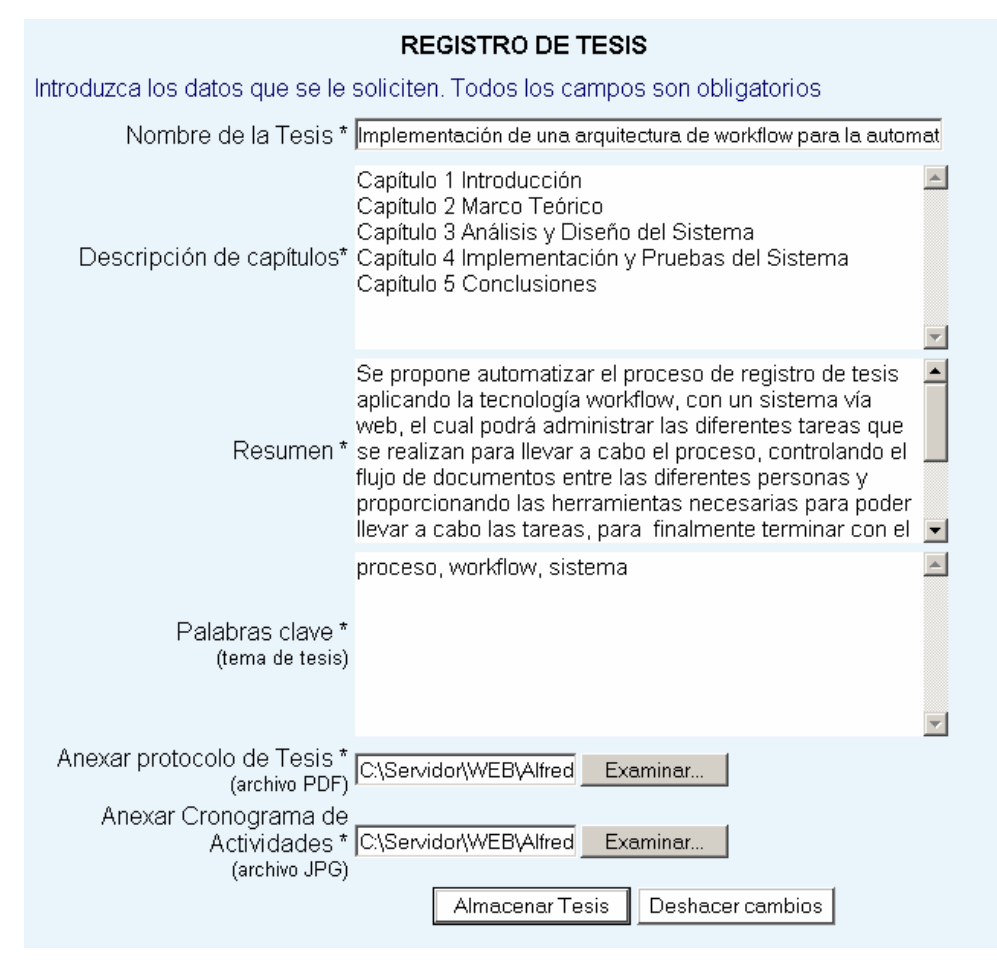

Figura 4.10. Página de registro de tesis.

En la página de registro de tesis, el tesista introduce los datos que se le solicitan para insertar su tesis al sistema. Una vez que la tesis ha sido insertada, se presiona el botón de *Guardar Tesis*. A continuación se despliega un mensaje de confirmación que la tesis ha sido almacenada y un botón para iniciar con el proceso de registro de tesis, como se muestra en la Figura 4.11.

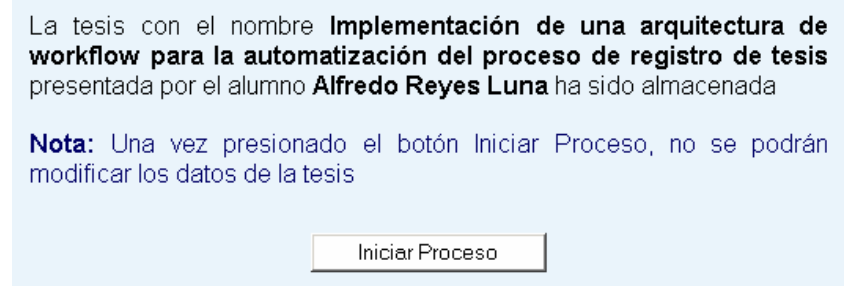

Figura 4.11. Página de inicio de proceso de registro de tesis.
Cabe mencionar que una vez que el tesista presione *Iniciar Proceso*, no podrá realizar alguna modificación a los datos de la tesis, los cuales son utilizados para generar las formas de registro de tesis y para realizar la búsqueda de protocolos.

Cuando el tesista presiona el botón de *Iniciar Proceso*, se envía un correo al Jefe de Carrera, indicando que el proceso de registro de tesis ha iniciado y se despliega un mensaje de confirmación.

# **4.2.5 Seguimiento del proceso**

En esta sección se despliega una lista de las tareas con su respectivo estado: Activo, Terminado o No ha iniciado. Si se han terminado todas las tareas, se despliega una liga al veredicto final y el botón *Terminar Proceso*, el cual al ser presionado eliminará al Tesista y la tesis del sistema, colocándola en la tabla expediente para que pueda ser consultada. Ver Figura 4.12.

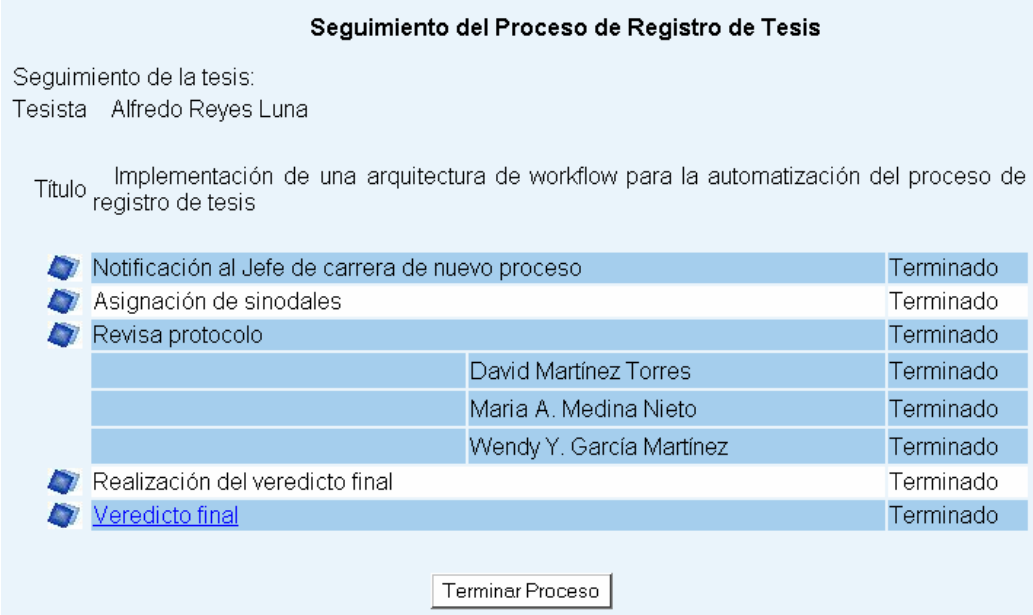

Figura 4.12. Seguimiento del proceso de registro de tesis.

# **4.2.6 Asignar sinodales**

La función de asignar sinodales se muestra en la Figura 4.13.

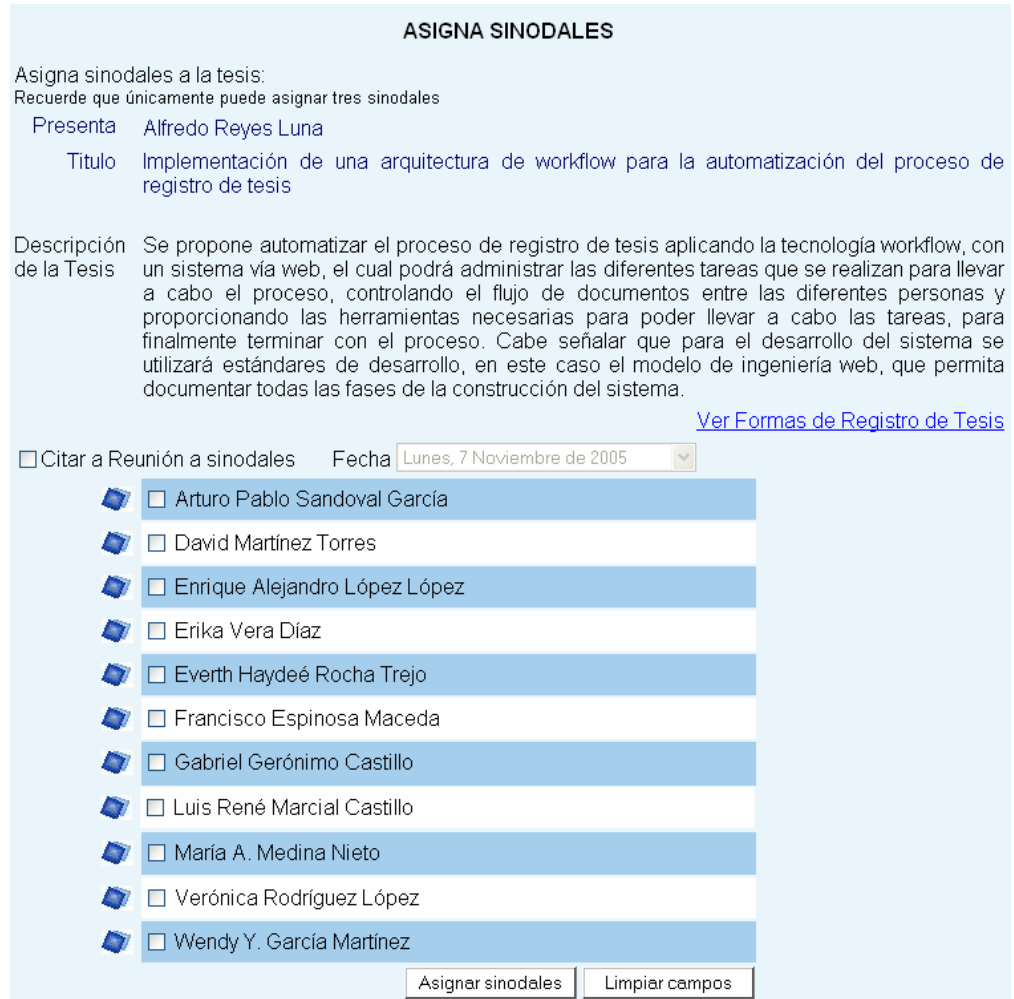

Figura 4.13. Página de asignar sinodales.

Una vez que el jefe de carrera presiona el botón de *Asignar sinodales*, se almacenan las tareas pendientes de los sinodales seleccionados y se despliega un mensaje de confirmación, indicando que la tarea ha sido realizada.

# **4.2.7 Revisar protocolo**

La página para realizar esta actividad se muestra en la Figura 4.14.

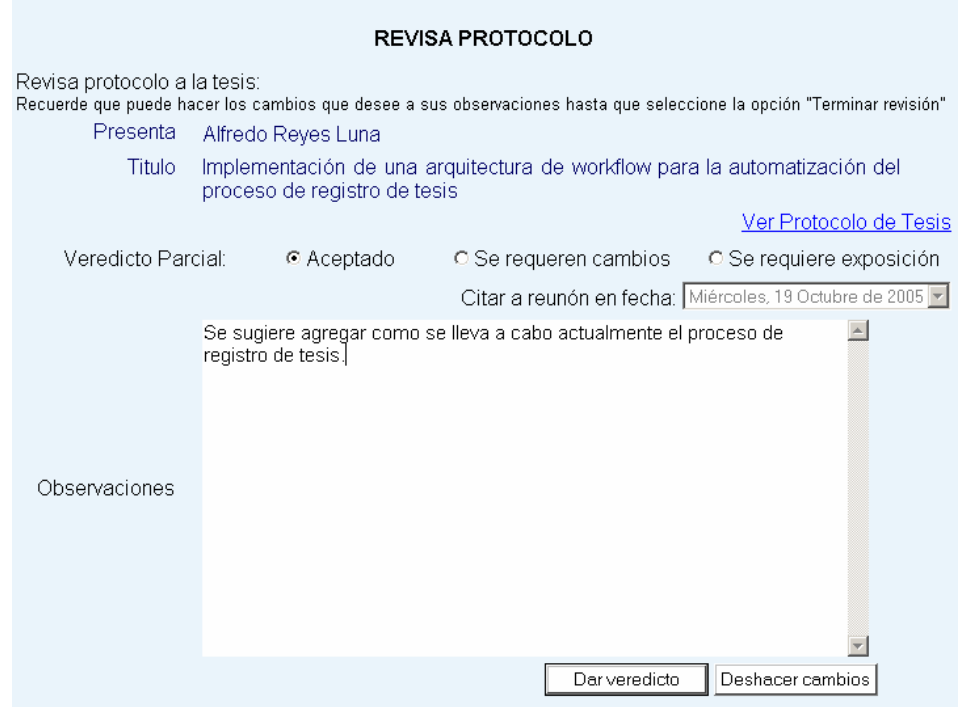

Figura 4.14. Página de revisar protocolo.

Una vez proporcionado el veredicto y haber presionado el botón *Dar veredicto*, aparece la página que se muestra en la Figura 4.15.

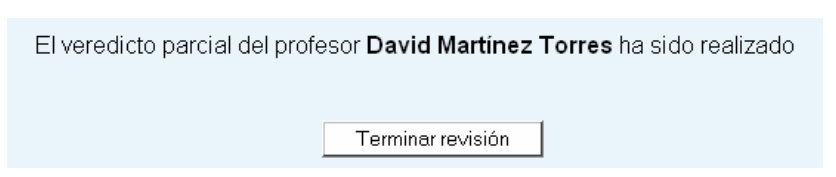

Figura 4.15. Página de terminar revisión.

Cuando el sinodal presiona el botón *Terminar revisión* se genera el documento del veredicto parcial en formato PDF. La tarea de revisar protocolo se coloca como terminada y se elimina de la lista de tareas pendientes.

# **4.2.8 Veredicto final**

Las páginas utilizadas para proporcionar el veredicto final a una propuesta de tesis se muestran en las Figuras 4.16a y 4.16b.

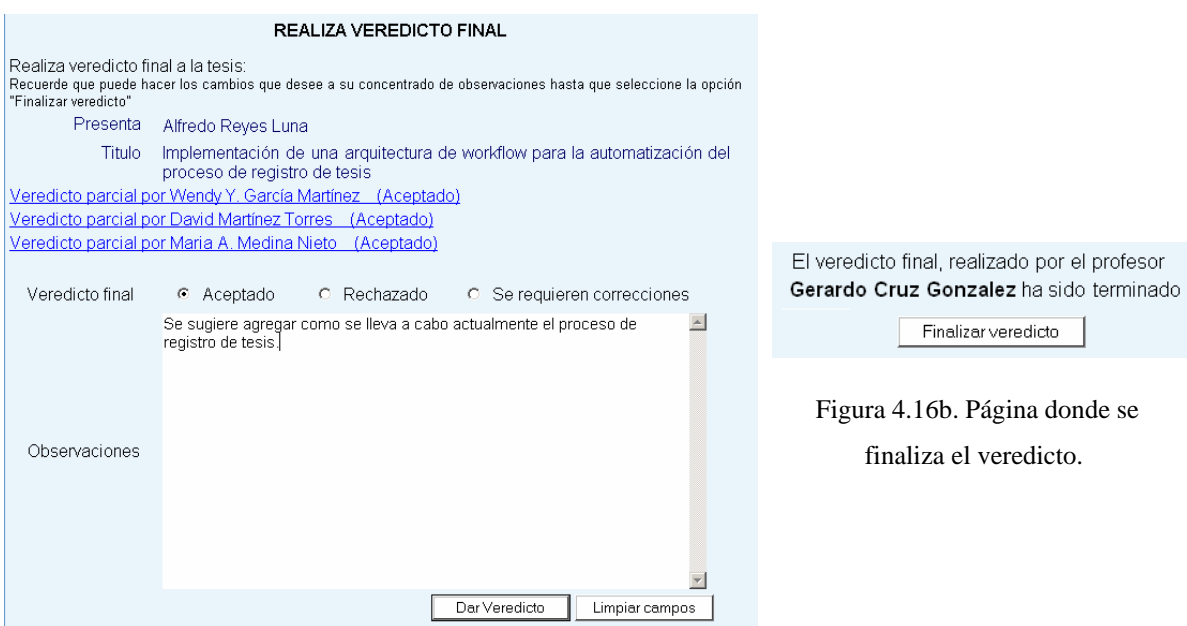

Figura 4.16a. Página donde se realiza el veredicto final.

El jefe de carrera selecciona el veredicto final y se despliega la página de la Figura 4.16b. Cuando presiona el botón de *Finalizar veredicto* se despliega un mensaje de confirmación, indicando que la tarea ha sido terminada.

### **4.2.9 Búsqueda de protocolos**

Al ingresar a *búsqueda de protocolos*, se muestra la página de la Figura 4.17, con una entrada de datos para introducir la frase de búsqueda. Cabe señalar que esta frase puede tener delimitadores, estos delimitadores son las comillas que permiten realizar una búsqueda exacta. El tipo de búsqueda es por metadatos, consultando en la base de datos:

campos del autor, director de tesis, título de la tesis, resumen y palabras clave, que fueron introducidos cuando se registró la tesis.

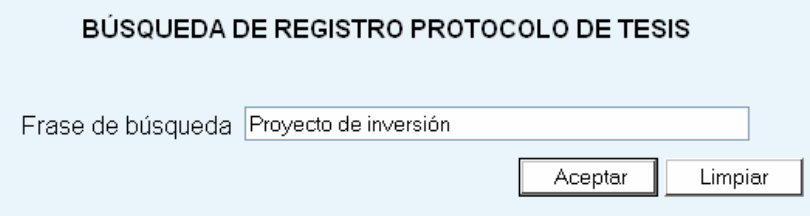

Figura 4.17. Página de búsqueda de protocolos de tesis.

Una vez que el usuario ha escrito la frase de búsqueda y presionado el botón *Aceptar*, se presenta una lista con los resultados encontrados. Esta lista contiene el nombre de la tesis, el nombre del director y una liga a las tesis que ha dirigido. Ver Figura 4.18.

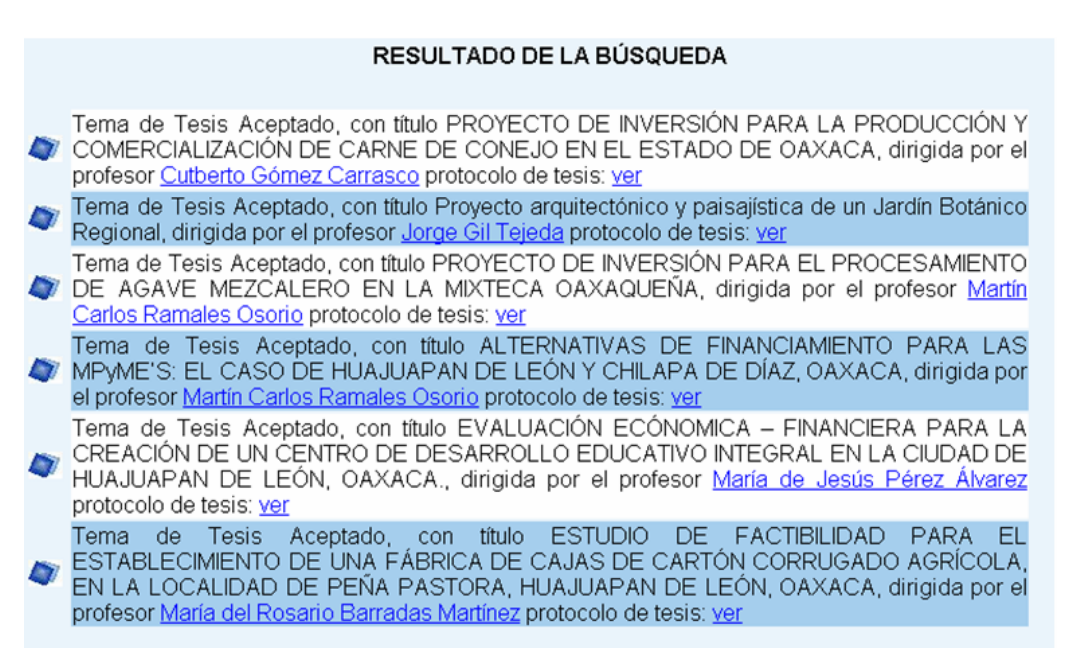

Figura 4.18. Página del resultado de la búsqueda de los protocolos de tesis.

# **4.2.10 Monitoreo de tareas**

El monitoreo de tareas se ejecuta por el manejador de tareas programadas de Windows. La tarea programada despliega una página donde se lleva a cabo la consulta del historial de los procesos de registro de tesis. A su vez el módulo consulta en la base de datos, la

fecha en que se iniciaron las tareas, para así poder mandar recordatorios si los sinodales o jefes de carrera se han tardado más de lo acordado. Los tiempos estipulados para cada tarea se describen a continuación:

- *Asignar sinodales*. El jefe de carrera tiene un plazo de tres días para realizarla, a partir del día en que el alumno inició el proceso. De no ser así, se le mandarán recordatorios al jefe de carrera diariamente, vía correo electrónico, hasta que realice la tarea.
- *Revisar protocolo.* Esta tarea debe ser ejecutada en un lapso de cinco días a partir de la fecha en que se asignó al sinodal. En caso de que en este lapso no se haya dado un veredicto parcial, se le enviarán recordatorios diariamente, vía correo electrónico, hasta que pasen 10 días. Si en este lapso de tiempo, el profesor no ha dado su veredicto se reasignará al sinodal.
- *Veredicto final.* Esta tarea tiene un lapso de tres días a partir de la fecha en que los tres sinodales dieron su veredicto parcial. Se le mandarán recordatorios al jefe de carrera diariamente, vía correo electrónico, hasta que realice la tarea.

# **4.3 Pruebas**

Las pruebas que se realizaron al sistema fueron de funcionalidad y usabilidad. Éstas se describen en las siguientes secciones.

# **4.3.1 Pruebas de funcionalidad**

Se realizaron una serie de pruebas que determinaron el buen funcionamiento del mismo, también se obtuvo la complejidad ciclomática como medida para determinar la complejidad lógica del sistema e indicar la facilidad para brindar mantenimiento al sistema. A continuación se describen los tres casos de prueba más importantes.

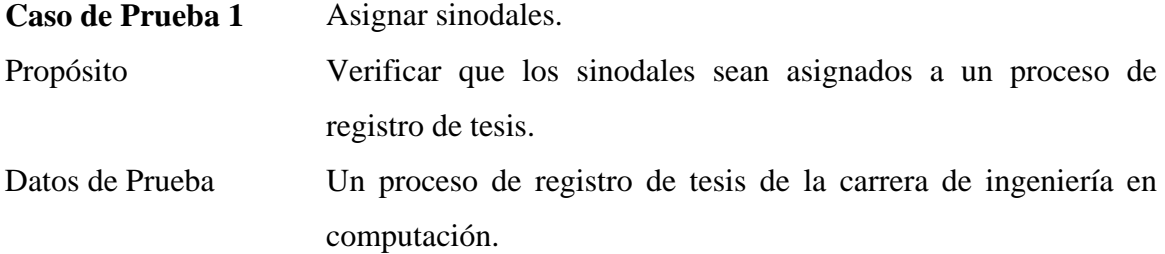

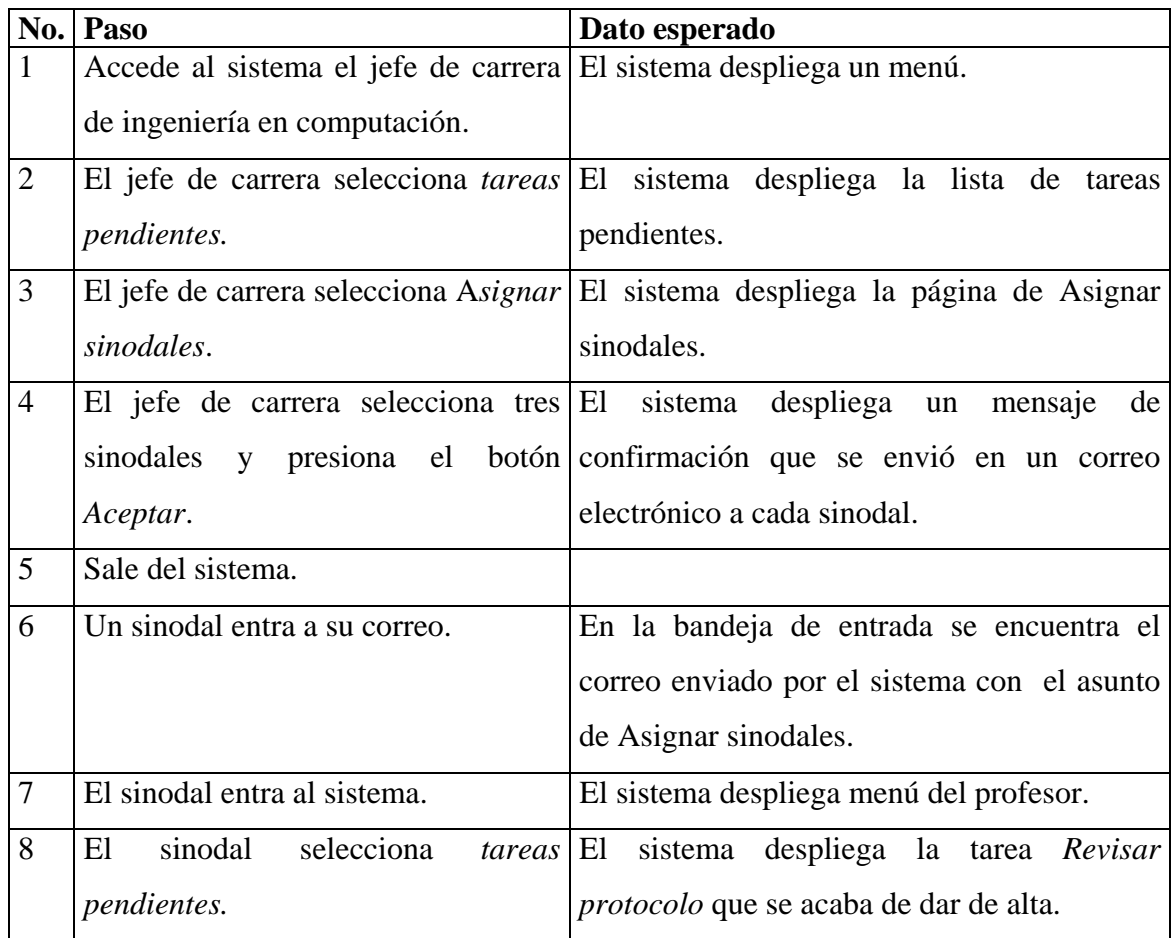

# **Complejidad ciclomática**

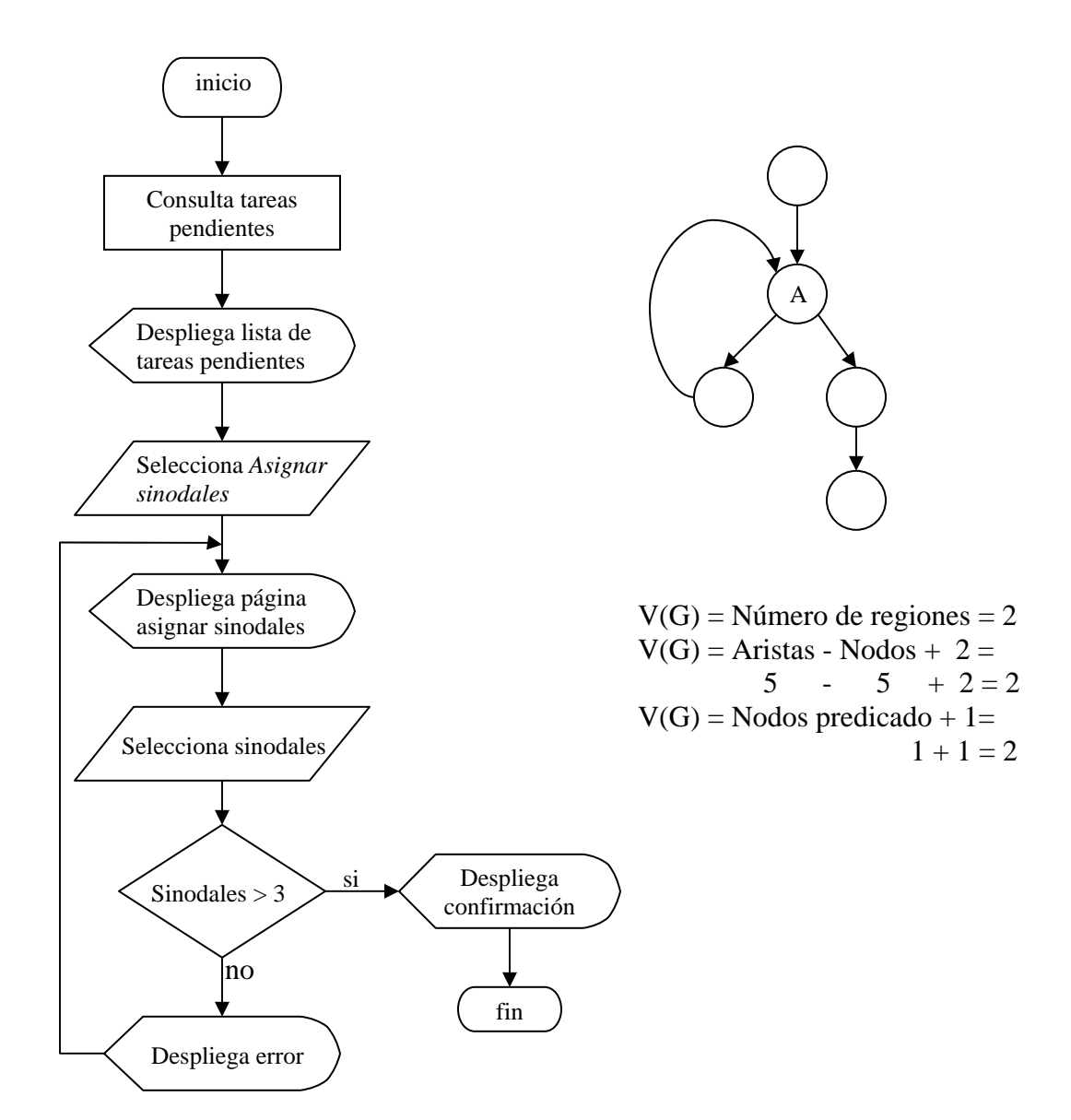

Caso de Prueba 2 Revisar protocolo de tesis.

Propósito Verificar que se realiza la revisión de un protocolo de tesis.

Datos de Prueba Datos generados en prueba 1 y es el último sinodal en dar el veredicto.

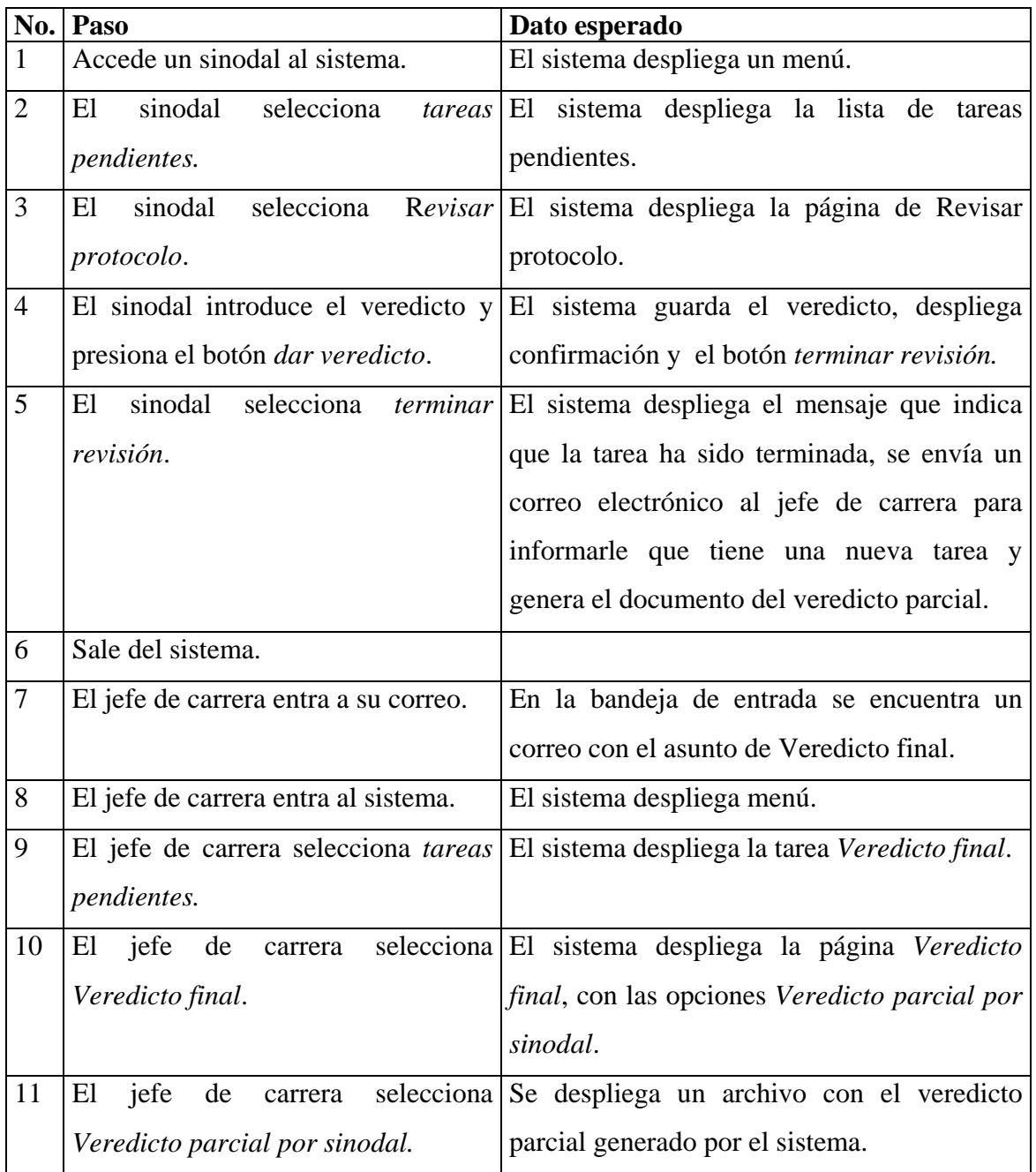

# **Complejidad ciclomática**

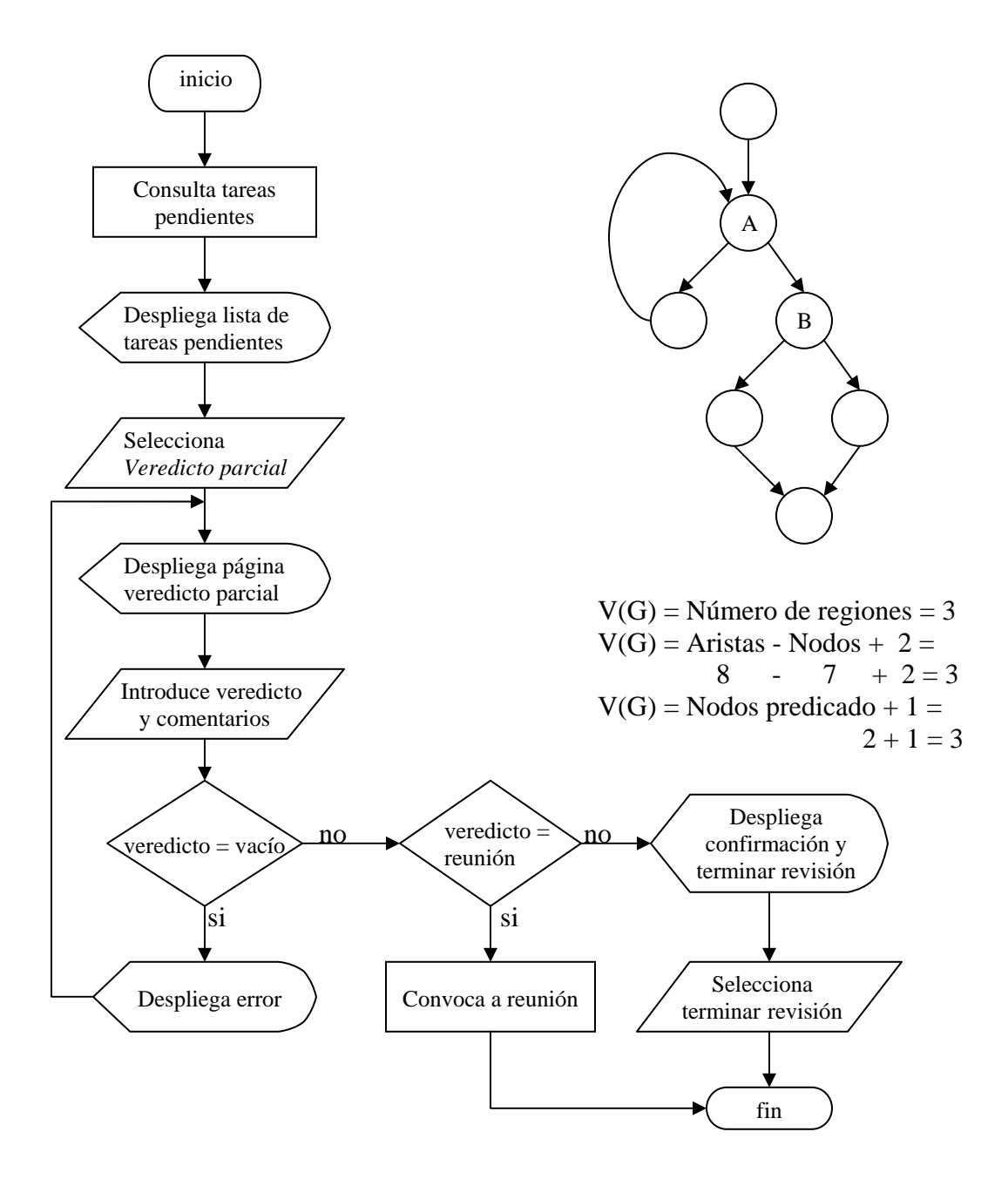

**Caso de Prueba 3** Dar Veredicto final a una propuesta de tesis.

Propósito Verificar que se realiza el veredicto final de una propuesta de tesis.

Datos de Prueba Datos generados en prueba 2.

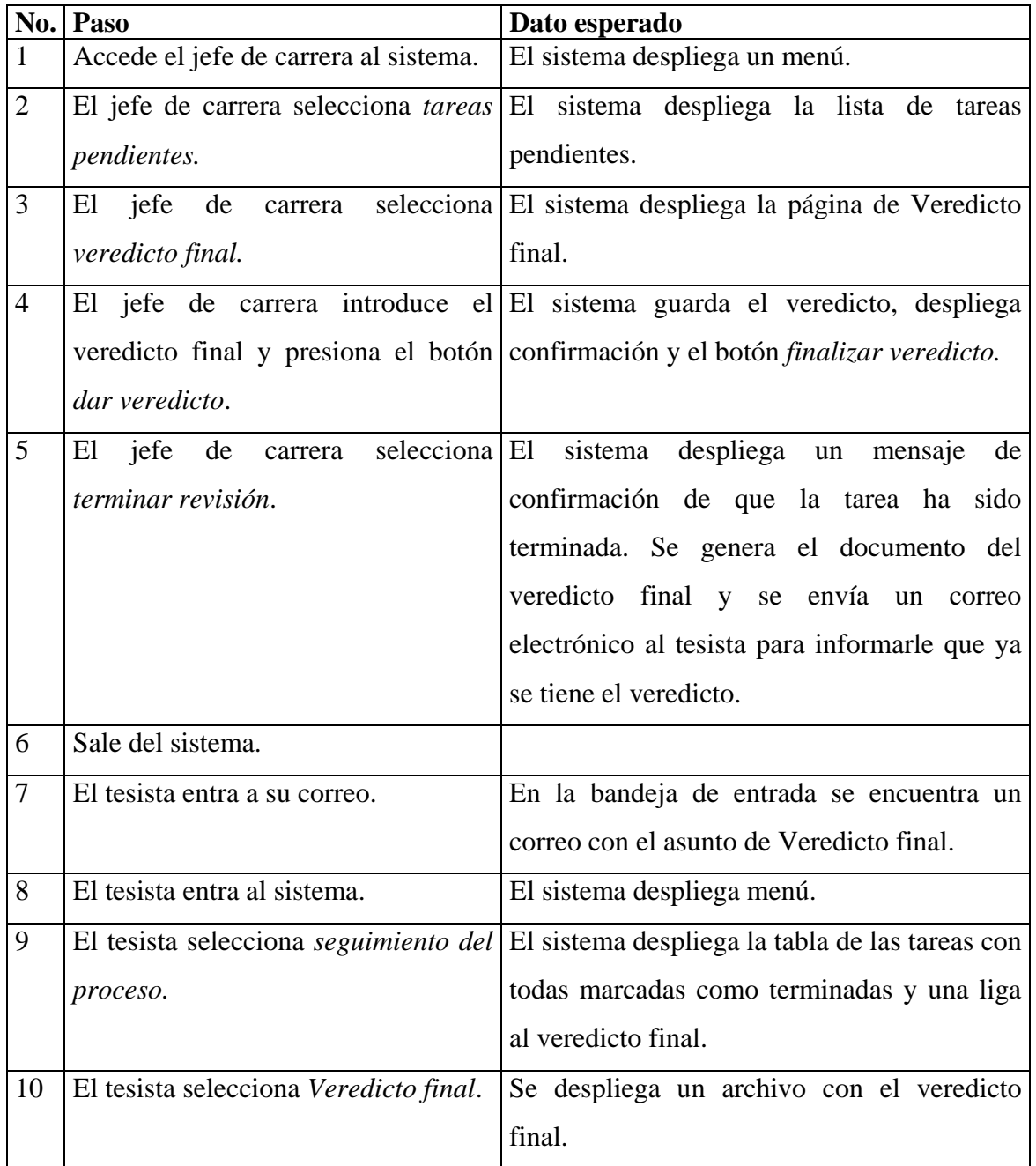

# **Complejidad ciclomática**

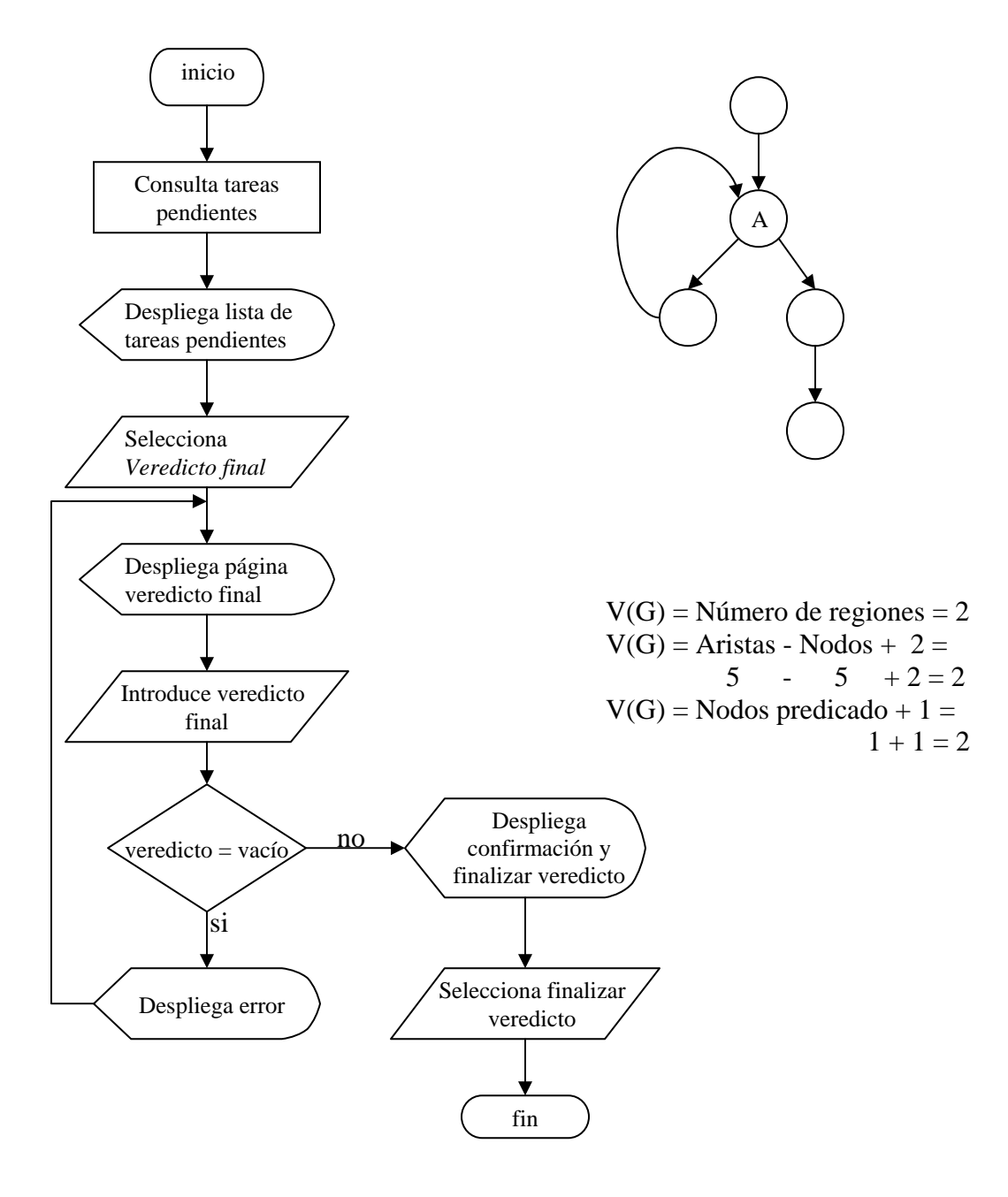

# **4.3.2 Pruebas de usabilidad**

Estas pruebas se hicieron para asegurar que el sistema sea fácil de utilizar. Se realizaron ocho pruebas de usabilidad de las tareas más importantes, de las cuales se muestran tres. Las demás pruebas se encuentran en el apéndice C.

**Prueba 1:** El jefe de carrera asigna a los sinodales, proporciona el veredicto final a una tesis y reasigna a un sinodal.

- 1.1 Tiene pendiente una tarea de asignar sinodales.
- 1.2 Tiene pendiente una tarea de realizar veredicto final y acepta el tema de tesis.
- 1.3 Tiene pendiente una tarea de realizar veredicto final y rechaza el tema de tesis.
- 1.4 Tiene pendiente una tarea de realizar veredicto final y envía correcciones.
- 1.5 Tiene pendiente una tarea de reasignar sinodal a una tesis.

Las sugerencias para mejorar las interfaces del sistema, se presentan en la Tabla 1.

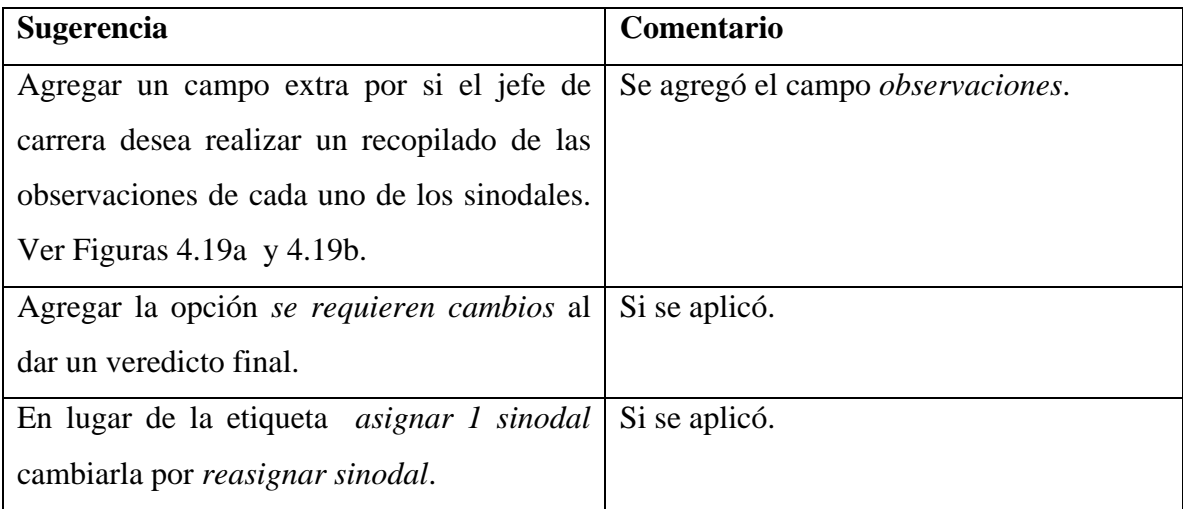

Tabla 1. Sugerencias realizadas en la prueba 1.

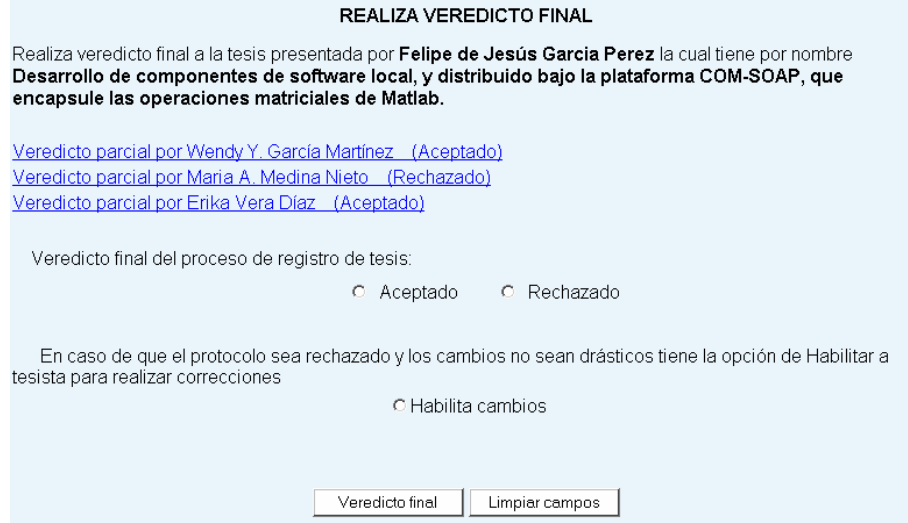

Figura 4.19a. Página de Realiza veredicto final, utilizada en las pruebas de usabilidad.

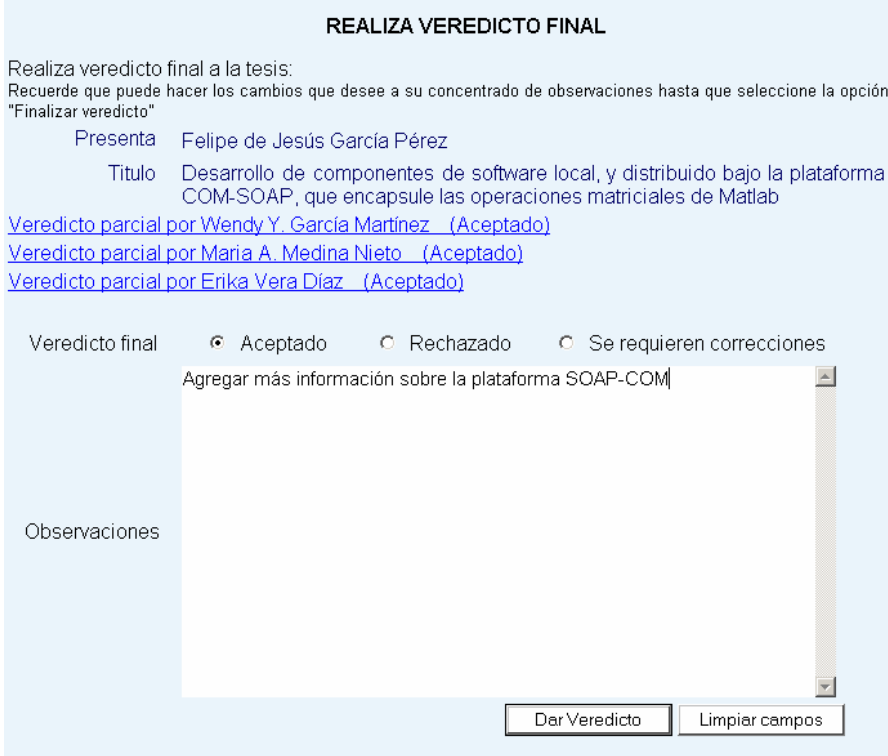

Figura 4.19b. Página de Realiza veredicto final, después de las pruebas de usabilidad.

**Prueba 2:** El profesor da un veredicto parcial a una tesis.

2.1 Tiene pendiente la tarea de revisar protocolo de tesis y proporciona el veredicto parcial *aceptado*.

2.2 Tiene pendiente la tarea de revisar protocolo de tesis, proporciona el veredicto parcial y cita a reunión.

Esta tarea causó confusión, las sugerencias y propuestas para mejorar el sistema se presentan en la Tabla 2.

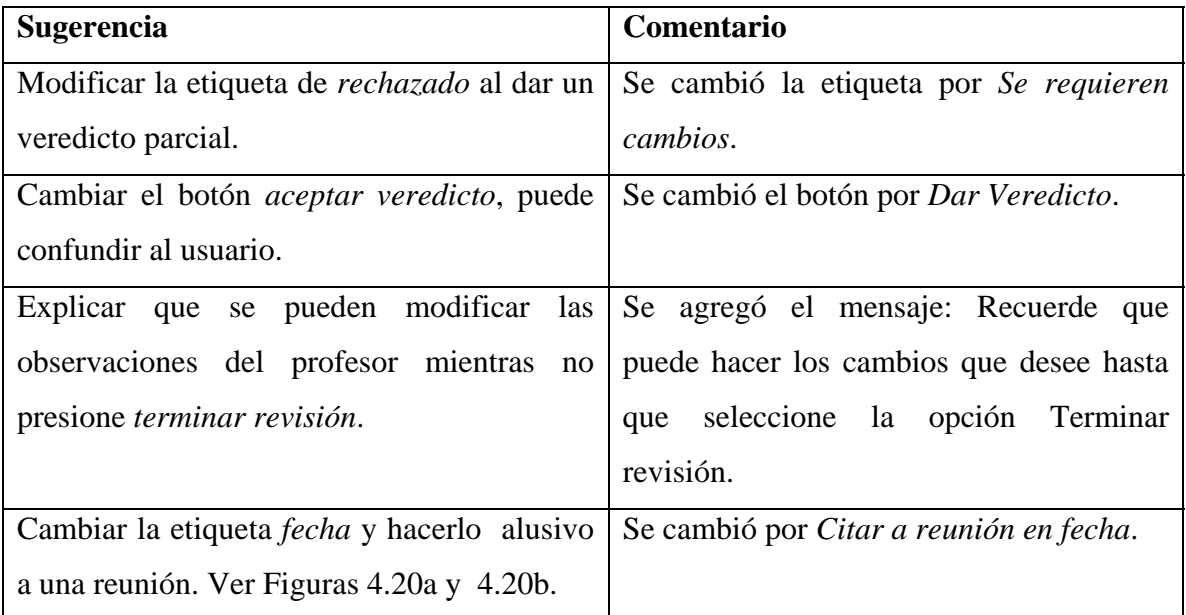

Tabla 2. Sugerencias realizadas en la prueba 2.

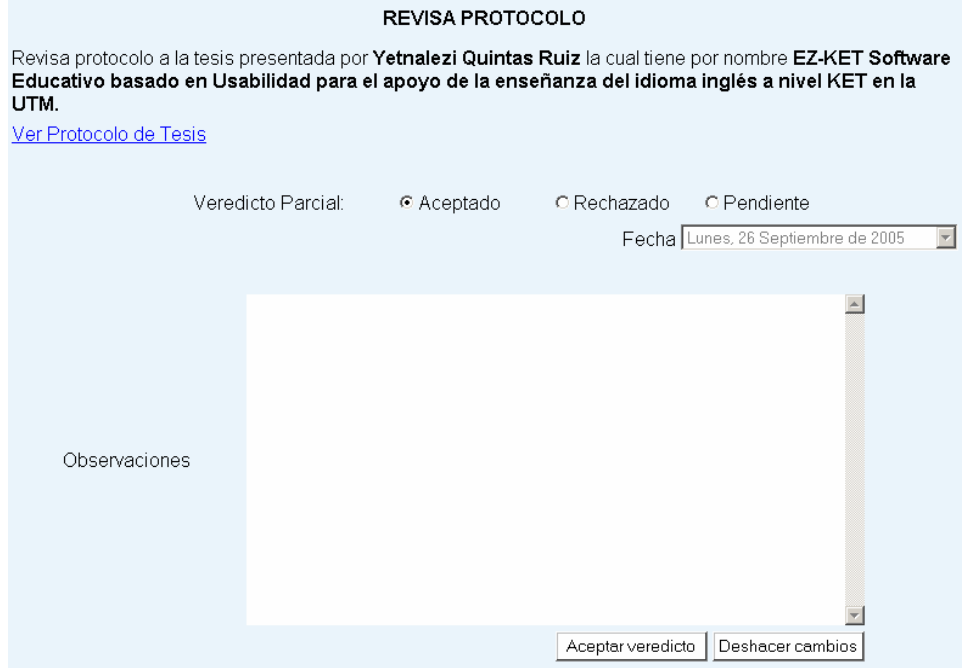

Figura 4.20a. Página de Revisar protocolo, utilizada en las pruebas de usabilidad.

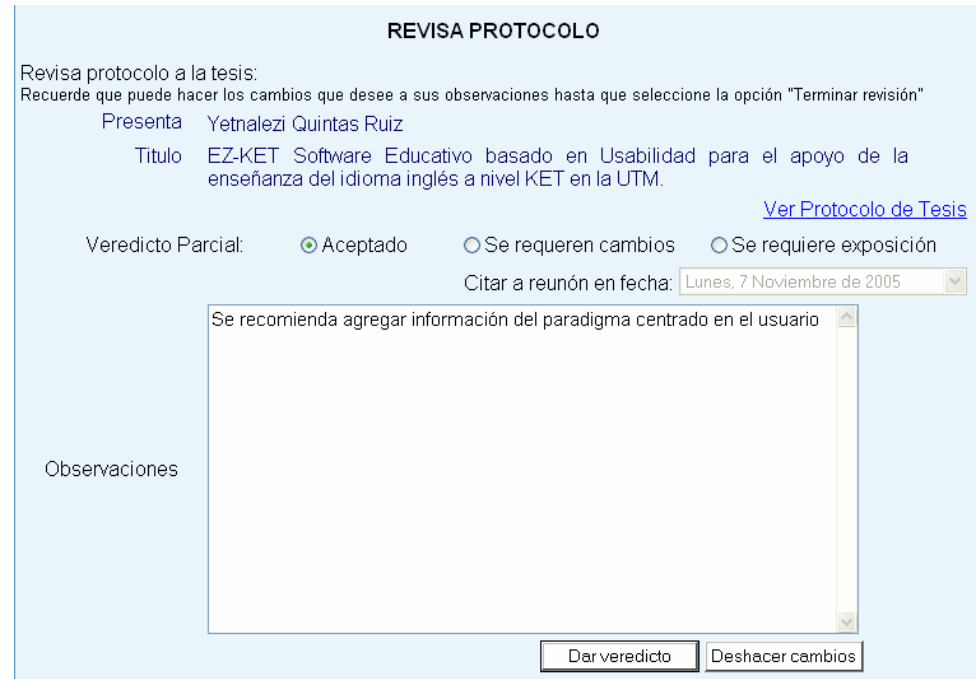

Figura 4.20b. Página de Revisar protocolo, después de las pruebas de usabilidad.

**Prueba 3:** El profesor consulta el seguimiento de sus tesistas.

3.1 Consulte la información de sus tesistas.

La tarea fue fácil de realizar, pero los usuarios proponen algunos cambios, los cuales se presentan en la Tabla 3.

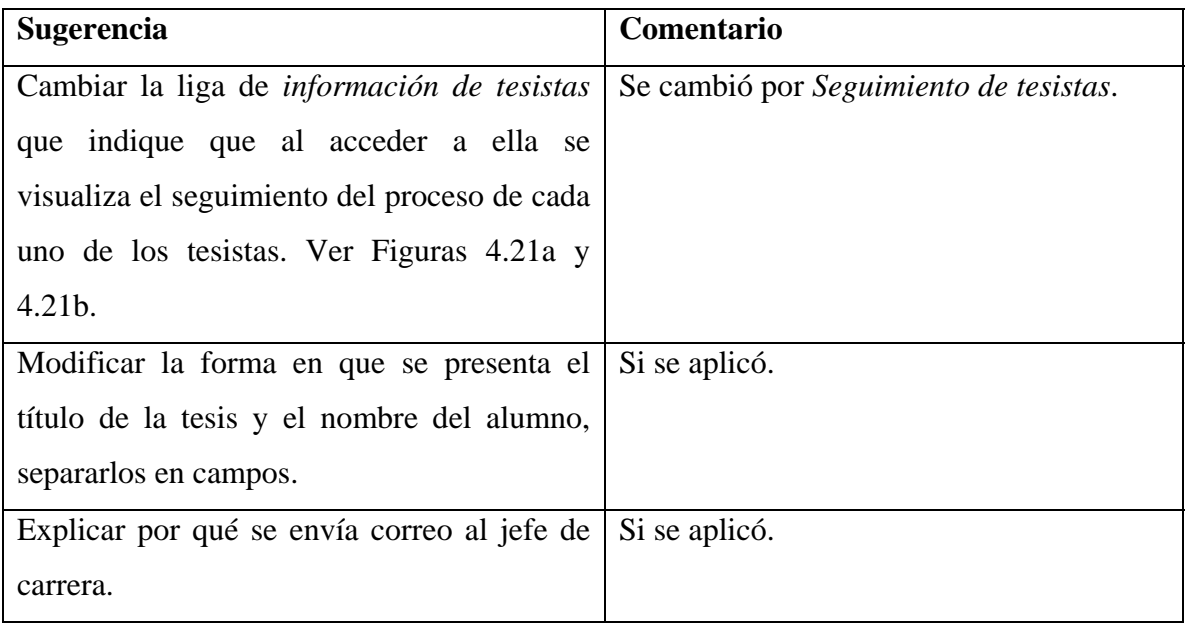

Tabla 3. Sugerencias realizadas en la prueba 3.

#### Seguimiento

Seguimiento de la tesis presentada por Felipe de Jesús Garcia Perez la cual tiene por nombre Desarrollo de componentes de software local, y distribuido bajo la plataforma COM-SOAP, que encapsule las operaciones matriciales de Matlab.

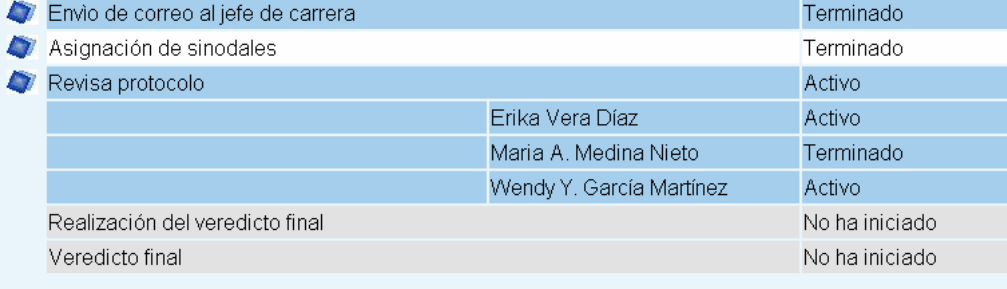

Figura 4.21a. Página de Seguimiento del proceso, durante las pruebas de usabilidad.

#### SEGUIMIENTO DEL PROCESO DE REGISTRO DE TESIS

Seguimiento de la tesis:

Tesista Felipe de Jesús García Pérez

Título Desarrollo de componentes de software local, y distribuido bajo la plataforma COM-<br>Título SOAP, que encapsule las operaciones matriciales de Matlab

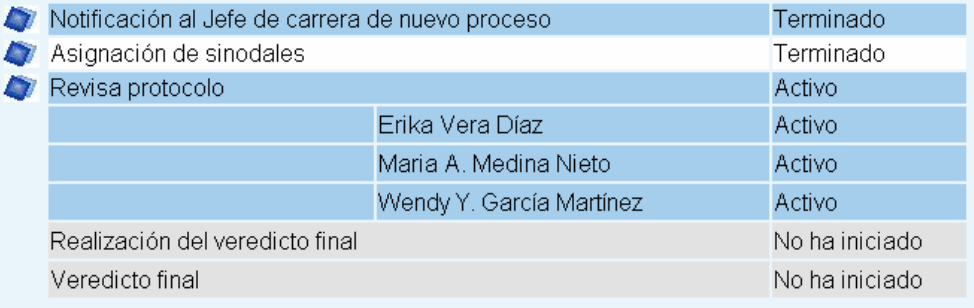

Figura 4.21b. Página de Seguimiento del proceso, después de las pruebas de usabilidad.

# **Capítulo 5. Conclusiones**

El desarrollo del trabajo presentado cumplió con los objetivos de la tesis, ya que se realizó un sistema que automatiza el proceso de registro de tesis en la UTM, accesible vía web que aplica la tecnología workflow. La construcción del sistema se realizó siguiendo el modelo de Ingeniería Web en conjunto con el proceso de desarrollo de aplicaciones workflow (WADP) y el Proceso Unificado Rational (RUP).

Al realizar esta tesis se observó qué cuando se automatiza un proceso, es necesario llevar un buen procedimiento que lo regule, especificando la definición del proceso, la cual identifica las actividades, las personas que las ejecutan, la infraestructura, las políticas y normas que rigen la organización y el flujo de documentos que se lleva a cabo a lo largo del proceso, que sirven como entradas y salidas de cada actividad.

También, es necesario aplicar una tecnología en la automatización del proceso de negocios que garantice un buen control del mismo, como la tecnología workflow que fue utilizada en la realización de esta tesis, la cual brinda la seguridad de realizar un sistema confiable a la organización, abarcando todo el proceso desde la definición del mismo

hasta obtener productos terminados. Para abarcar todo el proceso es necesario tomar en cuenta a todos los involucrados.

Un sistema workflow debe contar con al menos un módulo de seguimiento a las tareas, un motor de tareas que interprete la definición del proceso y un módulo donde se puedan realizar las tareas. Tomando en cuenta estos tres módulos, se tendrá una buena automatización del proceso.

El control de las tareas y el flujo de documentos, se realizó con ayuda de una base de datos que facilitó en gran medida la construcción del mismo, almacenando las tareas que se realizan durante el proceso de registro de tesis, determinando la tarea sucesora a partir de la antecesora, manteniendo el historial de las tareas y produciendo los documentos necesarios para realizar cada tarea.

Cabe mencionar que a pesar de que el sistema maneja la secuencia de tareas de forma fija, como se lleva a cabo actualmente el registro de tesis, cubre con las necesidades que presenta el proceso en la UTM y permite que éste se lleve a cabo de forma sencilla.

En caso de que el sistema sea implementado oficialmente en la UTM, se tendrá mayor control en el proceso de registro de tesis, además brindará ventajas como: mayor facilidad en la realización de las tareas, centralizará los documentos en una base de datos y reducirá la papelería al manejar documentos electrónicos.

El sistema brinda mayor acceso a las personas involucradas en el proceso de registro de tesis, como el Tesista, el Sinodal, el Director de Tesis y el Jefe de Carrera, para que realicen sus tareas. También proporciona información a los tesistas y a los directores de tesis sobre el paso en que se encuentra el proceso de registro dando seguimiento al mismo.

La liga donde se encuentra disponible el sistema de registro de tesis es:

# **http:// 192.100.170.29/Alfredo/Tesis/paginas/principal.php.**

# **5.1 Aportaciones de la tesis**

- La implementación de un sistema que automatiza el proceso de registro de tesis en la UTM.
- El sistema centraliza los documentos del proceso de registro de tesis de todas las carreras.
- La investigación realizada acerca de la tecnología de workflow permitirá que otras personas puedan retomar el tema y aplicarlo a nuevos procesos.

# **5.2 Limitaciones**

- El sistema no está integrado con la base de datos de la Universidad Tecnológica de la Mixteca.
- El flujo de trabajo es realizado a través de una secuencia de tareas, el sistema no tiene una sección para realizar un cambio en esta secuencia.
- El monitoreo de las tareas es realizado con ayuda del sistema operativo en el que se desarrolló el sistema.
- El sistema únicamente soporta un solo administrador del sistema.

# **5.3 Trabajos futuros**

La tesis deja la posibilidad de extender algunas funciones, entre las que se encuentran las siguientes:

• Realizar un módulo de monitoreo de tareas independiente del sistema operativo, con las mismas características que actualmente tiene, ejecutándose de manera

automática y periódicamente, con la finalidad de que el sistema sea multiplataforma.

- Integrar el sistema de control del proceso de registro de tesis con el sistema de servicios escolares que se maneja actualmente en la UTM, para que la carga de datos de los profesores en el sistema.
- Implementar la búsqueda de protocolos con motores de búsqueda más avanzados, para ofrecer una alternativa más eficaz, ya que actualmente la búsqueda se realiza en metadatos.
- Desarrollar e implementar un sistema que controle la fase de desarrollo de las tesis y que éste sea alimentado por el sistema que controla el proceso de registro de tesis.
- Tener más de un usuario administrador.

# **Bibliografía**

- [1] Ames C. K. Burleigh S. C., Mitchell S. J. 1997. "A web based enterprise workflow system". T*he International ACM SIGGROUP Conference on Supporting Group Work: The Integration Challenge* (Phoenix, Arizona, United States), 214-220.
- [2] Anderson K. N., Andersen A., Wadhwani N., Bartolo L M. 2003. "Metis: Lightweight, flexible, and web-based workflow services for digital libraries". *The 3rd ACM/IEEE-CS Joint Conference on Digital Libraries* (Houston, Texas), 98-109.
- [3] Berkman J. 1997. "Web design and maintenance". *The 25th Annual ACM SIGUCCS Conference on User Services: Are You Ready?* (Monterey, California, United States), 23-27.
- [4] Booch G. 1999. "UML in action". *Communications of the ACM 42*, 10 (Octubre), 26-28.
- [5] Booch G., Rumbaugh J. 1998. "The Unified Modeling Language User guide". Addison-Wesley, United States.
- [6] Borges J, Morales I, Rodriguez N*.* 1996. "Guidelines for designing usable world wide web pages". *Conference Companion on Human Factors in Computing Systems: Common Ground* (Vancouver, British Columbia, Canada), 277-278.
- [7] Brinck T., Gergle D., Wood S*.* 2002. *"Designing Web Sites that Work: Usability for the Web"*, Morgan Kaufann Publishers/Academic Press, United States.
- [8] Castillo C E. 2003. "Sistema de ejecución de workflows adaptable para la construcción de aplicaciones de comercio electrónico", Tesis de Licenciatura, Universidad de las Américas Puebla.
- [9] Camacho L., García I. et al. 2004. *"Linux: Guía de instalación y diseño"*, McGraw-Hill, México.
- [10] Combi C., Pozzi G. 2004. "Architectures for a temporal workflow management system", *The 2004 ACM Symposium on Applied Computing* (Nicosia, Cyprus), 659-666.
- [11] Deng S., Yu Z., Wu Z., Huang L. 2004. "Enhancement of workflow flexibility by composing activities at run-time". *The 2004 ACM Symposium on Applied Computing* (Nicosia, Cyprus), 667-673.
- [12] Dennis A. 1998. "Lessons from three years of web development". *Communications of the ACM 41*, 7 (Julio), 112-113.
- [13] Fabrega, P. 2000. *"PHP 4"*, Prentice Hall, España.
- [14] Gal A., Mylopoulos J. 2000. "Supporting distributed autonomous information services using coordination". *International Journal of Cooperative Information Systems* (*9*, 3), 255-282.
- [15] García P. A. 2001. "La gestión de documentos electrónicos como respuesta a las nuevas condiciones del entorno de información", *ACIMED* (*9*, 3), 190-200.
- [16] Gershon N, Czerwinski M, Neale W, Nielsen J, Ragouzis N, Siegel D. 1998. "Good web design: Essential ingredient!", *CHI 98 Conference Summary on Human Factors in Computing Systems* (Los Angeles, California, United States), 90-91.
- [17] Ginige A. 2002. "Web engineering: managing the complexity of web systems development". *The 14th International Conference on Software Engineering and Knowledge Engineering* (Ischia, Italy), 721-729.
- [18] González L J., Rodríguez M. V. 2002. "La tecnología de flujo de trabajo en el contexto de la biblioteca digital". *Revista de Biblioteconomía y Documentación*  (*5*), 157-175.
- [19] Hadjerrouit S. 2001. "Web-based application development: a software engineering approach". *ACM SIGCSE Bulletin 33*, 2 (Junio), 31-34.
- [20] Heller H, Rivers D. 1996. "So you wanna design for the web". *Interactions 3*, 2 (Marzo), 19-23.
- [21] Hsieh S. 2003. "Software engineering for web application", *Journal of Computing Sciences in Colleges 19*, 1 (Octubre), 10-19.
- [22] Hollingsworth D. 1995. *"Workflow Management Coalition The Workflow Reference Model"*, Reporte técnico, disponible en http://www.wfmc.org/standards/docs/tc003v11.pdf, fecha de la última consulta 29 de agosto del 2005.
- [23] Iwaihara M., Jiang H., Kambayashi Y. 2004. "An integrated model of workflows, e-contracts and solution implementation", *The 2004 ACM Symposium on Applied Computing* (Nicosia, Cyprus), 1390-1395.
- [24] Jorgensen H. D. 2001. "Interaction as a framework for flexible workflow modelling". *The 2001 International ACM SIGGROUP Conference on Supporting Group Work* (Boulder, Colorado, United States), 32-41.
- [25] Mangan P., Sadiq S. 2002. "On building workflow models for flexible processes". *The Thirteenth Australasian Conference on Database Technologies - Volume 5* (Melbourne, Victoria, Australia), 103-109.
- [26] Murugesan S., Deshpande Y. 2000. "Web engineering". *The 22nd International Conference on Software Engineering* (Limerick, Ireland), 794-795.
- [27] Nielsen J. 1998. "Introduction to web design". *CHI 98 Conference Summary on Human Factors in Computing Systems* (Los Angeles, California, United States), 107-108.
- [28] Nielsen J. 1999. "User interface directions for the web". *Communications of the ACM 42*, 1 (Enero) 65-72.
- [29] Nielsen J, Tognazzini B, Kindlund E. 1998. "Current issues in web design". *CHI 98 Conference Summary on Human Factors in Computing Systems* (Los Angeles, California, United States), 171-172.
- [30] Ohnemus K. 1997. "Web style guides: who, what, where". *The 15th Annual International Conference on Computer Documentation* (Salt Lake City, Utah, United States), 189-197.
- [31] Pressman R. 2001. *"Ingeniería de Software: un Enfoque Práctico",* Mc Graw Hill, Quinta edición, España.
- [32] Rojas S. J. 2000. "Una visión de la organización desde el punto de vista de los flujos de trabajo", *Revista de Marina*, Armada de Chile.
- [33] Shari L. 2002. *"Ingeniería de software, teoría y práctica"*, Prentice Hall, Primera Edición, Argentina.
- [34] Schuster H., Heinl P. 1997. "A workflow data distribution strategy for scalable workflow management systems". *The 1997 ACM Symposium on Applied Computing* (San Jose, California, United States), 174-176.
- [35] Sommerville, I. 2002. *"Ingeniería del Software"*, Pearson Education, Sexta Edición, México.
- [36] Stones, R. *"Beginning database with postgresql"*, WROX PRESS LTD, 2001, United States.
- [37] Tilley S., Huang S. 2003. "A quality assessment of the efficacy of UML diagrams as a form of graphical documentation in aiding program understanding". *The 21st Annual International Conference on Documentation* (San Francisco, CA, United States), 184-191.
- [38] Weske M., Goesmann T., Holten R., Strierner R. 1999. "A reference model for workflow application development processes". *The International Joint Conference on Work Activities Coordination and Collaboration* (San Francisco, California, United States), 1-10.
- [39] Zhao L. J., Kumar A. 1998. "Data management issues for large scale, distributed, workflow systems on the internet". *ACM SIGMIS Database* (*29*, 4), 22-32.
- [40] Zimmerman B. 1997. "Applying Tufte's principles of information design to creating effective web sites". *The 15th Annual International Conference on Computer Documentation* (Salt Lake City, Utah, United States), 309-317.

# **Enlaces de Referencia**

- [URL 1] Achour M., Betz F. et al. Manual de PHP, disponible en http://www.php.net/manual/es/, fecha de la última consulta 29 de agosto del 2005.
- [URL 2] Anónimo. Postgresql 8.0.3 documentation, disponible en, http://www.postgresql.org/docs/8.0/static/index.html, fecha de la última consulta 29 de agosto del 2005.
- [URL 3] The World Wide Web Consortium (W3C), W3C Recommendation, disponible en, http://www.w3.org/TR/REC-html40/index/list.html, fecha de la última consulta 20 de septiembre del 2005.

# **A P É N D I C E S**

# **Apéndice A: Lista de casos de uso**

# **Nombre del Caso de Uso:** Entrada al Sistema

**Actores:** Usuario (cualquier persona que desee entrar al sistema incluyendo al sinodal, director de tesis, jefe de carrera, tesista y administrador).

**Descripción:** El Usuario ya se encuentra en la página principal del sistema e introduce sus datos para autentificarse, por último accede al sistema.

Escenario 1: Se autentifica el usuario profesor, (sinodal o director de tesis).

Escenario 2: Se autentifica el usuario jefe de carrera.

Escenario 3: Se autentifica el usuario tesista.

Escenario 4: Se autentifica el usuario administrador.

Escenario 5: Se autentifica el usuario visitante.

#### **Acción del actor Sistema**

1.- Este caso de uso comienza cuando el usuario ya está en la página principal.

#### **Escenario 1**

2.- El profesor introduce su identificador y contraseña, por último presiona el botón *Entrar usuario*.

 3.- El sistema verifica en la base de datos se encuentre dado de alta ese identificador y que la contraseña corresponda.

 4.- El sistema verifica que el tipo de usuario que ingresa al sistema es el profesor y despliega un menú con las opciones:

- Registro de tesistas
- Tareas pendientes

- Información de tesistas
- Registro de publicaciones
- Datos personales

#### 5.- El profesor visualiza el menú.

# **Escenario 2**

6.- El jefe de carrera introduce su identificador y contraseña, presiona el botón *Entrar usuario*.

 7.- El sistema verifica en la base de datos se encuentre dado de alta ese identificador y que la contraseña corresponda.

 8.- El sistema verifica que el tipo de usuario que ingresa al sistema es el jefe de carrera y despliega un menú con las siguientes opciones:

- Registro de tesistas
- Tareas pendientes
- Seguimiento de tesistas
- Registro de publicaciones
- Datos personales
- Registro de profesores
- **Expediente**
- Procesos y formatos

9.- El jefe de carrera visualiza el menú.

#### **Escenario 3**

10.- El tesista introduce su identificador y contraseña, presiona el botón *Entrar usuario*.

 11.- El sistema verifica en la base de datos que se encuentre dado de alta ese identificador y que la contraseña corresponda.

 12.- El sistema verifica que el tipo de usuario que ingresa al sistema es el

tesista y despliega un menú con las opciones:

- Registro de tesis
- Seguimiento del proceso
- Datos personales

 15.- El sistema verifica en la base de datos se encuentre dado de alta ese identificador y que la contraseña corresponda.

 16.- El sistema verifica que el tipo de usuario que ingresa al sistema es el administrador y despliega un menú con las opciones:

- Registro de profesores
- Cambiar contraseña
- Alta de carreras
- Baja de carreras

17.- El administrador visualiza el menú.

# **Escenario 5**

18.- El visitante selecciona una carrera y presiona el botón *Entrar visitante*.

 19.- El sistema despliega un menú con las opciones:

- Formatos de protocolo
- Descripción de procesos
- Búsqueda de protocolos
- Publicación de profesores

20.- El visitante visualiza el menú.

# 13.- El tesista visualiza el menú.

# **Escenario 4**

14.- El administrador introduce su identificador y contraseña, presiona el botón *Entrar usuario*.

Flujos alternativos

- En el punto 3, 7, 11 y 15 si se presenta un error de acceso a la base de datos, el sistema despliega un mensaje de error.
- En el punto 3, 7, 11 y 15 en caso de que el usuario no este dado de alta, el sistema notificará al usuario que sus datos no son válidos.

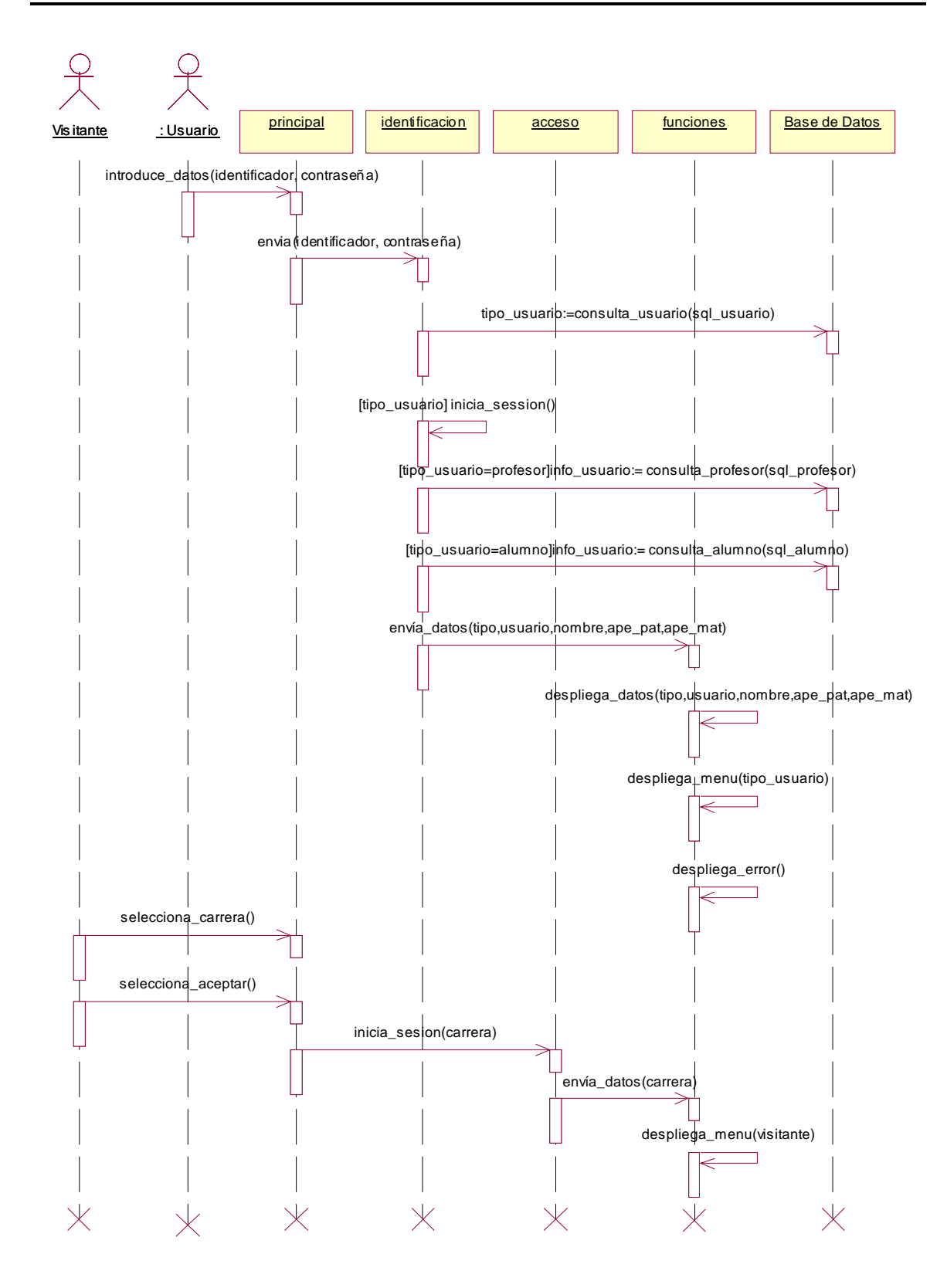

# **Nombre del Caso de Uso:** Descripción del Proceso.

**Actores:** Visitante, (cualquier persona que ingrese al sistema, incluyendo al jefe de carrera, tesista, sinodal, director de tesis y administrador).

**Descripción:** El Visitante accede al sitio y selecciona *descripción de procesos*. A continuación se le presenta toda la información referente al proceso de registro de tesis.

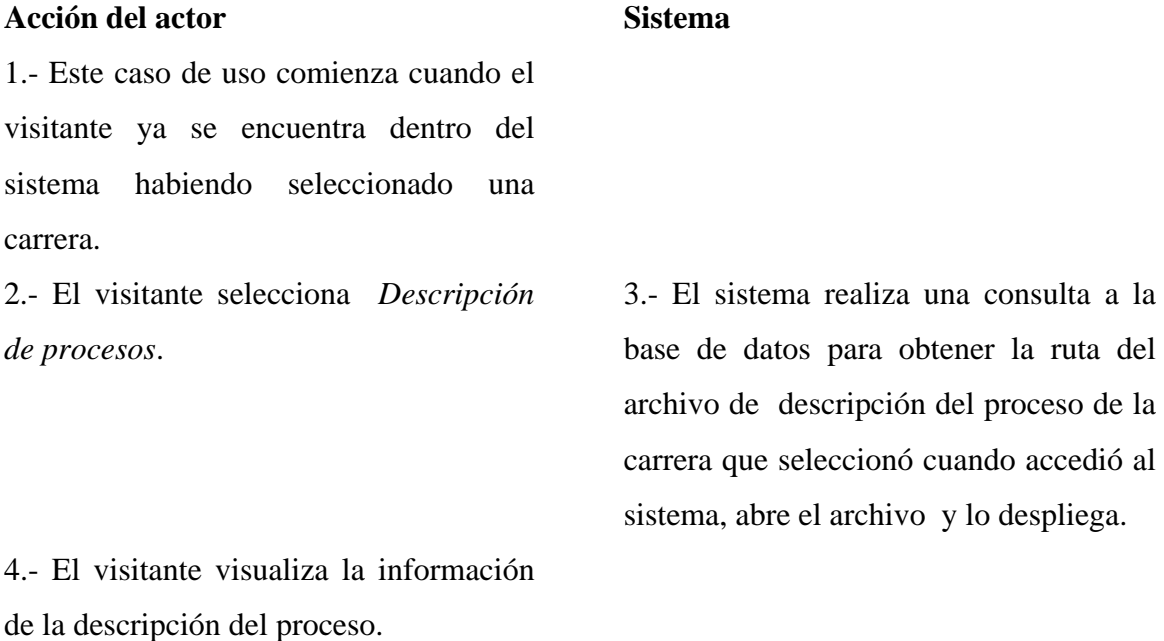

Flujos alternativos

• En el punto 3 si se encuentra un error de acceso a la base de datos, el sistema despliega un mensaje de error.

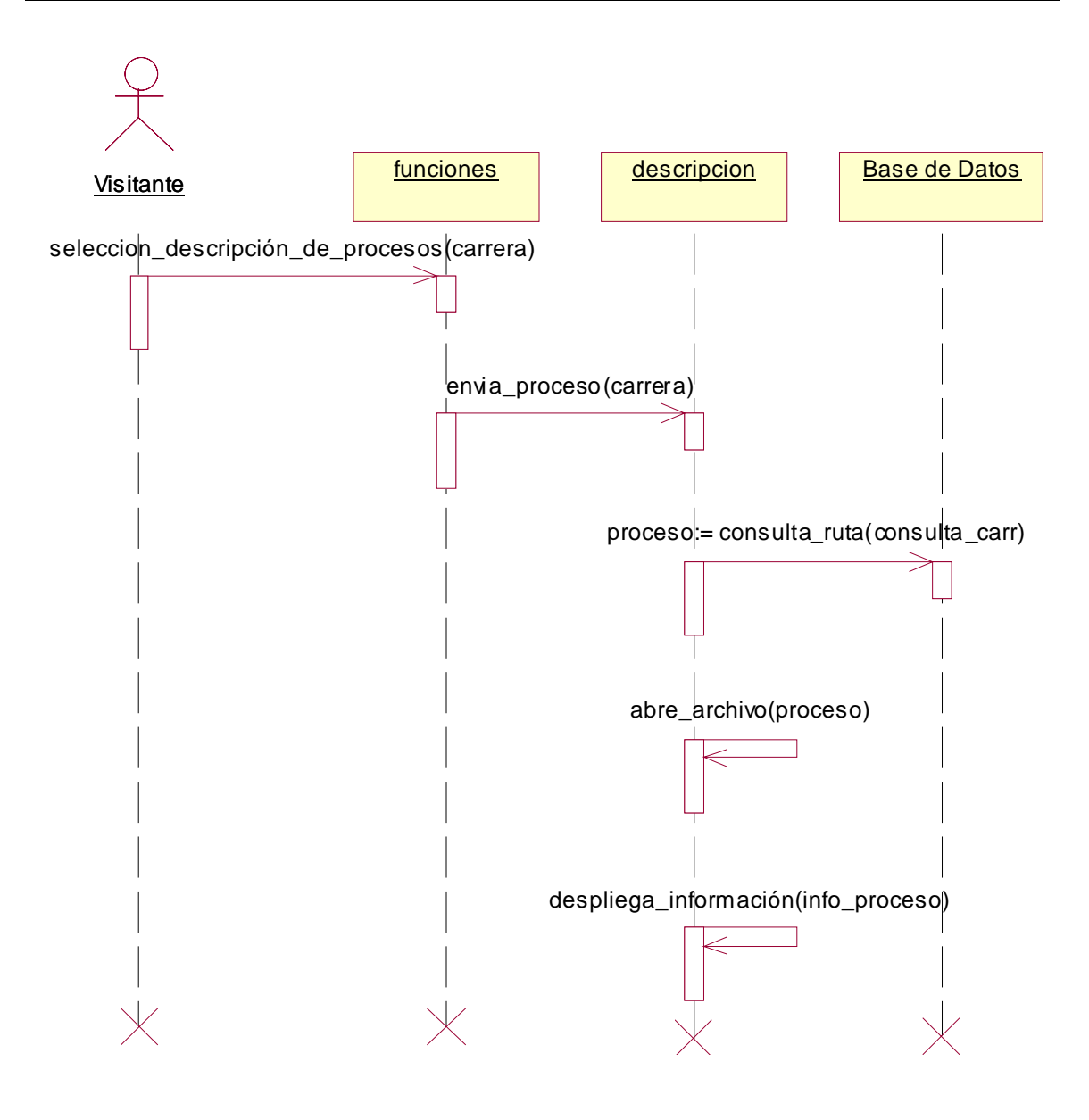

# **Nombre del Caso de Uso:** Formatos de Protocolo.

**Actores:** Visitante, (cualquier persona que ingrese al sistema, incluyendo al jefe de carrera, tesista, sinodal, director de tesis y administrador).

**Descripción:** El Visitante entra al sistema y visualiza el formato del protocolo de registro de tesis.

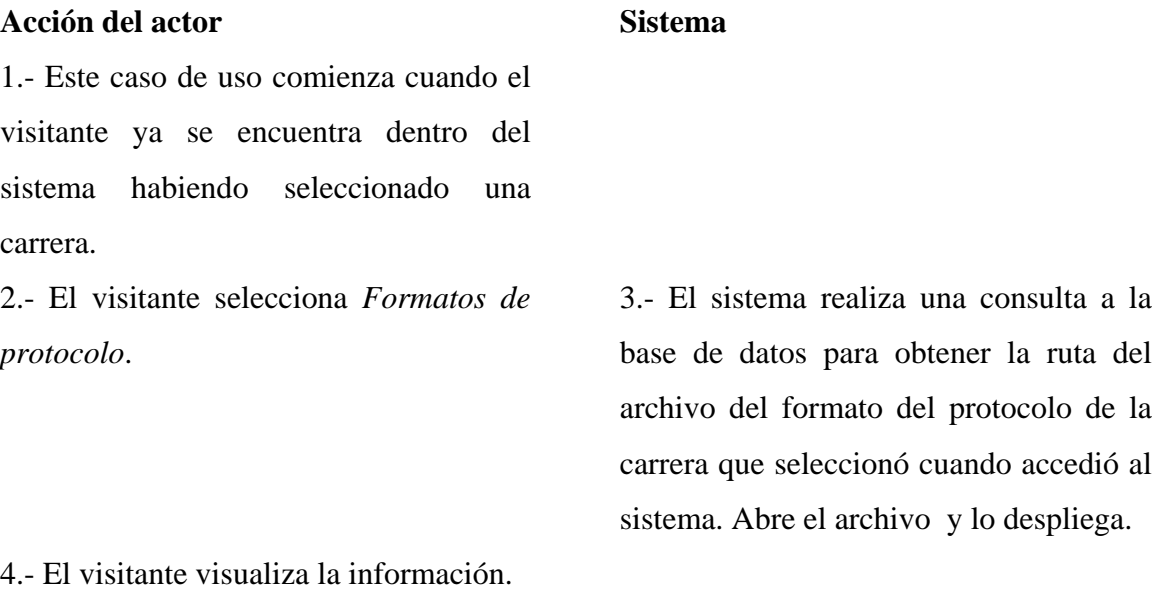

Flujos alternativos

• En el punto 3 si se encuentra un error de acceso al servidor, el sistema despliega un mensaje de error.
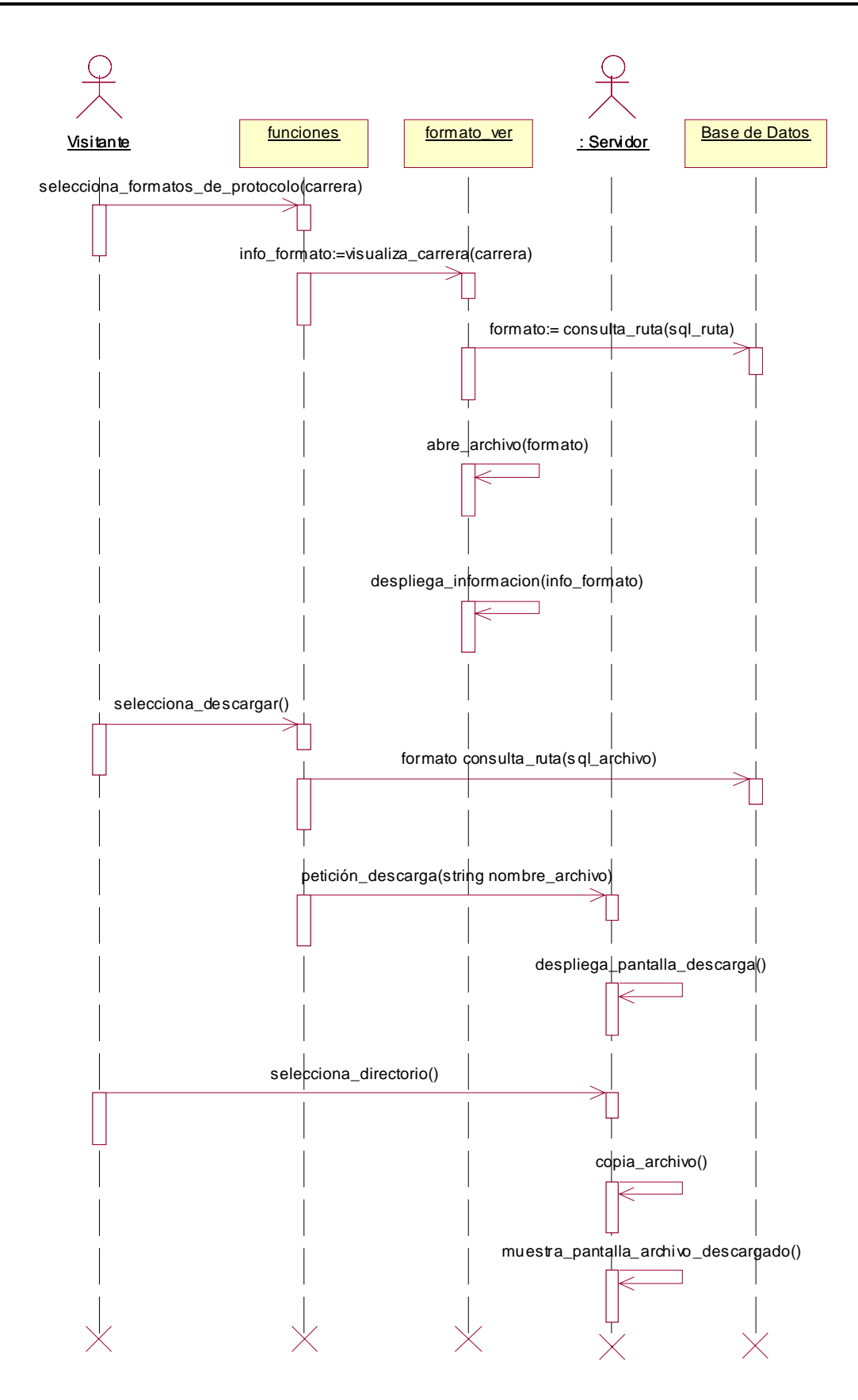

# **Nombre del Caso de Uso:** Búsqueda de Protocolos.

**Actores:** Visitante, (cualquier persona que ingrese al sistema, incluyendo al jefe de carrera, tesista, director de tesis, sinodal y administrador).

**Descripción:** El Visitante se encuentra en el sistema y realiza una búsqueda de protocolos.

Escenario 1: El visitante realiza una búsqueda general. Escenario 2: El visitante realiza una búsqueda especializada.

# **Acción del actor Sistema**

1.- Este caso de uso comienza cuando el visitante ya se encuentra dentro del sistema habiendo seleccionado una carrera.

2.- El visitante selecciona *Búsqueda de protocolos*.

 3.- El sistema despliega una página con una forma de búsqueda generalizada, que contiene una entrada de datos para introducir la frase de búsqueda, botones de A*ceptar* y *Limpiar*, además una liga a la *búsqueda especializada*.

# **Escenario 1**

4.- El visitante introduce la cadena a buscar y presiona *Aceptar*.

 5.- El sistema realiza la consulta a la base de datos con la frase introducida por el visitante, despliega una página con una lista de protocolos ordenados alfabéticamente por el título de tesis. Esta lista tendrá los siguientes datos: título, estado de la tesis (aceptado o rechazado), nombre del director de tesis

6.- El visitante visualiza el resultado de la búsqueda.

# **Escenario 2**

7.- El visitante selecciona *Búsqueda especializada*.

9.- El visitante introduce los datos que se le solicitan y presiona *Aceptar*.

11.- El visitante visualiza el resultado de la búsqueda.

y una liga para descargar el protocolo.

 8.- El sistema despliega una página, donde el usuario puede seleccionar los campos en donde se desea buscar, los cuales son: título de la tesis, palabras clave, director de tesis, descripción y autor de tesis. Además, una lista para seleccionar el criterio de búsqueda con las opciones: *sea exactamente* ó *cualquiera de las palabras*, una entrada de datos para introducir la consulta y botones de *Aceptar* y *Limpiar*.

 10.- El sistema realiza una consulta a la base de datos en los campos seleccionados por el visitante, con la frase introducida y el criterio de búsqueda seleccionado**.** El sistema despliega una página con la lista de protocolos ordenados alfabéticamente por el título de la tesis. Esta lista tendrá los siguientes datos: título, estado de la tesis (aceptado o rechazado), nombre del director de tesis y una liga para descargar el protocolo.

Flujos alternativos

- En el punto 4 y 9 en caso de que no haya llenado el campo *frase de búsqueda*, el sistema despliega un mensaje de error en la entrada de datos.
- En el punto 5 y 10 si se encuentra un error de acceso a la base de datos, el sistema despliega un mensaje de error.
- En el punto 6 y 11 si la búsqueda no devuelve resultados, el sistema despliega un mensaje.
- En el punto 9 y 4 si el visitante presiona *Limpiar*, se limpiarán los campos que se encuentren desplegados.

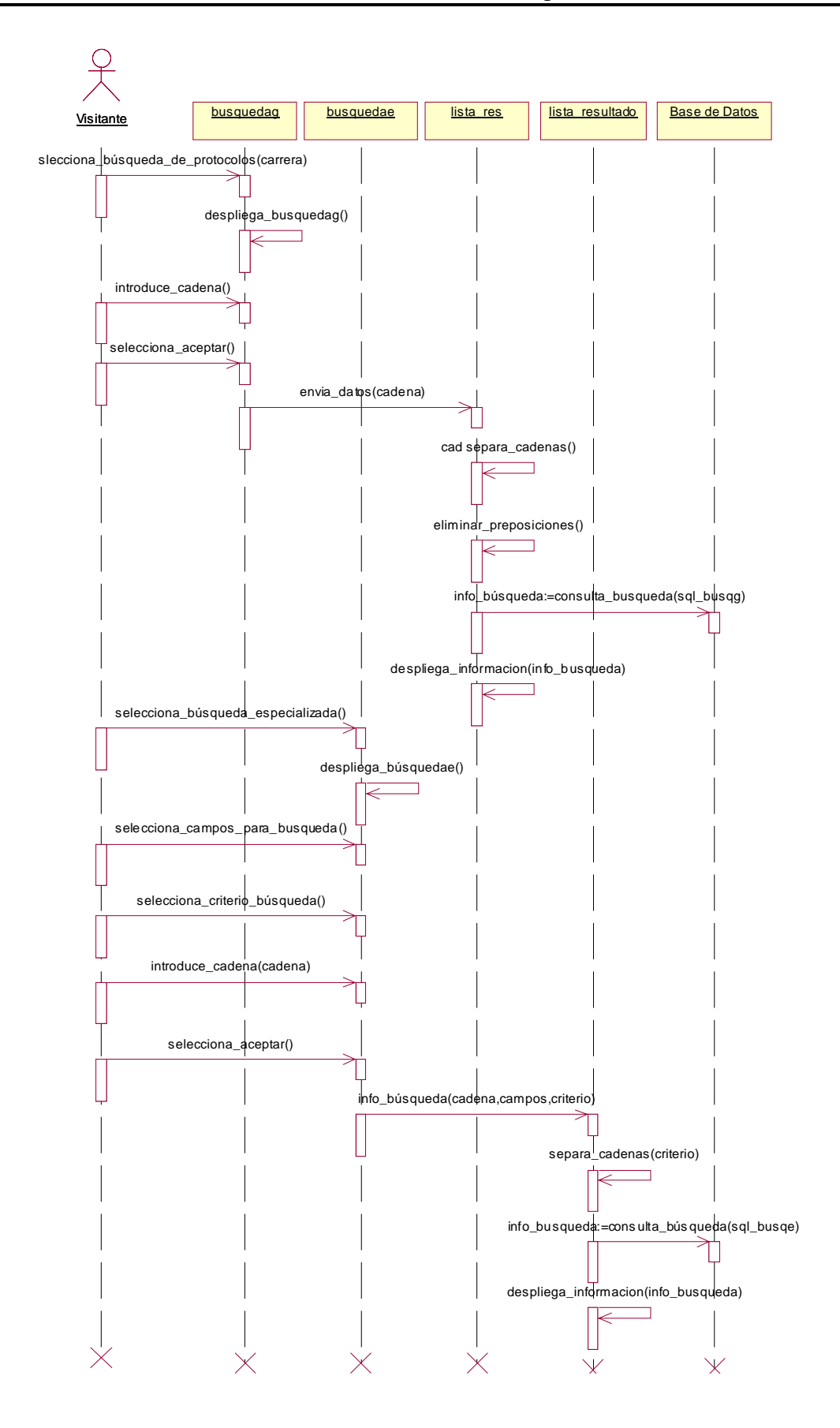

# **Nombre del Caso de Uso:** Publicación de profesores.

**Actores:** Visitante, (cualquier persona que ingrese al sistema, incluyendo al jefe de carrera, tesista, administrador, director de tesis y sinodal).

**Descripción:** el Visitante accede al sitio, consulta la información de las publicaciones y líneas de investigación de los profesores.

# **Acción del actor Sistema**

1.- Este caso de uso comienza cuando el visitante ya se encuentra dentro del sistema habiendo seleccionado una carrera.

2.- El visitante selecciona *Publicación de profesores*.

4.- El visitante selecciona un profesor. 5.- El sistema consulta a la base de datos

 3.- El sistema consulta los nombres de los profesores en la base de datos y los despliega en una lista, (de la carrera que seleccionó el visitante cuando accedió al sistema).

sobre las publicaciones, líneas de investigación y despliega en una página las tesis que ha dirigido. La lista que contiene las publicaciones tiene la siguiente información: título del artículo y tipo de publicación (artículo, conferencia, seminario u otro). La lista de las tesis contiene: título de la tesis y una liga al protocolo.

6.- El visitante visualiza la información.

Flujos alternativos

• En el punto 3 y 5 si se encuentra un error de acceso a la base de datos, el sistema despliega un mensaje de error.

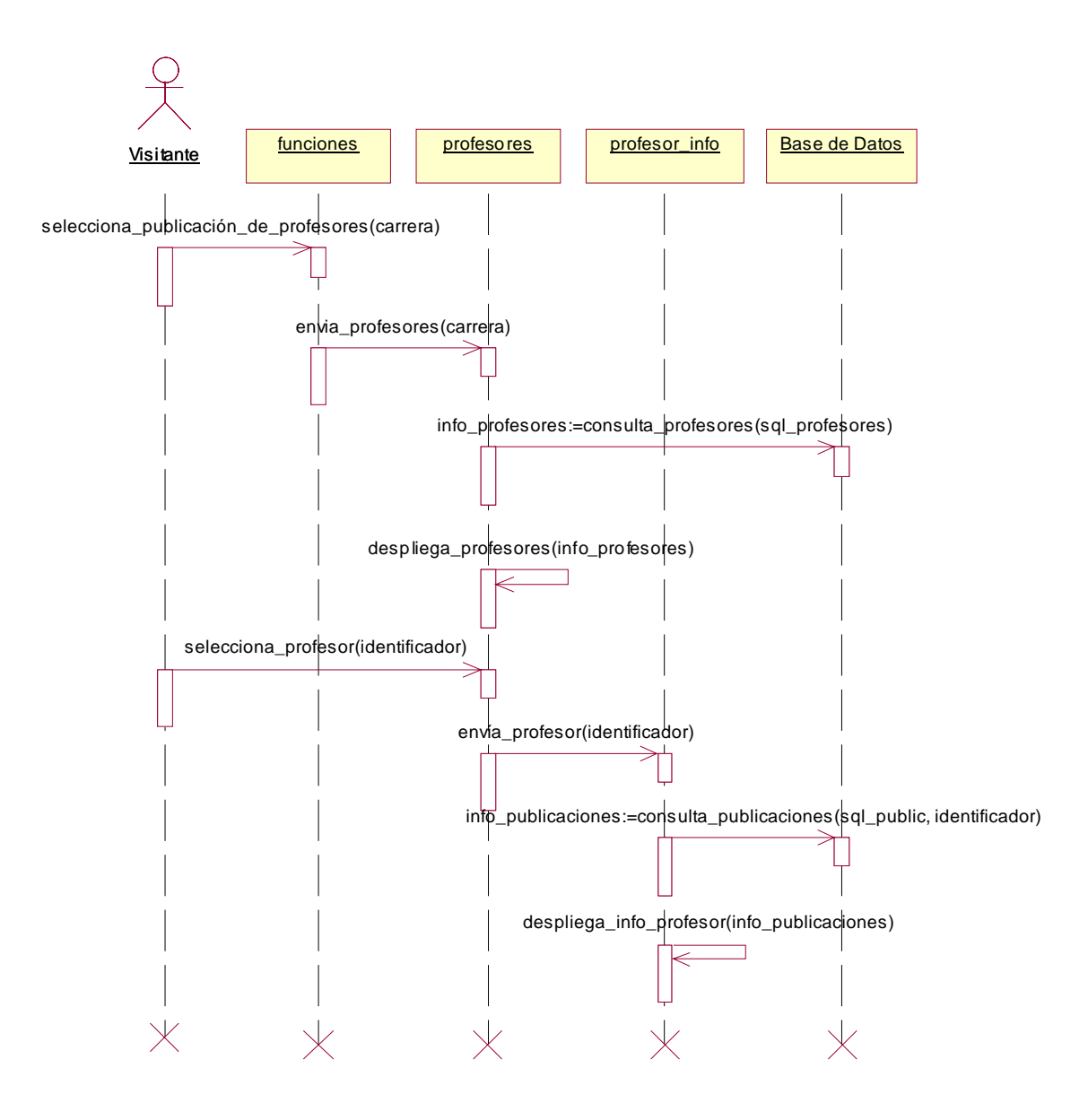

# **Nombre del Caso de Uso:** Registro de tesistas.

**Actores:** Director de Tesis.

**Descripción:** El Director de Tesis ya está autentificado y da de alta a un tesista.

### **Acción del actor Sistema**

1.- Este caso de uso inicia cuando el director de tesis ya se encuentra autentificado.

2.- El director de tesis selecciona *Registro de tesistas*.

4.- El director de tesis introduce la matrícula del tesista y presiona *Aceptar*.

6.- El director de tesis introduce los datos que le solicitan dependiendo de si es alta o actualización y presiona *Aceptar*.

 3.- El sistema despliega una página con una entrada de datos para la matrícula del tesista y el botón *Aceptar*.

 5.- El sistema verifica, si el tesista está dado de alta para determinar si se trata de una alta o una actualización. Despliega una página con campos para introducir los datos del tesista. En caso de ser alta aparecerán entradas de datos para: nombre, carrera, correo electrónico, identificador y contraseña; en caso de ser actualización, aparecerán los datos del tesista y se podrán actualizar los campos mencionados anteriormente excepto el identificador. Por último se despliegan los botones: *Aceptar* y *Limpiar*.

 7.- El sistema almacena los datos y despliega el mensaje de confirmación: los datos han sido almacenados.

8.- El director de tesis recibe confirmación.

Flujos alternativos

- En el punto 4 y 6 si se encuentra un error de acceso a la base de datos, el sistema despliega un mensaje de error.
- En el punto 4, en caso de que no todas las entradas hayan sido llenadas, el sistema despliega un mensaje de error.
- En el punto 4, en caso de que el profesor seleccione *Limpiar*, si es la primera vez que se registra al tesista, se limpiarán los campos, en caso contrario, se inicializan con los valores que se encuentran en la base de datos.

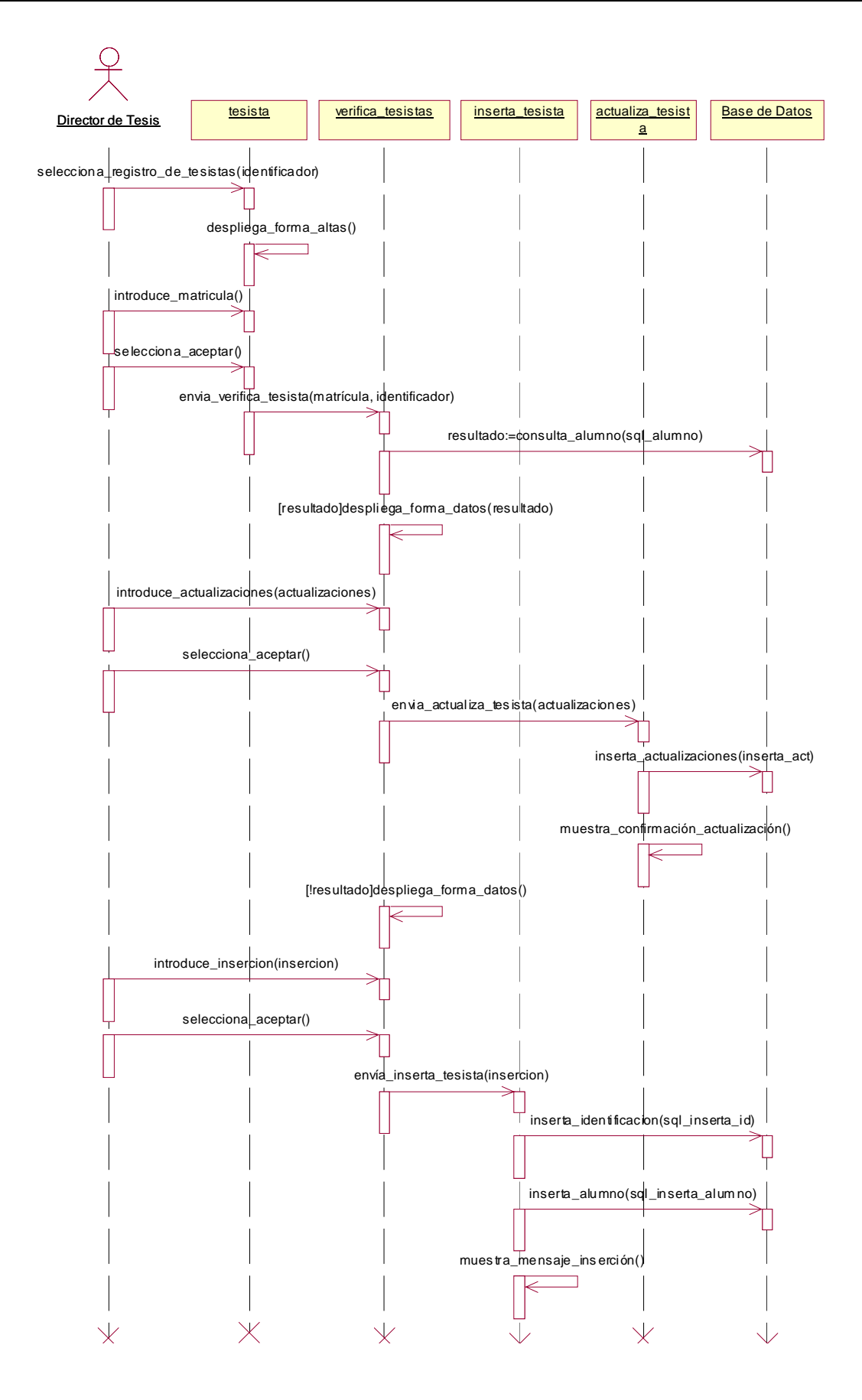

# **Nombre del Caso de Uso:** Registro de publicaciones.

**Actores:** Profesor.

**Descripción:** El Profesor ya está autentificado y da de alta o actualiza la información de sus publicaciones.

# **Acción del actor Sistema**

1.- Este caso de uso inicia cuando el profesor ya está autentificado en el sistema.

2.- El profesor selecciona *Registro de publicaciones*.

4.- El profesor introduce el nombre de su publicación y presiona *Aceptar*.

 3.- El sistema despliega una página con una entrada de datos para el título del artículo y el botón *Aceptar*.

 5.- El sistema verifica si la publicación ya está dada de alta para determinar si es una alta o una actualización y despliega una página donde el profesor puede introducir los datos de sus publicaciones. En caso de ser alta se pedirán: el nombre del artículo, tipo de publicación (artículo, conferencia o seminario). En caso de ser actualización, el dato que se puede modificar es el tipo de publicación. También aparecerán los botones: *Aceptar* y *Limpiar*.

 7.- El sistema almacena los datos y despliega un mensaje de confirmación: los datos han sido almacenados.

6.- El profesor introduce los datos que se le solicitan y presiona *Aceptar*.

8.- El profesor recibe confirmación.

Flujos alternativos

- En el punto 5 y 7 si se encuentra un error de acceso a la base de datos, se despliega un mensaje de error.
- En el punto 5 si los campos de nombre del artículo y fecha no han sido llenados, el sistema despliega un mensaje notificando al profesor.
- En el punto 6 en caso de que el profesor seleccione la opción *Limpiar*, si es la primer vez que se registra la publicación, se limpiarán las entradas de datos, en caso de actualizar la publicación, se inicializan con los valores que se encuentran en la base de datos.

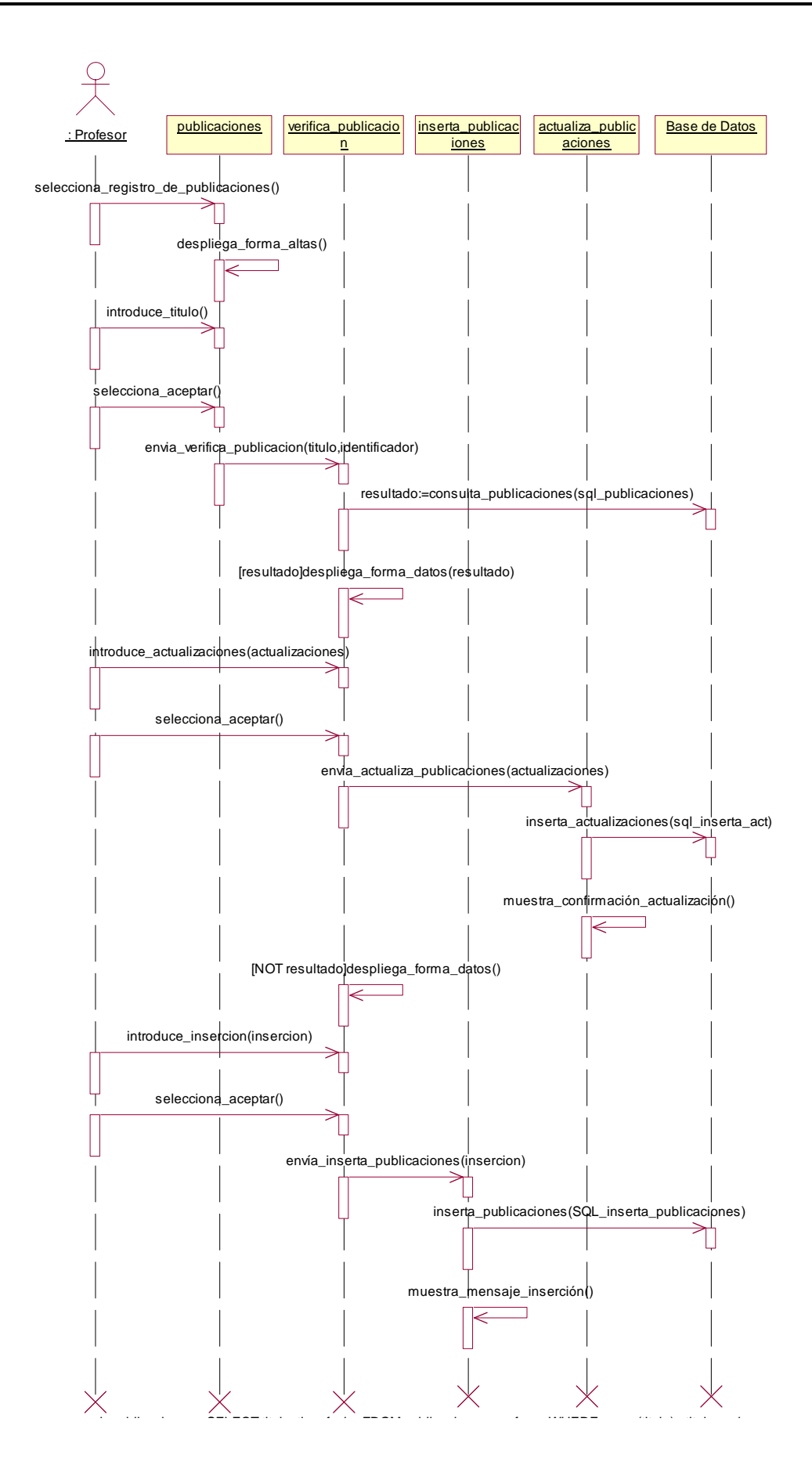

# **Nombre del Caso de Uso:** Registro de tesis.

**Actores:** Tesista.

**Descripción:** El Tesista ya está autentificado en el sistema y registra una tesis.

### **Acción del actor Sistema**

1.- Este caso de uso inicia cuando el tesista ya se encuentra autentificado en el sistema.

2.- El tesista selecciona *Registro de tesis*. 3.- El sistema consulta en la base de

4- El tesista introduce los datos que se le solicitan y selecciona *Guardar tesis*.

datos, si la tesis se encuentra dada de alta para determinar si se trata de una alta o una actualización. Despliega una página con entrada de datos para: título de la tesis, contenido, resumen, palabras clave, protocolo y cronograma de actividades. Por último, despliega botones de: *Limpiar* y *Guardar tesis*.

 5.- El sistema almacena los datos introducidos por el tesista en la base de datos y despliega confirmación: los datos fueron almacenados correctamente, por último despliega el botón *Iniciar proceso*.

6.- El tesista visualiza confirmación.

7.- El tesista presiona *Iniciar proceso*. 8.- El sistema da de alta el proceso en la base de datos, envía un correo notificando a la jefatura de carrera que se tiene un nuevo proceso y pone la tarea *Asignar sinodales* como pendiente.

Flujos alternativos

- En el punto 3, 5 y 7 si se encuentra un error de acceso a la base de datos, el sistema despliega un mensaje de error.
- En el punto 5 si el tesista no llena todos los campos, el sistema despliega un mensaje de error.
- En el punto 4 si el tesista selecciona la opción *Limpiar* y si es la primera vez que se registra la tesis, se limpiarán las entradas de datos; en caso de actualizar los datos de la tesis, se inicializan con los valores que se encuentran en la base de datos.

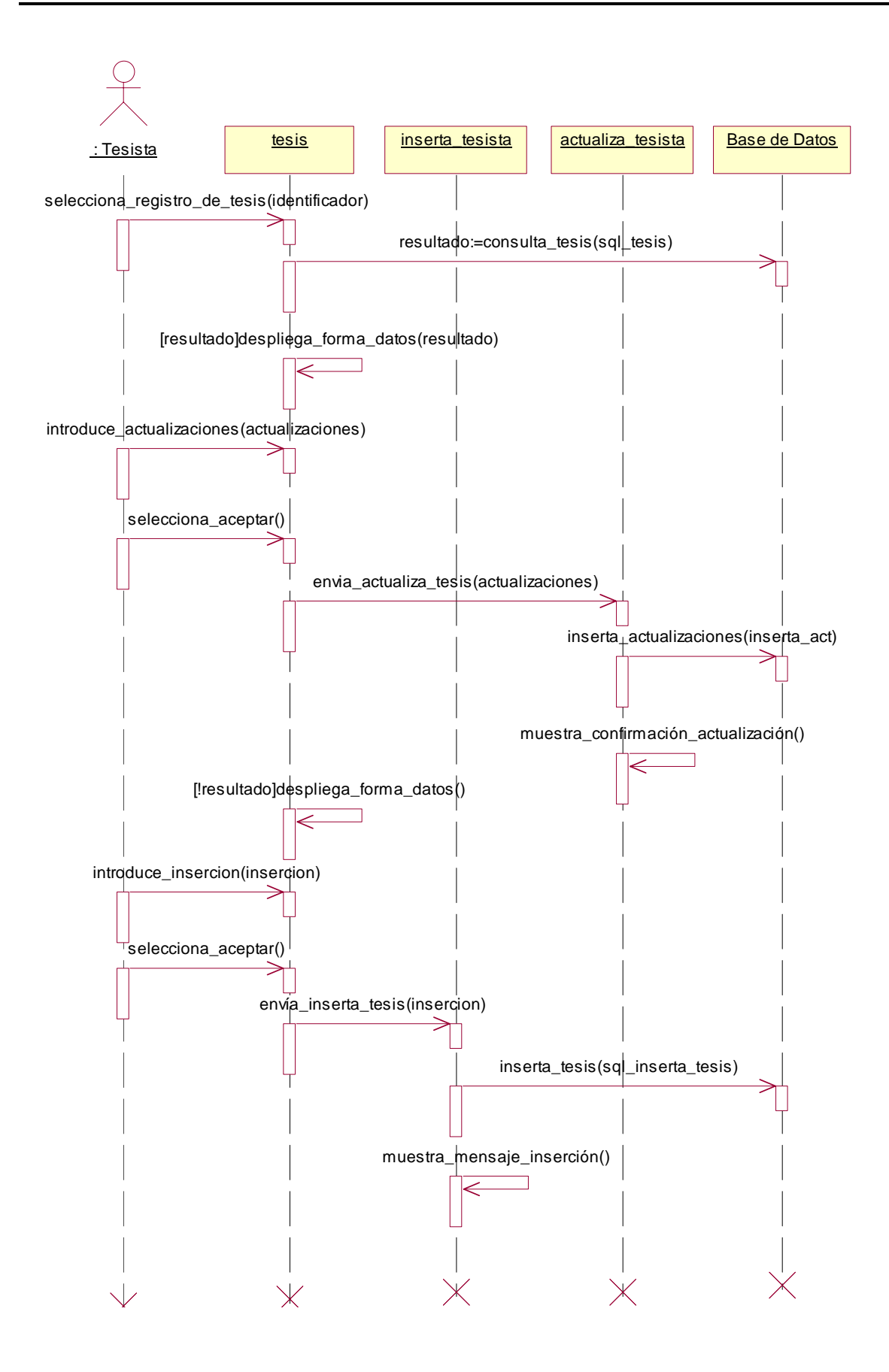

# **Nombre del Caso de Uso:** Registro de profesores.

**Actores:** Jefe de Carrera.

**Descripción:** El Jefe de Carrera ya está autentificado en el sistema y registra a un profesor.

# **Acción del actor Sistema**

1.- Este caso de uso inicia cuando el jefe de carrera ya está autentificado en el sistema.

2.- El jefe de carrera selecciona *Registro de profesores*.

4.- El jefe de carrera introduce el nombre del profesor y presiona *Aceptar*.

6.- El jefe de carrera introduce los datos que se le solicitan y presiona *Aceptar*.

 3.- El sistema despliega una página con una entrada de datos con el nombre del profesor y el botón *Aceptar*.

 5.- El sistema verifica si el profesor está dado de alta en la base de datos, para determinar si se trata de una alta o una actualización. Despliega una página con entrada de datos, en caso de que sea alta con: nombre, correo electrónico, cargo, identificador, contraseña, liga a página personal y línea de investigación. En el caso de actualización aparecerán los datos del profesor y se podrán actualizar los campos mencionados anteriormente excepto el identificador y la carrera. Por último, se despliegan los botones: *Aceptar* y *Limpiar*.

 7.- El sistema almacena los datos y despliega el mensaje de confirmación: los datos han sido almacenados.

8.- El jefe de carrera recibe confirmación.

Flujos alternativos

- En el punto 3, 5 y 7 si se encuentra un error de acceso a la base de datos, el sistema despliega un mensaje de error.
- En el punto 6 si el jefe de carrera no llena todos los campos, el sistema despliega un mensaje de error.
- En el punto 6 si el jefe de carrera selecciona la opción *Limpiar*, si es la primera vez que se registra al profesor, se limpiarán las entradas de datos, en caso de actualizar los datos del profesor, se inicializan con los valores que se encuentran en la base de datos.

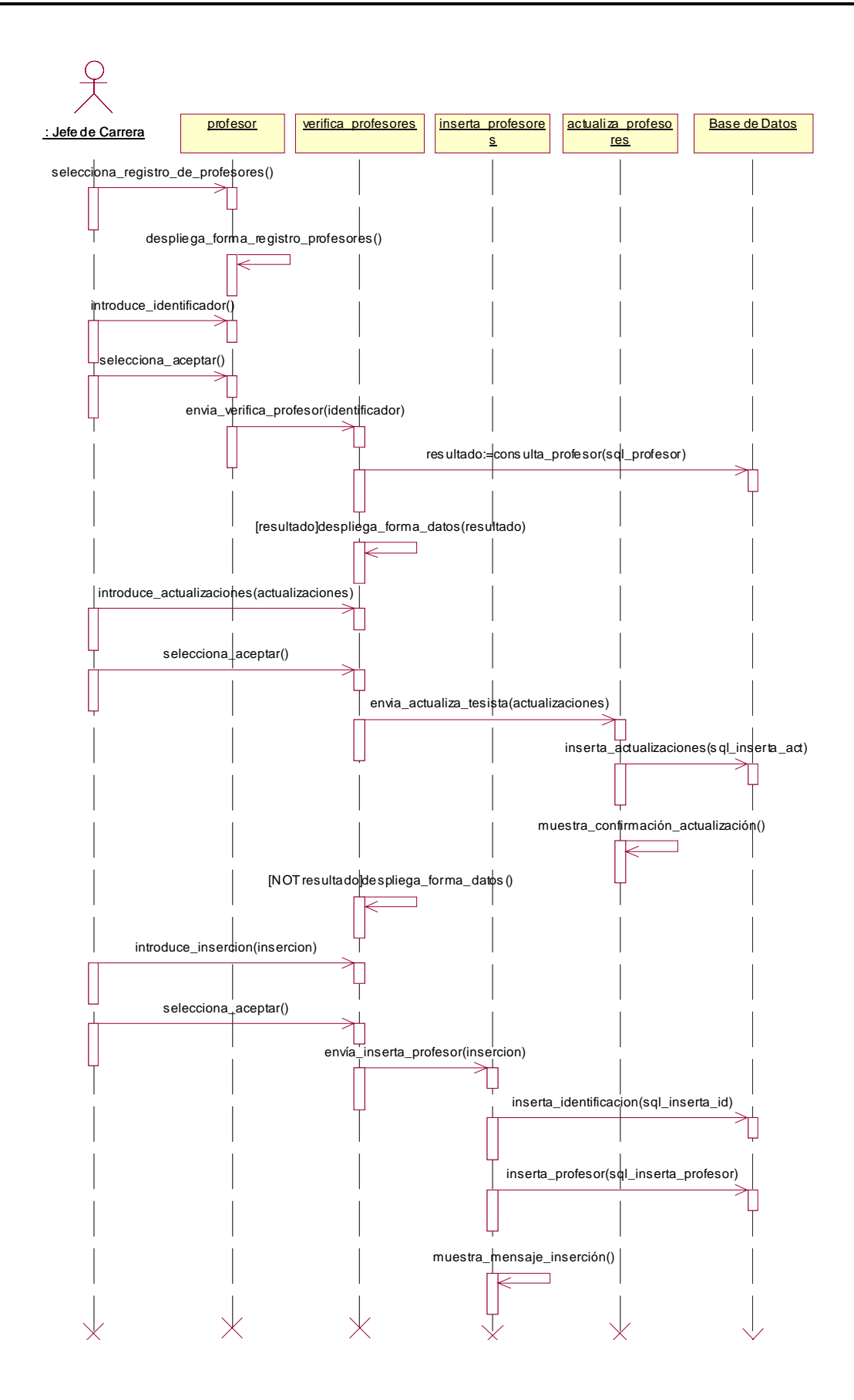

# **Nombre del Caso de Uso:** Tareas pendientes.

**Actores:** Usuario (profesor o jefe de carrera).

**Descripción:** El Usuario entra al sistema, selecciona *Tareas pendientes* y visualiza las tareas que tiene por hacer.

# **Acción del actor Sistema**

1.- Este caso de uso inicia cuando el usuario ya está autentificado en el sistema.

2.- El usuario selecciona *Tareas pendientes*.

 3.- El sistema consulta la base de datos y despliega todas las tareas pendientes en forma de lista, ordenadas por fecha. Las tareas pueden ser: *Veredicto final*, *Revisar protocolo* o *Asignar sinodales*.

4.- El usuario visualiza sus tareas pendientes.

Flujos alternativos

• En el punto 3 si se encuentra un error de acceso a la base de datos, el sistema despliega un mensaje de error.

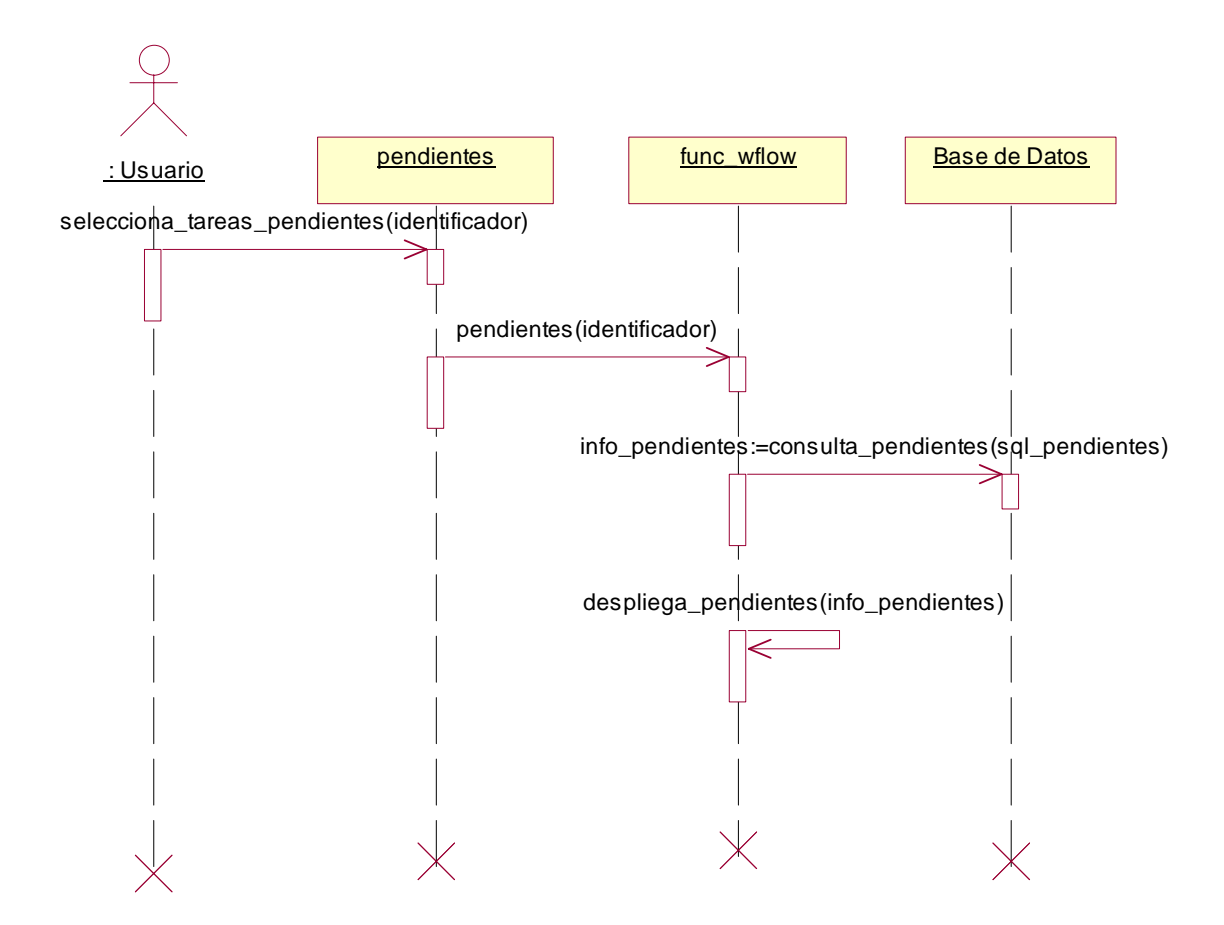

# **Nombre del Caso de Uso:** Seguimiento de tesistas.

**Actores:** Director de Tesis.

**Descripción:** El Director de Tesis entra al sistema, visualiza el seguimiento del proceso de sus tesistas y presiona *Terminar proceso*.

### **Acción del actor Sistema**

1.- Este caso de uso inicia cuando el profesor ya se encuentra autentificado en el sistema.

2.- El director de tesis selecciona *Seguimiento de tesistas*.

 3.- El sistema consulta la base de datos, los nombres de los tesistas que tiene el director de tesis, desplegándolos en una lista.

4.- El profesor selecciona un tesista. 5.- El sistema consulta la base de datos sobre el historial de las tareas del tesista, despliega en una lista las tareas que se llevan a cabo en el proceso de registro de tesis y el estado en que se encuentran: *Activo*, *Terminado* o *No ha iniciado*. En caso de que se haya terminado el proceso, se desplegará el botón *Terminar proceso*.

6.-El profesor visualiza la información.

7.- El profesor selecciona *Terminar proceso*.

 8.- El sistema da de baja al tesista y borra el historial de las tareas de éste. Se almacenan, a manera de historial, el nombre del tesista, director de tesis, título de la tesis, descripción, palabras clave, protocolo de tesis, los veredictos

parciales y el veredicto final en la tabla expediente.

Flujos alternativos

• En el punto 3 y 8 si se encuentra un error de acceso a la base de datos, el sistema despliega un mensaje de error.

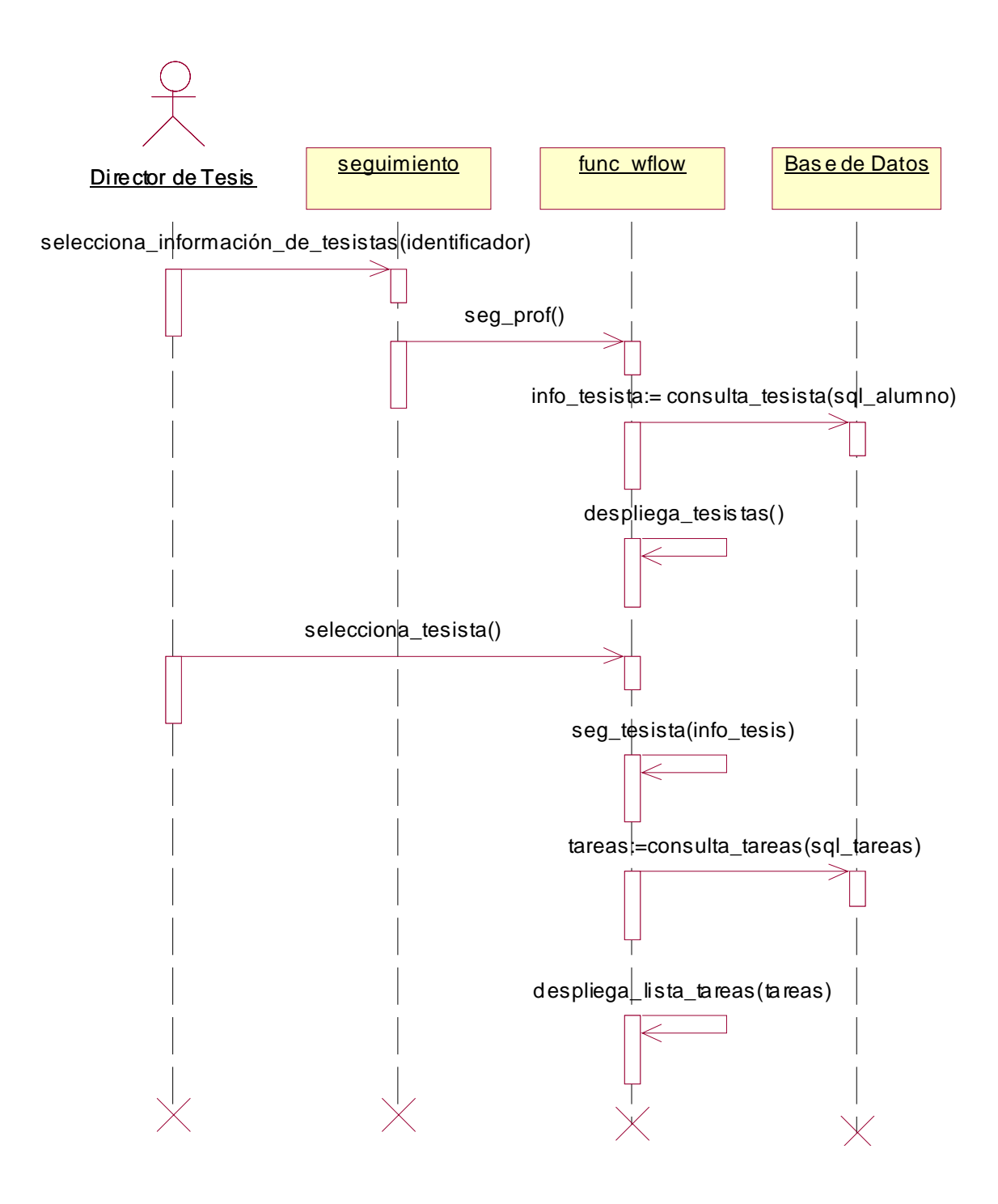

# **Nombre del Caso de Uso:** Seguimiento del proceso.

**Actores:** Tesista.

**Descripción:** El Tesista visualiza el estado en el que se encuentra su proceso de registro de tesis y termina el proceso.

### **Acción del actor Sistema**

1.- Este caso de uso inicia cuando el tesista ya se encuentra autentificado dentro del sistema.

2.- El tesista selecciona *Seguimiento del proceso*.

 3.- El sistema consulta la base de datos sobre las tareas del proceso del tesista, las despliega en una lista con el estado en que se encuentra: *Activo*, *Terminado* o *No ha iniciado*. En caso de que se haya terminado el proceso, se desplegará el botón *Terminar proceso*.

5.-El tesista visualiza la información del proceso de registro de tesis.

6.- El tesista presiona *Terminar proceso*. 7.- El sistema da de baja al tesista, elimina el proceso y almacena, a manera de historial, el nombre del tesista, director de tesis, título de la tesis, descripción, palabras clave, protocolo de tesis, los veredictos parciales y el veredicto final en la tabla expediente.

### Flujos alternativos

En el punto 3 si se encuentra un error de acceso a la base de datos, el sistema despliega un mensaje de error.

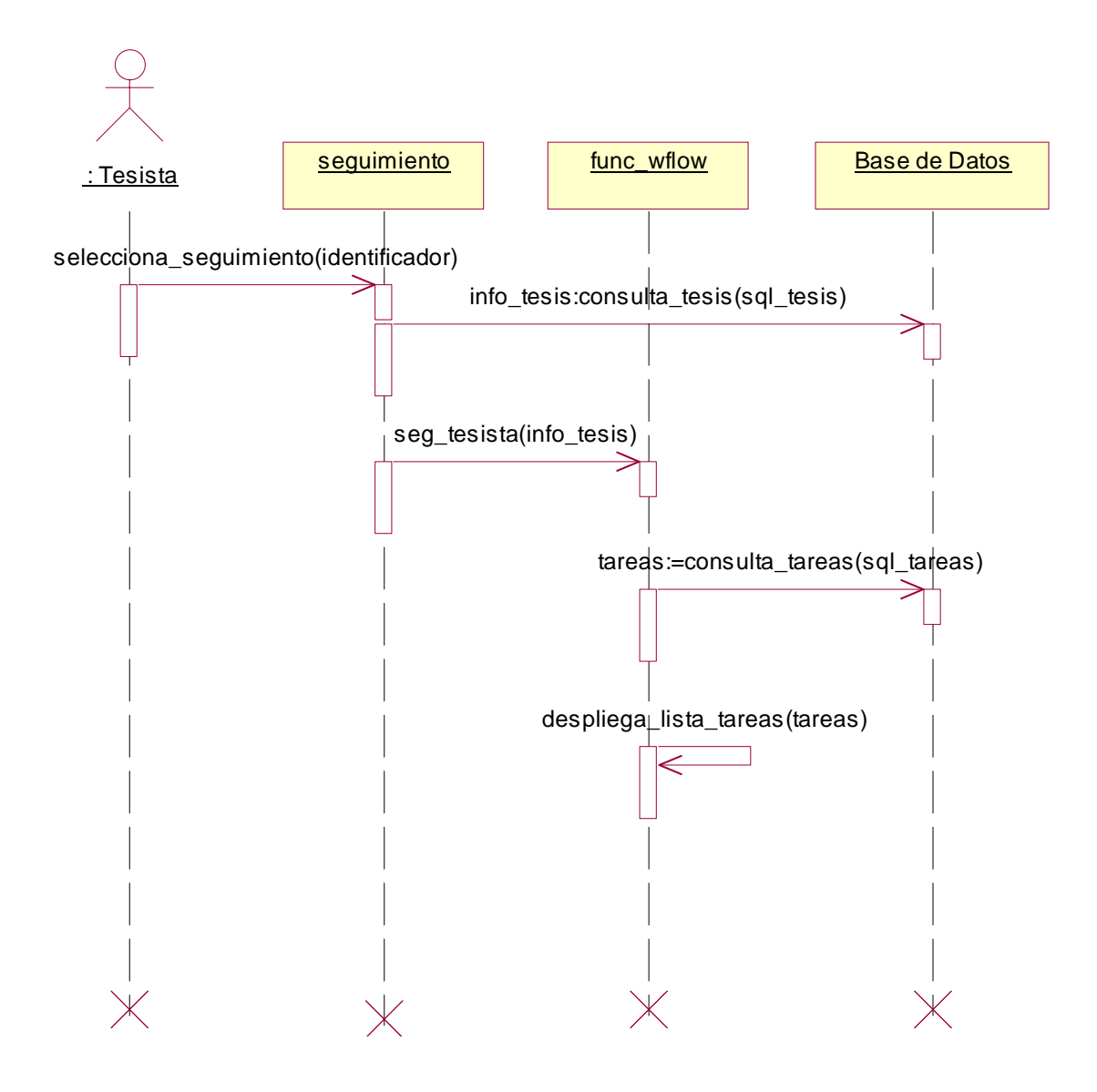

# **Apéndice B: Diccionario de datos**

En esta sección se presenta el diccionario de datos del sistema que controla el proceso de registro de tesis.

En la tabla alumno se encuentran los datos personales de los alumnos que desean iniciar el proceso de registro de tesis o de los tesistas cuyo proceso ya ha sido iniciado pero aún no ha concluido.

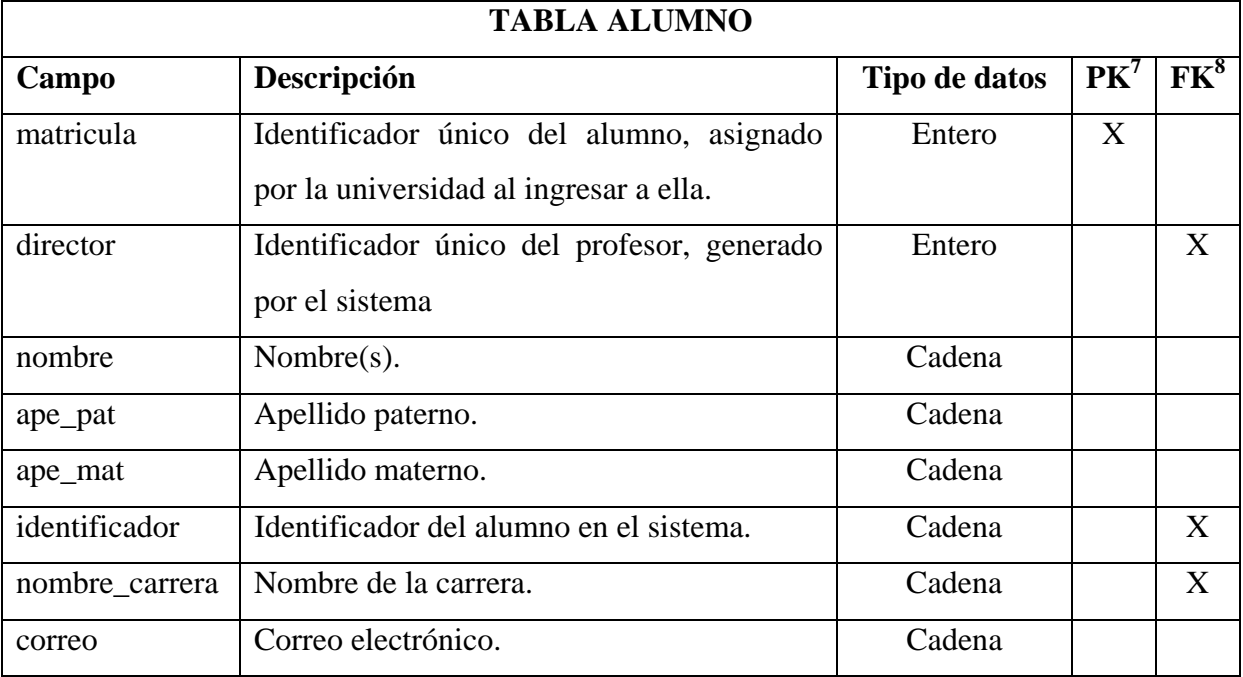

<sup>&</sup>lt;sup>7</sup> Primary Key, llave primaria.<br><sup>8</sup> Foreign Key, llave foránea.

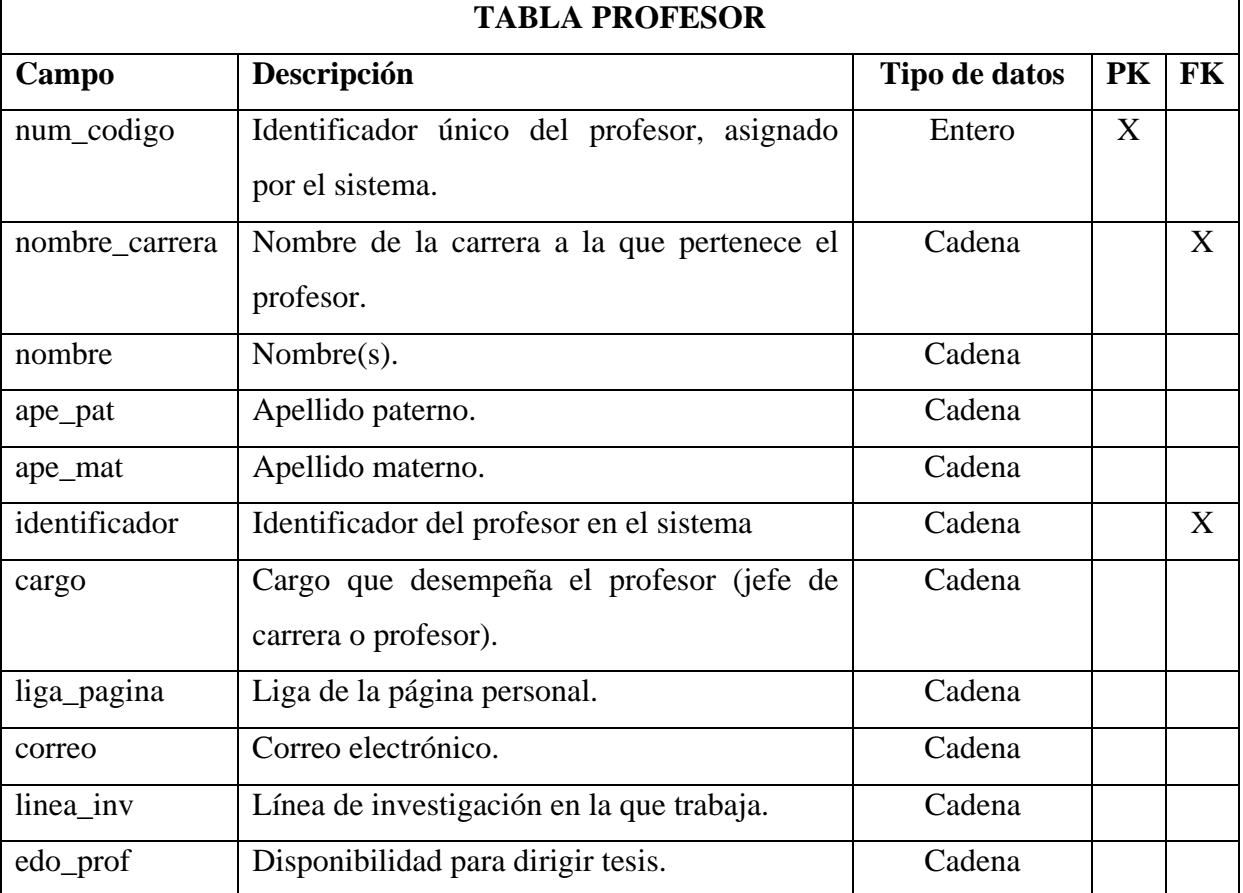

En la tabla profesor están los datos personales de los profesores que se encuentran laborando dentro de la UTM.

En la tabla carrera se encuentran las carreras que existen en la UTM, así como información de las mismas.

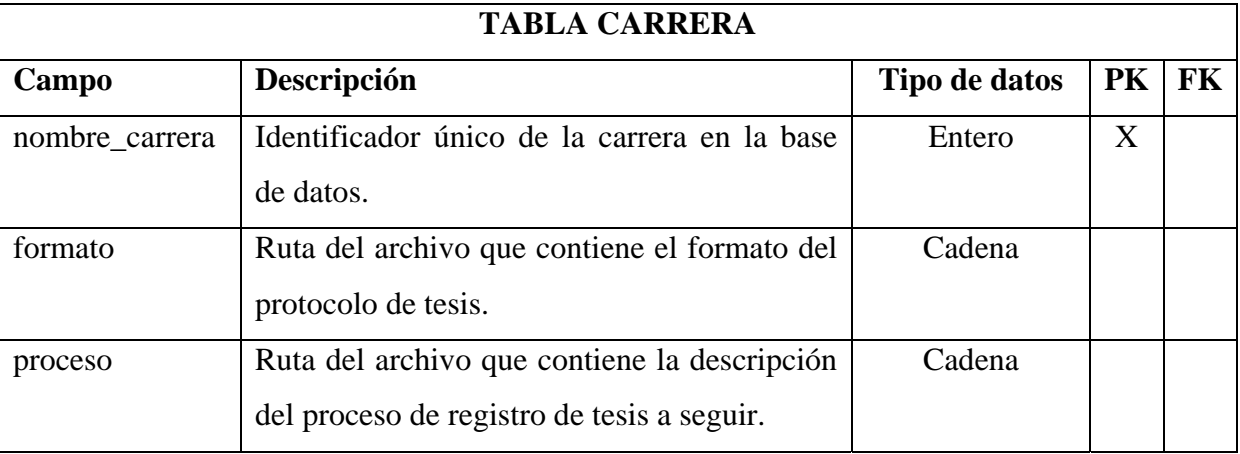

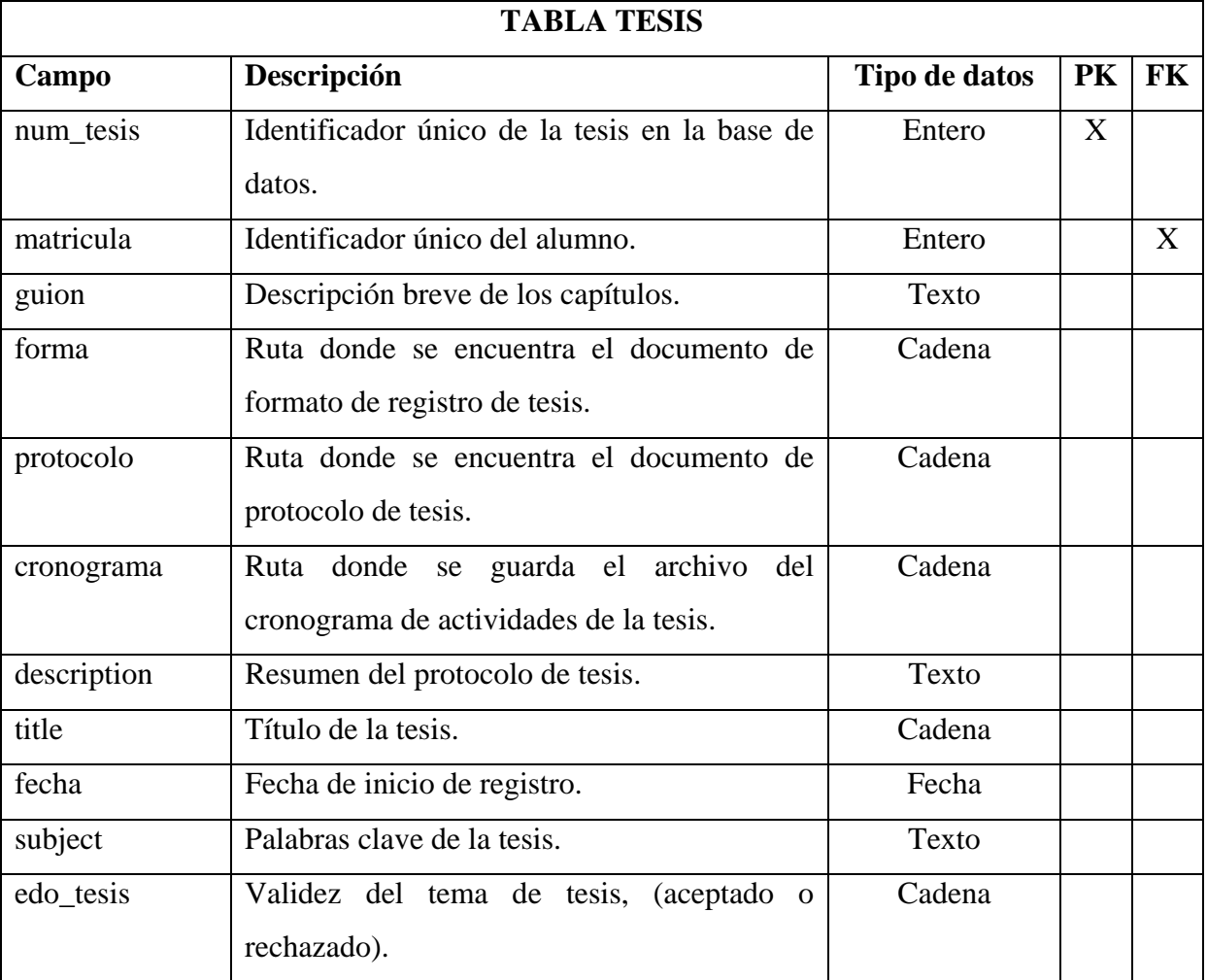

En la tabla tesis están los datos del protocolo de tesis que van a ser utilizados para iniciar el proceso de registro de tesis en la UTM.

En la tabla tareas, se encuentra la descripción a realizar dentro del proceso de registro de tesis, así como el nombre de la persona quien ejecuta la tarea.

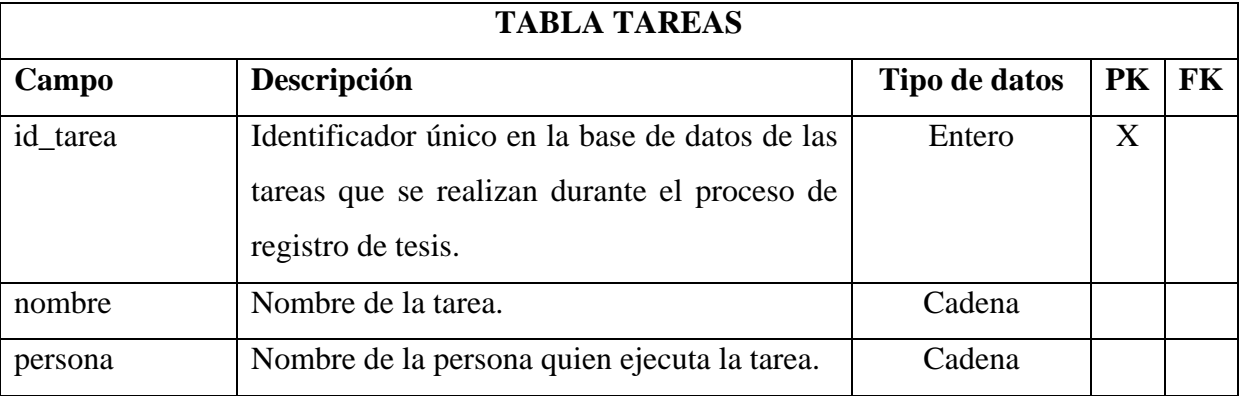

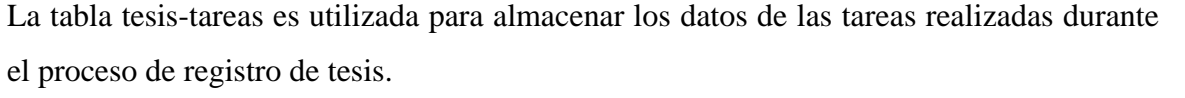

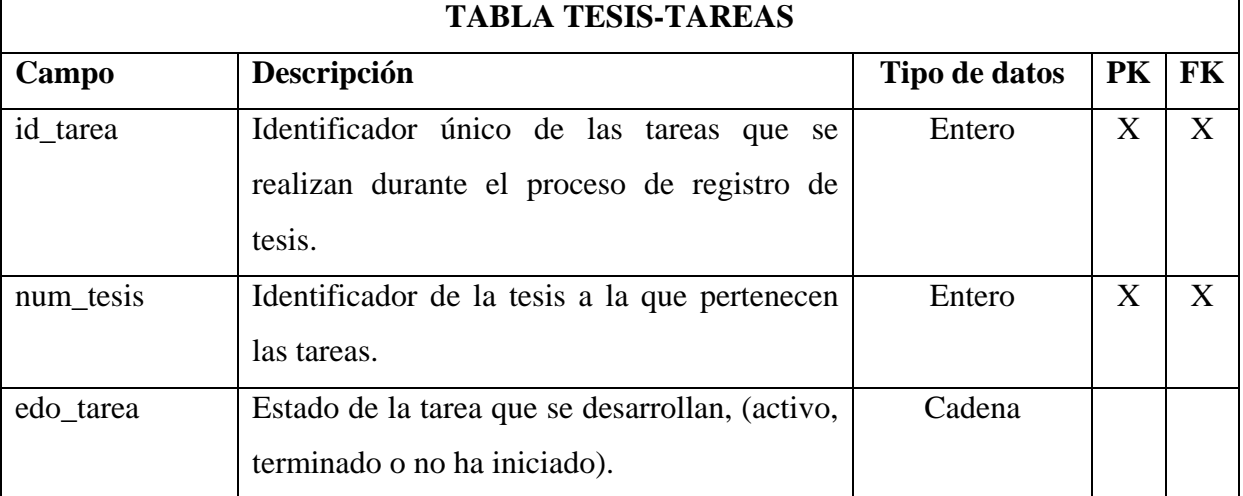

En la tabla pendientes, se encuentran las tareas relacionadas con el proceso de registro de tesis que los profesores tienen, pero aún no han realizado.

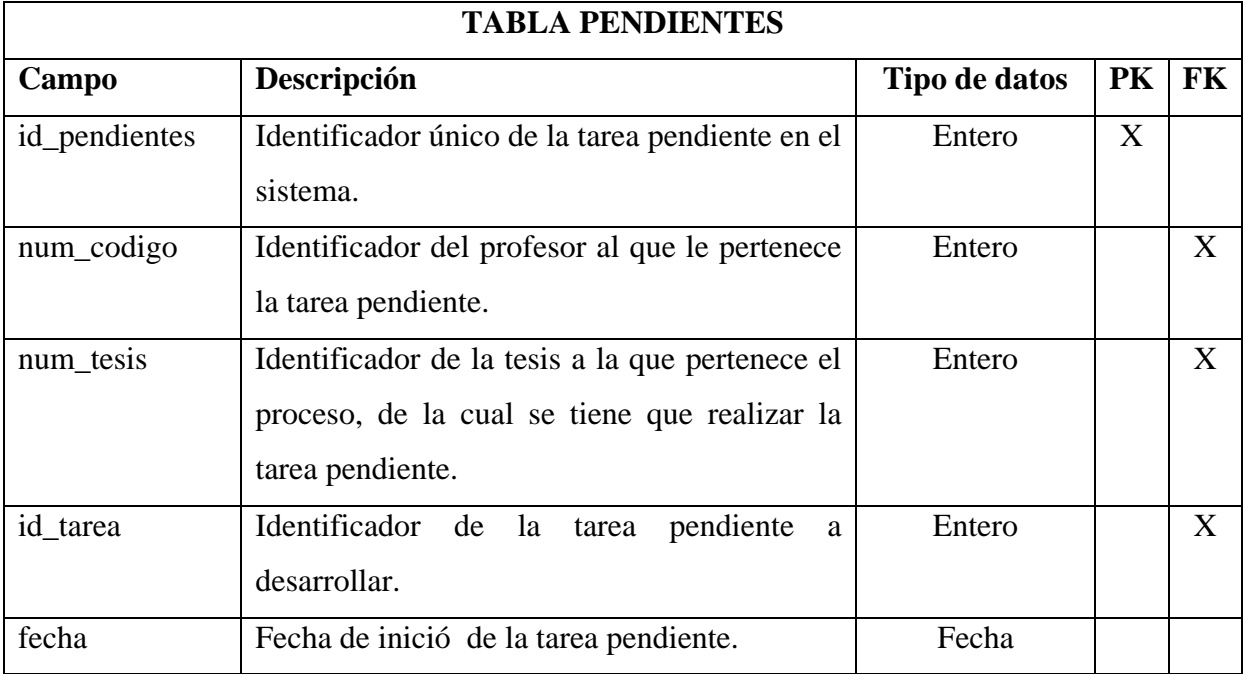

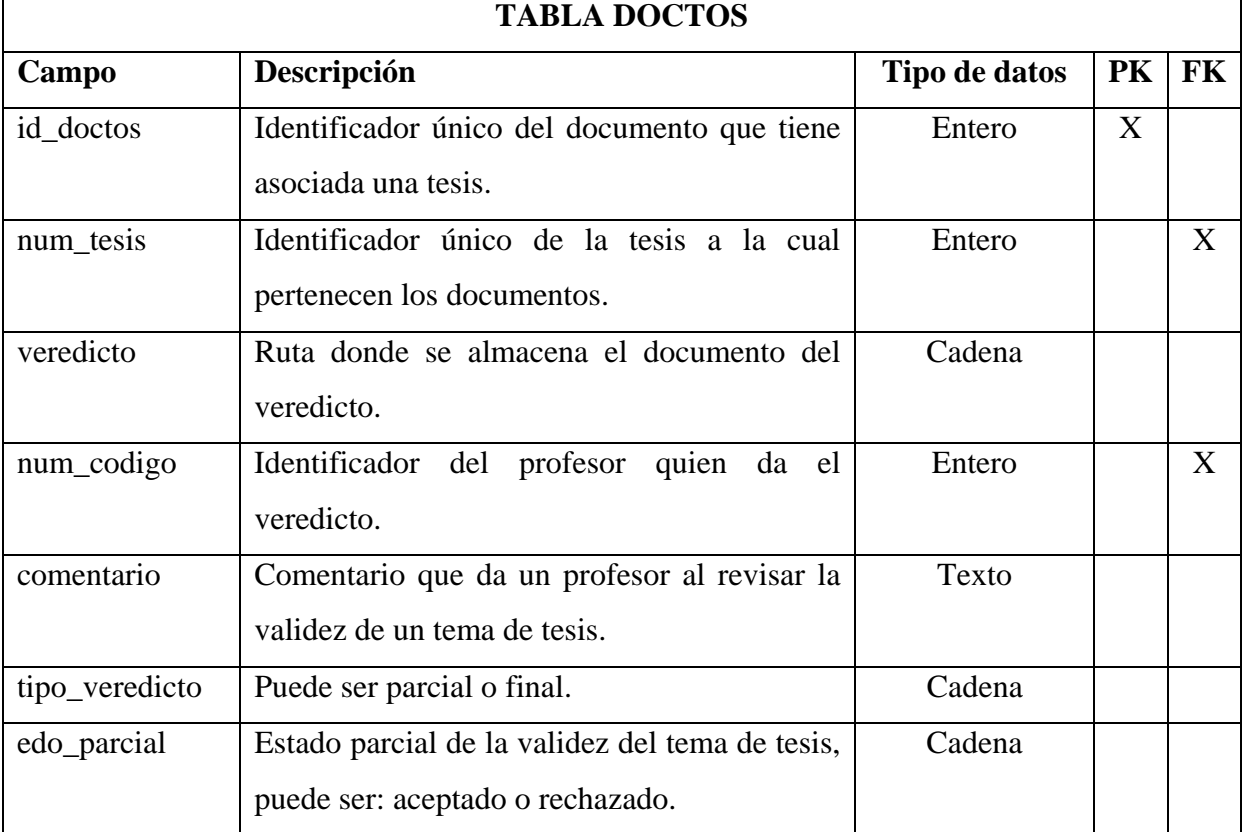

En la tabla doctos se encuentran los documentos de los veredictos parciales realizados por los profesores, así como del veredicto final realizado por el jefe de carrera.

En la tabla usuario están los tipos de usuario que van a acceder al sistema.

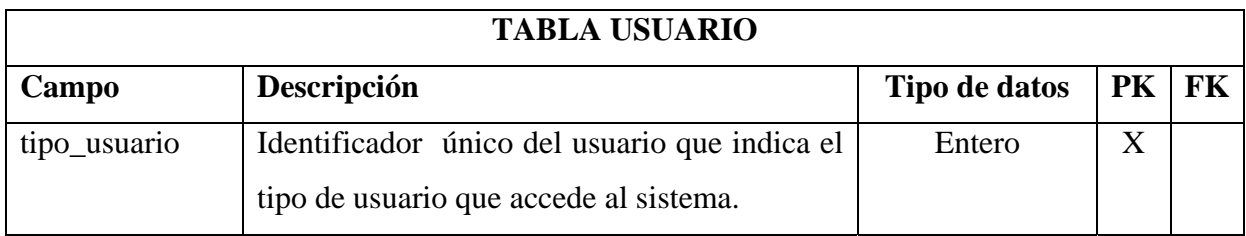

En la tabla identificación se encuentran los identificadores y contraseñas de los usuarios en el sistema.

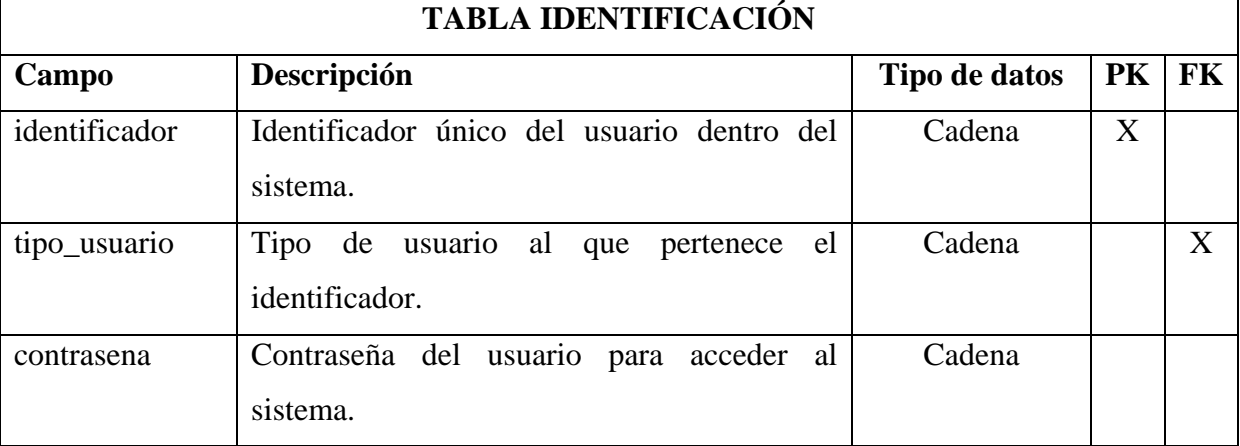

La tabla funciones, como su nombre lo indica, se encuentran las funciones que puede desempeñar cada tipo de usuario dentro del sistema.

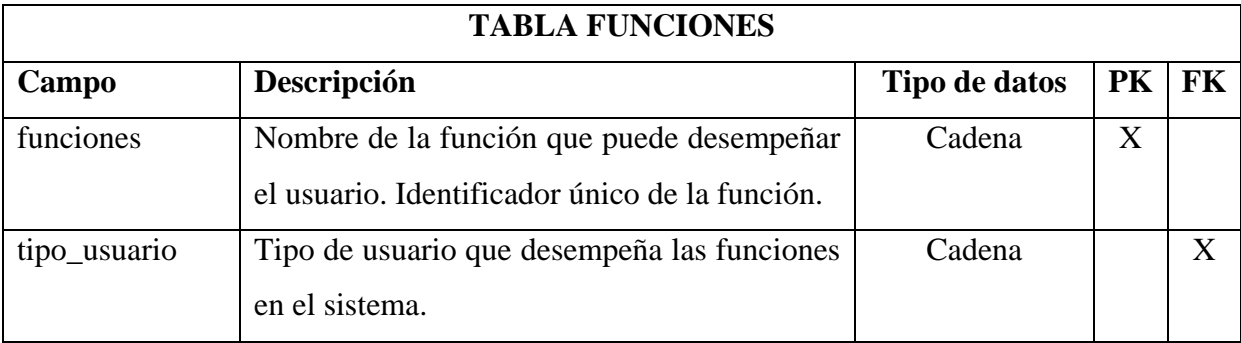

En la tabla publicaciones se encuentran las diferentes publicaciones que los profesores han realizado.

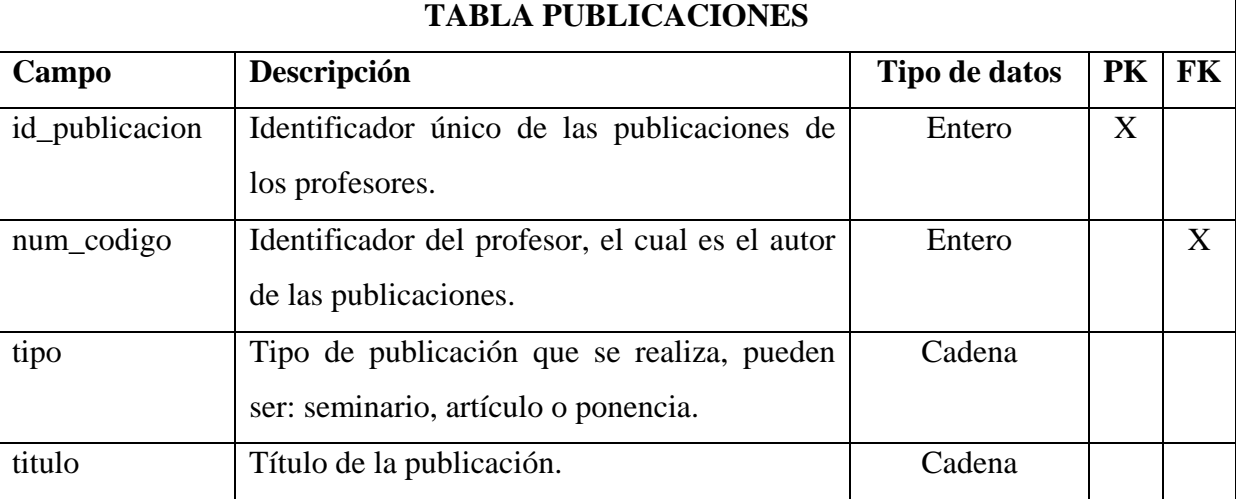

La tabla expediente contiene la información de las propuestas de tesis que ya han terminado con el proceso de registro de tesis y que ya se les asignó un veredicto de aceptado o rechazado.

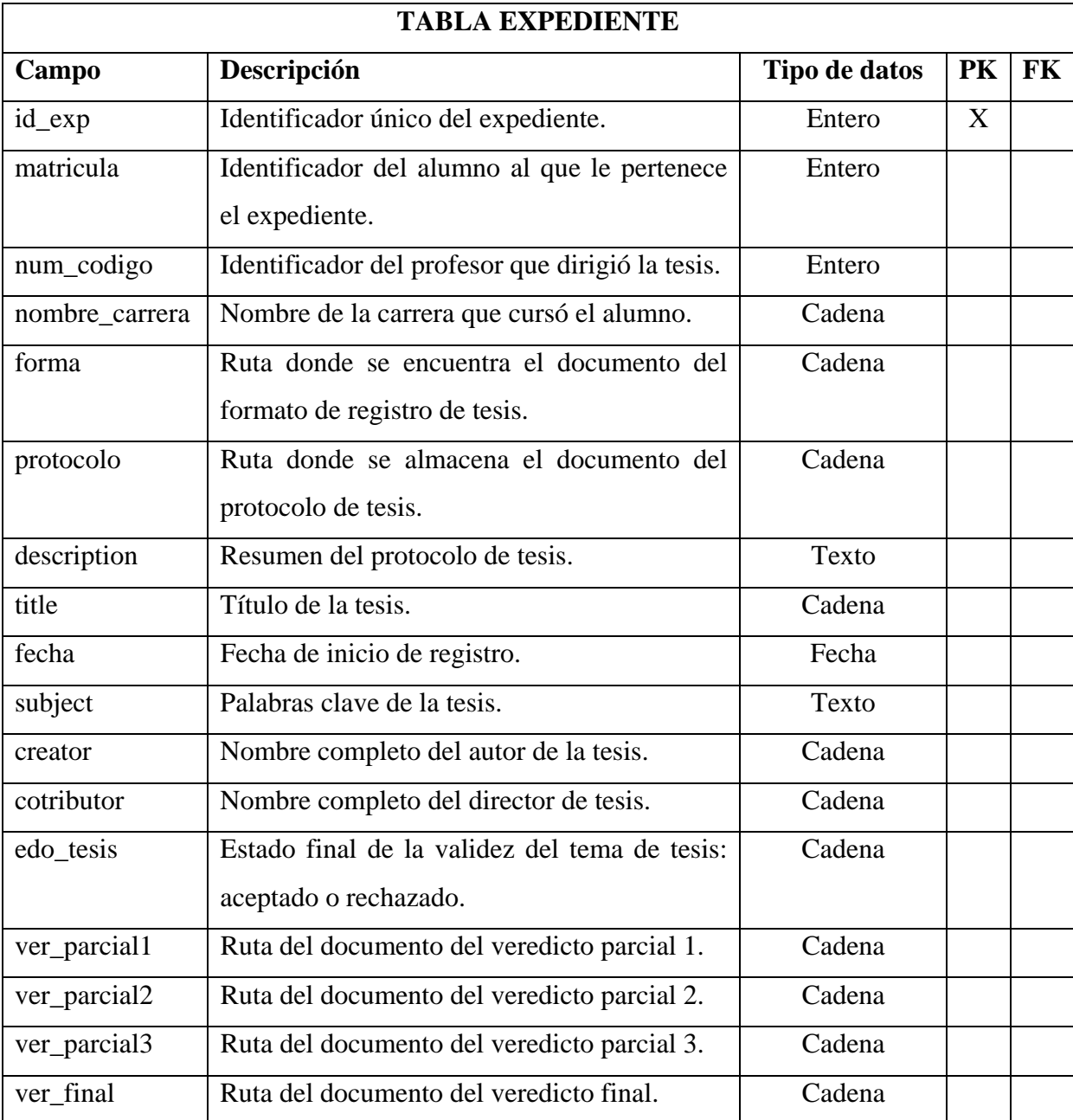

# **Apéndice C: Pruebas de usabilidad**

**Prueba 4:** Identificarse en el sistema como jefe de carrera y registrar a un profesor.

4.1 Identifíquese en el sistema.

4.2 Registre un profesor.

La prueba fue fácil de realizar para los usuarios, las sugerencias se presentan en la Tabla 1.

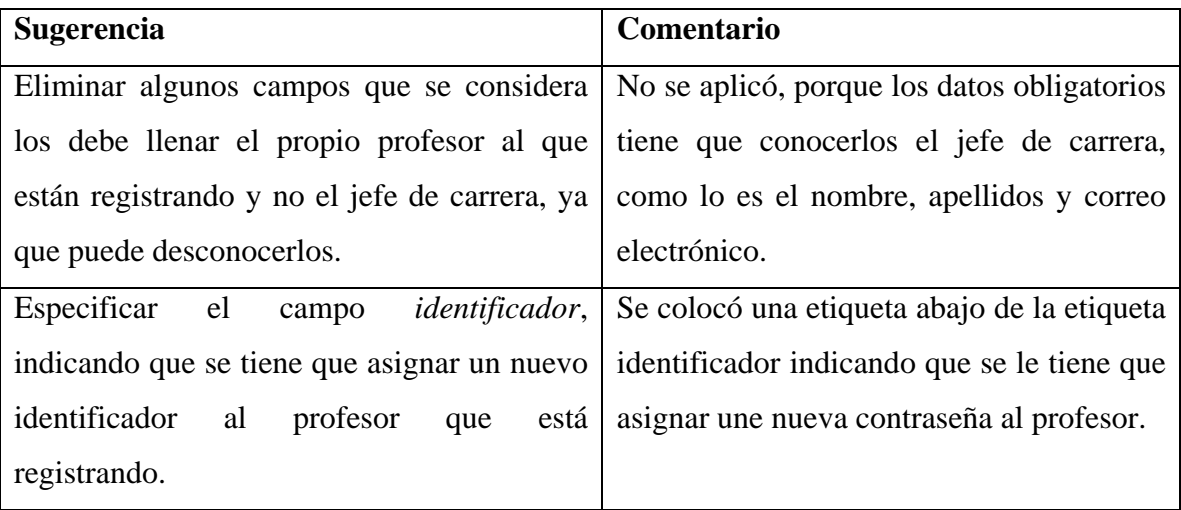

Tabla 1. Sugerencias realizadas en la prueba 4.

**Prueba 5:** El profesor se identifica en el sistema, registra un tesista y una publicación.

- 5.1 Identifíquese en el sistema.
- 5.2 Registre un tesista.
- 5.3 Registre una publicación.

La prueba fue un poco confusa, se sugirieron los cambios que se presentan en la Tabla 2.
| <b>Sugerencia</b>                                                                | Comentario                           |
|----------------------------------------------------------------------------------|--------------------------------------|
| Explicar que se tiene que asignar un                                             | Se colocó un mensaje abajo del campo |
| identificador al tesista.                                                        | identificador, que indica que es el  |
|                                                                                  | identificador del tesista.           |
| Separar en dos páginas el alta y la No se aplicó, debido a que la misma          |                                      |
| actualización, ya que se encuentran en una forma es utilizada parta registrar un |                                      |
| sola. Para realizar las actualizaciones que profesor y una publicación.          |                                      |
| la búsqueda sea por nombre.                                                      |                                      |

Tabla 2. Sugerencias realizadas en la prueba 5.

**Prueba 6:** El tesista ingresa los datos de registro de tesis e inicia el proceso.

6.1 Identifíquese en el sistema.

6.2 Registre una tesis.

6.3 Inicie el proceso de registro de tesis.

La tarea causó un poco de confusión, las sugerencias se presentan en la Tabla 3.

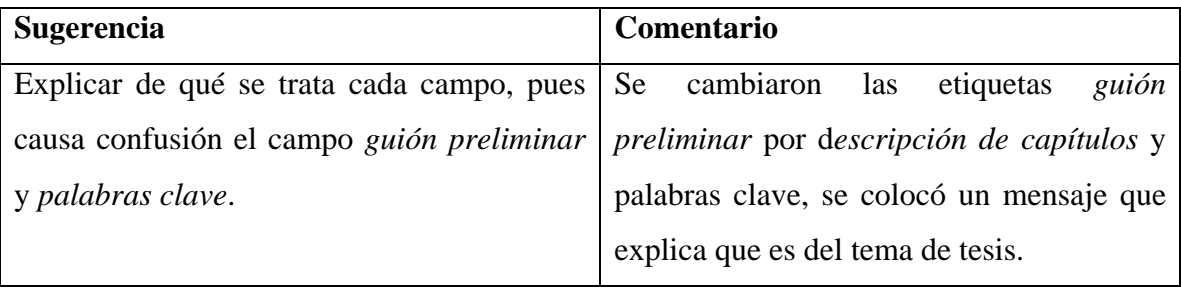

Tabla 3. Sugerencias realizadas en la prueba 6.

**Prueba 7:** El tesista consulta la información de su proceso de registro de tesis.

7.1 Consulte el seguimiento de su proceso de registro de tesis.

7.2 Cierre sesión.

La tarea fue fácil de realizar y no hubo sugerencias.

**Prueba 8:** El visitante realiza una búsqueda de protocolos de tesis.

8.1 Entre al sistema como visitante.

8.2 Realice una búsqueda de protocolo de tesis.

La tarea fue fácil de realizar y se propone realizar algunas mejoras que se presentan en la Tabla 4.

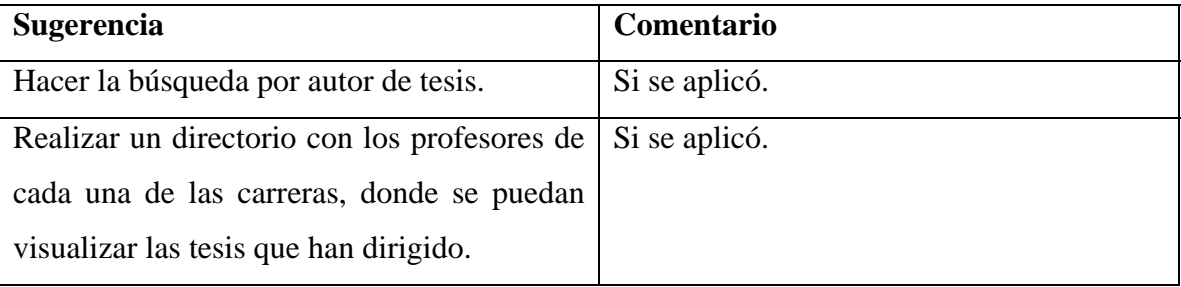

Tabla 4. Sugerencias realizadas en la prueba 8.